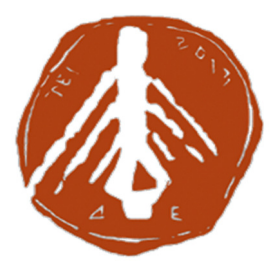

#### **ΤΕΧΝΟΛΟΓΙΚΟ ΕΚΠΑΙ∆ΕΥΤΙΚΟ Ι∆ΡΥΜΑ ∆ΥΤΙΚΗΣ ΕΛΛΑ∆ΟΣ**

## **ΣΧΟΛΗ ∆ΙΟΙΚΗΣΗ ΚΑΙ ΟΙΚΟΝΟΜΙΑΣ ΤΜΗΜΑ ΛΟΓΙΣΤΙΚΗΣ ΚΑΙ ΧΡΗΜΑΤΟΟΙΚΟΝΟΜΙΚΗΣ**

**ΠΤΥΧΙΑΚΗ ΕΡΓΑΣΙΑ**

# **∆ΗΜΙΟΥΡΓΙΑ ΠΑΡΑΓΩΓΙΚΗΣ ΕΠΙΧΕΙΡΗΣΗΣ ME TO ERP MICROSOFT NAVISION**

**ΟΝΟΜΑΤΕΠΩΝΥΜΑ:** 

**ΜΠΟΜΠΟΛΑΣ ΑΠΟΣΤΟΛΟΣ ΑΜ 15461** 

**ΠΑΤΡΙΚΙΟΣ ΠΑΝΑΓΙΏΤΗΣ ΑΜ 15518** 

**ΕΠΟΠΤΕΥΩΝ ΚΑΘΗΓΗΤΗΣ: ΚΟΜΠΟΘΡΕΚΑΣ ΑΡΙΣΤΕΙ∆ΗΣ**

**ΜΕΣΟΛΟΓΓΙ 2017**

# Περιεχόμενα

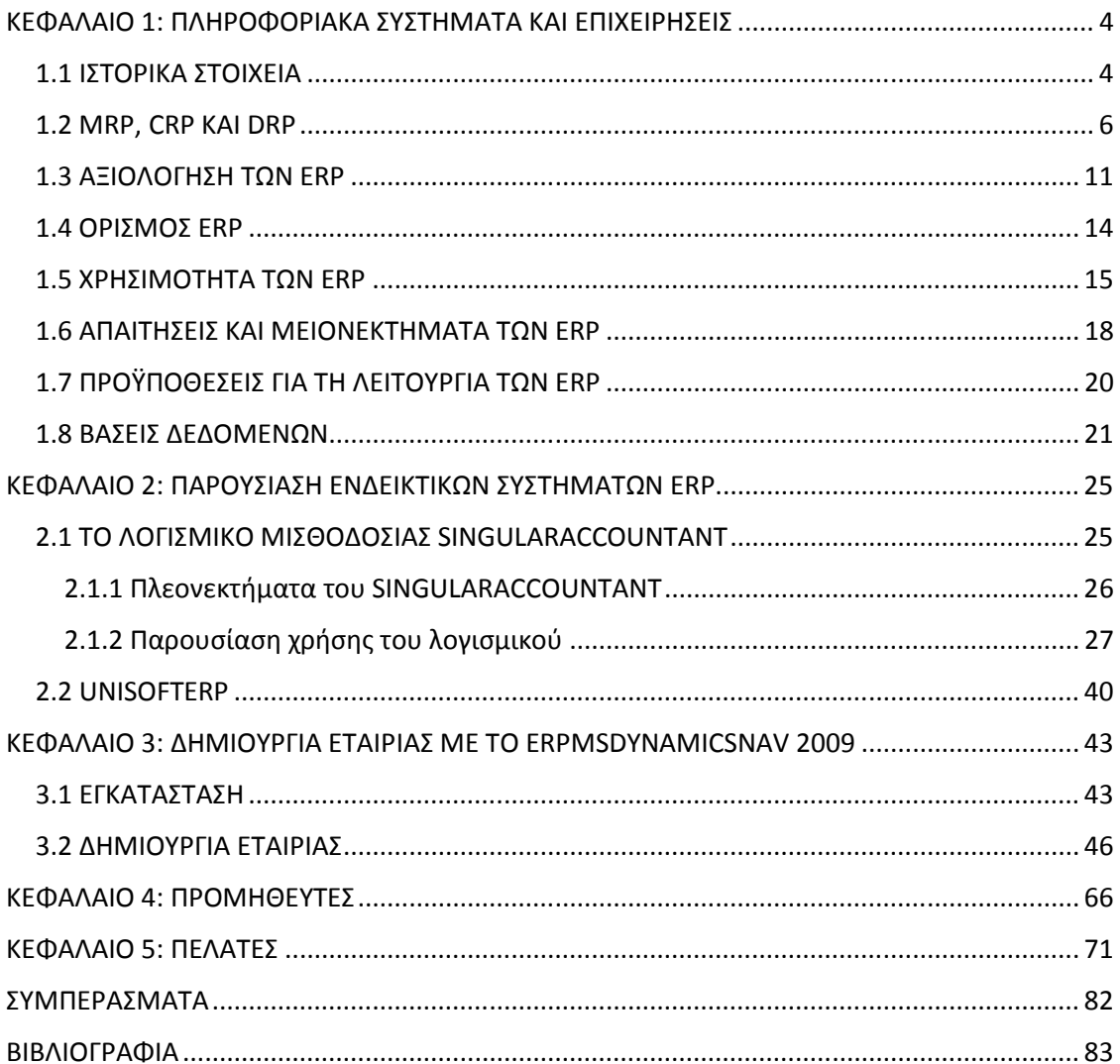

# *Πίνακας σχημάτων και εικόνων*

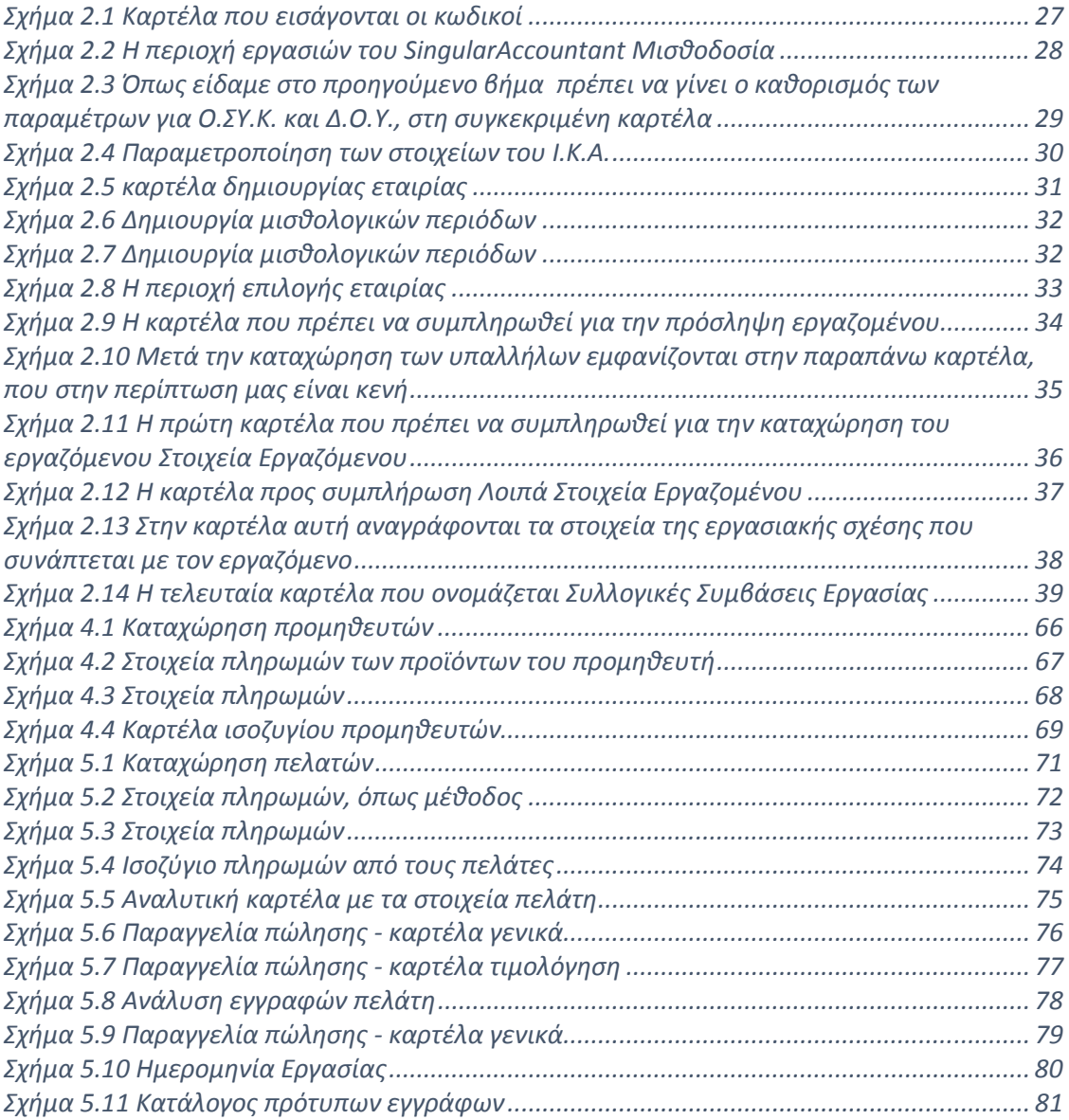

### ΚΕΦΑΛΑΙΟ 1: ΠΛΗΡΟΦΟΡΙΑΚΑ ΣΥΣΤΗΜΑΤΑ ΚΑΙ ΕΠΙΧΕΙΡΗΣΕΙΣ

#### 1.1 ΙΣΤΟΡΙΚΑ ΣΤΟΙΧΕΙΑ

Τη δεκαετία του 1960 άρχισαν να εισάγονται στις επιχειρήσεις νέοι τρόποι μηχανογράφησης και διαχείρισης των δεδομένων. Ήδη υπήρχαν τεράστιες επιχειρήσεις όπου ήταν αδύνατον να γίνει η καταγραφή, οργάνωση και επεξεργασία των δεδομένων χειρωνακτικά. Οι πρώτες μορφές εισαγωγής των νέων τεχνολογιών στις επιχειρήσεις ήταν συστήματα που σχετίζονταν με το λογιστήριο, τη διαχείριση αποθηκών και τη μισθοδοσία των επιχειρήσεων. Τέτοια πακέτα ήταν τα:

- 1. EconomicOrderQuantity EOQ
- 2. Safety stock SS
- 3. Bin of Material Processing ΒΟΜΡ
- 4. Work Order Management WOM

Αυτά τα μοντέλα όμως αφορούσαν πολύ μεγάλες ποσότητες αποθεμάτων, που εκείνη την εποχή μόνο λίγες εταίρες είχαν τη δυνατότητα να διαθέτουν . Πλέον που έχουν βρεθεί πολλοί τρόποι μακροπρόθεσμης συντήρησης των αποθεμάτων σε πολλά είδη προϊόντων ακόμα και οι μικρές επιχειρήσεις, θα πρέπει να διαθέτουν συστήματα διαχείρισης τους.

Βέβαια, αυτά τα συστήματα δεν είχαν τη δυνατότητα καταγραφής και αποθήκευσης των δεδομένων σε πραγματικό χρόνο, αλλά γινόταν χειροκίνητα, πρακτική που καθιστούσε το σύστημα εξαιρετικά δύσχρηστο και αργό. Η μη αυτοματοποιημένη καταγραφή των στοιχείων είχε πολλά προβλήματα, όπως ότι τα λάθη της καταγραφής που γινόταν από τον υπεύθυνο.

Η αυτοματοποιημένη καταγραφή των στοιχείων μιας επιχείρησης, μπορεί να γίνεται με δύο τρόπους: είτε ασύγχρονα, δηλαδή σε πραγματικό χρόνο, είτε σύγχρονα, δηλαδή ανά τακτά χρονικά διαστήματα. Όπως και να γίνεται η αυτοματοποιημένη

διαδικασία έχει πολλά πλεονεκτήματα σε σχέση με την καταγραφή από τον υπεύθυνο σε κάποιο σύστημα. Πλέον, τα συστήματα αυτά έχουν πολύ μικρότερο ποσοστό λάθος καταγραφών σε σχέση με παλαιότερα, γεγονός που προσφέρει και αυξημένη αξιοπιστία. Πρέπει όμως να τονίσουμε ότι η δημιουργία ενός αυτοματοποιημένου συστήματος είναι πολύπλοκη διαδικασία, πού απαιτεί χρόνο, σημαντικά έξοδα και πολλές προϋποθέσεις για να εγκατασταθεί.

Η μεγάλη αλλαγή στα συστήματα διαχείρισης επιχειρήσεων έγινε με την εμφάνιση των MRP, δηλαδή των Συστημάτων Σχεδιασμού Απαιτήσεων Υλικών (MaterialRequirementsPlanning - MRP) τα οποία ήταν η πρώτη προσπάθεια δημιουργίας ενός ολοκληρωμένου πληροφοριακού συστήματος επιχειρήσεων, που αποτέλεσε και τον πρόγονο των ERP.

Αυτό το σύστημα μπορούσε να υπολογίσει τις ποσότητες των υλικών που χρειαζόταν μια διεργασία για την παραγωγή ενός προϊόντος, αλλά και τους χρόνους που χρειαζόταν μέχρι την παραγωγή του. Η παραγωγή αυτή βασιζόταν σε ένα πρότυπο πλάνο πουν είχε εισαχθεί από πριν στο σύστημα. Είχε επίσης τη δυνατότητα να υπολογίζει τις απαραίτητες τεχνικές προδιαγραφές ώστε να είναι εφικτή η παραγωγή στο συγκεκριμένο χρόνο.

Ταυτόχρονα με την ανάπτυξη των MRP εμφανίστηκαν και τα CRP (CapacityRequirementsPlanningCRP) που είχαν επιπλέον δυνατότητες όπως ο σχεδιασμός και η πρόβλεψη του συνόλου των πωλήσεων, το χρονοπρογραμματισμό (MPS) και τη δυναμικότητα της παραγωγής και γενικότερα τη διαχείριση της ζήτησης και τις συμβατικές υποχρεώσεις κάθε παραγγελίας.

5

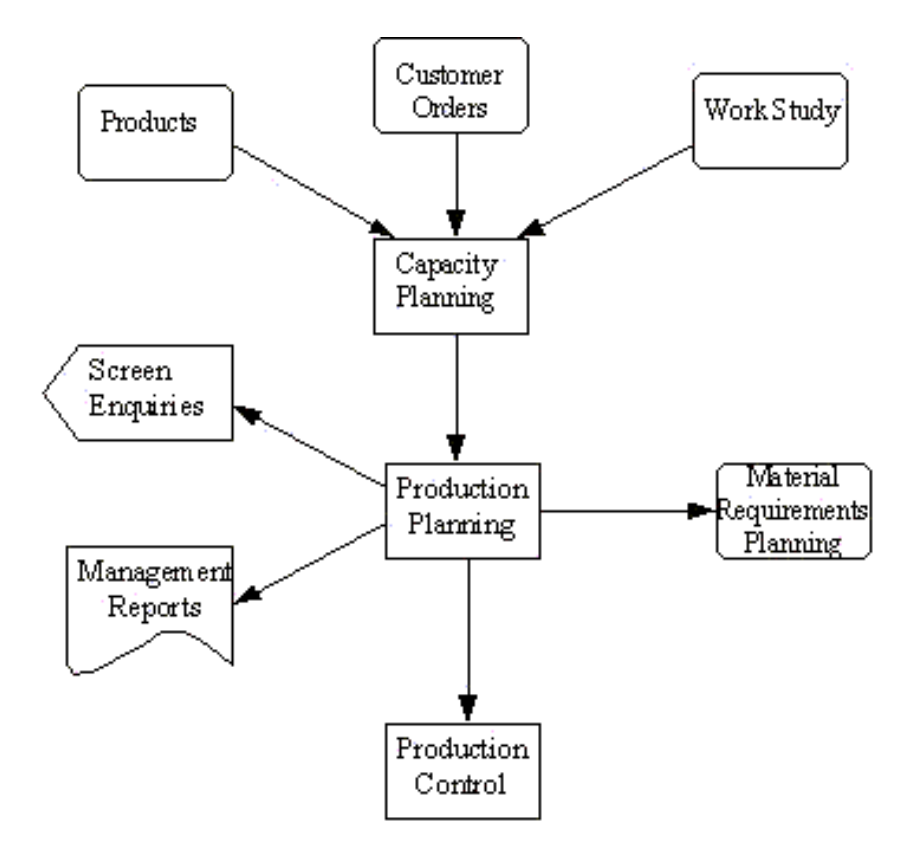

*Εικόνα 1.1 Η δομή της λειτουργίας των CRP* 

Με τη εμφάνιση των MRP και των CRP, πλέον μπορούσαν να δημιουργηθούν συνδυαστικά συστήματα που μπορούσαν να οργανώνουν όλους τους τομείς μια επιχείρησης, και άνοιξαν το δρόμο για την δημιουργία των σύγχρονων πληροφοριακών συστημάτων (Παπασωτηρίου, 2007).

#### 1.2 MRP, CRP ΚΑΙ DRP

Τα συστήματα αυτά ήταν κυρίως προσανατολισμένα προς την οργάνωση κάποιας παραγωγικής διαδικασίας περισσότερο παρά προς την λογιστική καταγραφή. Γι' αυτό το λόγο θα αναφερθούμε περισσότερο σε πληροφοριακά συστήματα που σχετίζονται με την οργάνωση παραγωγής.

Ένα τέτοιο σύστημα αρχικά πρέπει να λάβει τις παραγγελίες τις επιχείρησης και να δώσει εντολές για την εκτέλεση μιας διαδικασίας. Αφού λάβει αυτές τις πληροφορίες τις επεξεργάζεται και παράγει χρονοδιάγραμμα παραγγελιών για το κάθε επί μέρους τμήμα, για τις παραγγελίες των πρώτων υλών και των εμπορευμάτων. Πιο αναλυτικά για να μπορέσει ένα σύστημα MRP να δημιουργήσει το χρονοδιάγραμμα θα πρέπει να εισαχθούν οι εξής πληροφορίες:

- 1. Το κύριο Πρόγραμμα Παραγωγής.
- 2. Η δομή των προϊόντων από το αρχείο ΒΟΜ
- 3. Οι πληροφορίες για τα αποθέματα, χρόνους ανταπόκρισης και αναμονής, απόθεμα ασφαλείας, πληροφορίες για την ποσότητα της παραγγελίας
- 4. Η προβλεπόμενη απαίτηση επισκευών

Κατόπιν αυτών και μετά από επεξεργασία από το σύστημα εξάγονται οι παρακάτω αναφορές:

- 1. Αναφορά για τα χαρακτηριστικά του προϊόντος, το χρόνο μεταφοράς του, το υπάρχον απόθεμα και τις σχεδιασμένες παραγγελίες
- 2. Ιδιαίτερα χαρακτηριστικά ή βλάβες ή ελλείψεις που πρέπει να εξεταστούν άμεσα
- 3. Αναφορά πάω στην πηγή των απαιτήσεων που έχουν οι παραγγελίες ενός προϊόντος

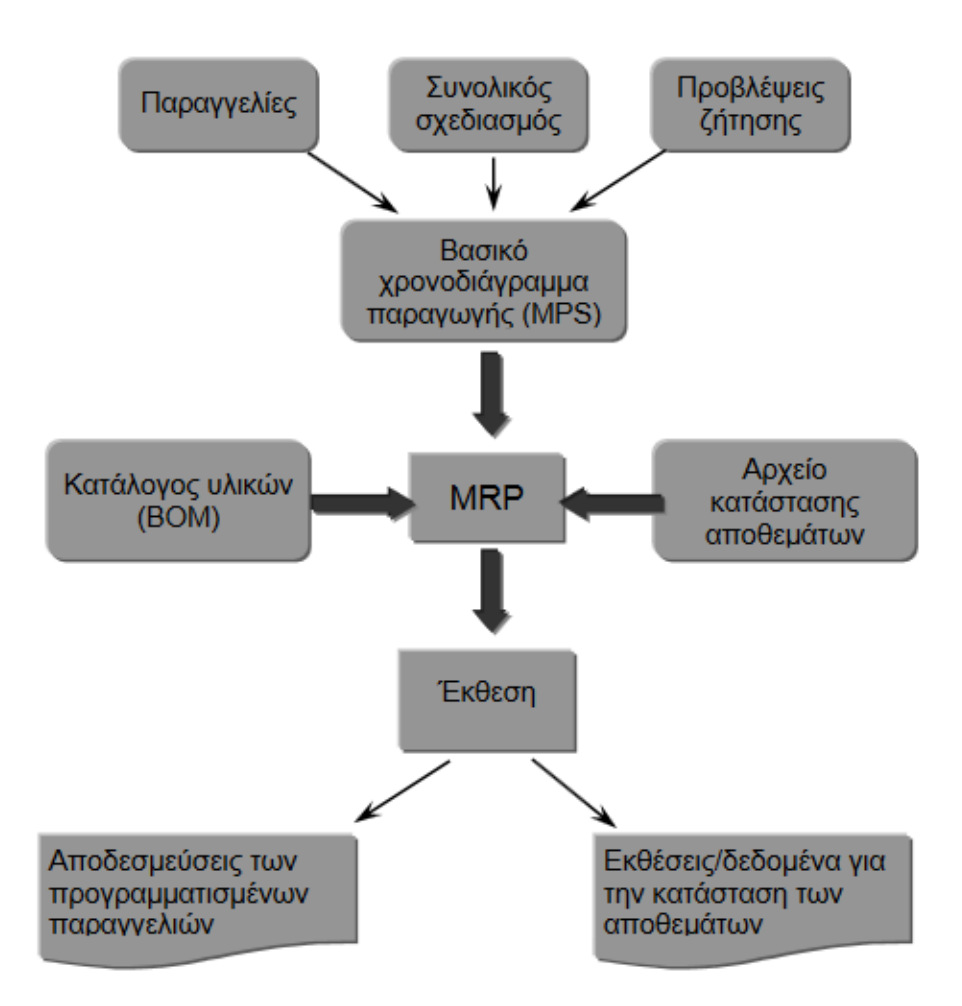

*Εικόνα 1.2 Η δομή λειτουργίας ενός συστήματος MRP (ShimSiegel, Διοίκηση εκμετάλλευσης)* 

Ότι παραχθεί από ένα σύστημα MRP μπορεί να εισαχθεί σε ένα σύστημα CRP, ώστε να υπολογιστούν οι παράγοντες μέγιστης παραγωγικότητας και το καλύτερο δυνατό απόθεμα.

Τα συστήματα MRP έχουν τη λογική μείωσης των εξόδων μέσα από εύρεση της λιγότερης δυνατής απαραίτητης ποσότητας αποθεμάτων. Οι απώλειες που μπορούν να μειωθούν μπορούν επίσης να αναφέρονται στο χώρο, το εργατικό δυναμικό και την χρησιμοποιούμενη ενέργεια. Απαιτείται όμως υψηλό επίπεδο εκπαίδευσης από το προσωπικό.

Για να χρησιμοποιηθούν όμως τα MRP θα πρέπει το είδος παραγωγής να είναι ίδιο για όλα τα προϊόντα ώστε να μπορεί αν εισαχθεί στο σύστημα, δηλαδή σε παρτίδες παραγωγής.

Παρόλα αυτά τα συστήματα MRP έχουν και σαφείς αδυναμίες. Τέτοια είναι η δυσκολία εφαρμογής τους σε κάθε διαφορετική επιχείρηση (υπάρχουν επιχειρήσεις ιδιαίτερων προϊόντων που είναι αδύνατον να χρησιμοποιηθούν). Γενικά θεωρείται ότι δεν βελτίωνε σημαντικά την οικονομική κατάσταση της επιχείρησης, παρόλο που υπάρχουν και σημαντικά αντιπαραδείγματα.

Στο πρώτο MRP Ι όμως πρόσθεταν συνεχώς νέους παράγοντες με αποτέλεσμα τη σημαντικότατη και ταχύτατη εξέλιξή του, την κρίσιμη για όλα τα ηλεκτρονικά είδη δεκαετία του 1980. Η εξέλιξη του MRPI ήταν το MRPII όπου ήταν και το πρώτο ουσιαστικά ολοκληρωμένο πληροφοριακό σύστημα για επιχειρήσεις. Το σύστημα αυτό συνδύαζε τα συστήματα διαχείρισης παραγωγής και υλικών με τη λογιστική και τη χρηματοοικονομική διαχείριση (financialmanagement) μιας επιχείρησης. Σταδιακά λοιπόν, αλλά πριν την αυτοματοποίηση, άρχισαν να γίνονται όλο και πιο προσιτά τα συστήματα αυτά για τις επιχειρήσεις, από άποψη οικονομίας και λειτουργικότητας. Ως σημαντικά πλεονεκτήματα θα μπορούσαμε να αναφέρουμε τα παρακάτω:

- 1. Μείωση των αποθεμάτων και καλύτερη απόδοση
- 2. Μείωση των υπερωριών του προσωπικού
- 3. Βελτίωση του επιπέδου εξυπηρέτησης των πελατών

Παρά τις σημαντικές βελτιώσεις των συστημάτων αυτών , τα MRP παρουσιάζουν κάποιες βασικές αδυναμίες σχεδόν από τη δημιουργία του που θα μπορούσαμε να συνοψίσουμε στα παρακάτω (Shapiro, 2001):

1. Έχουν σημαντικό πρόβλημα αποτελεσματικότητας. Δεν μπορούν να οργανώσουν μια ιδιαιτερότητα μιας επιχείρησης, αλλά ούτε ένα πλάνο με βραχυπρόθεσμο σχεδιασμό.

9

- 2. Για να επιτευχθούν τα παραπάνω αποτελέσματα, όπως η μείωση του κόστους λειτουργίας θα πρέπει να γίνεται σωστός υπολογισμός του κόστους των πόρων και της λειτουργίας της επιχείρησης, που κατά κοινή ομολογία δεν καταφέρνουν τα συγκεκριμένα συστήματα
- 3. Αν η επιχείρηση δεν έχει επιπλέον τρόπους ενίσχυσης της αποτελεσματικότητας της το πρόγραμμα δεν έχει κάτι επιπλέον να προσφέρει

#### (Παπασωτηρίου, 2007)

Το τρίτο είδος σημαντικών πληροφοριακών συστημάτων που εμφανίστηκαν είναι τα συστήματα Σχεδιασμού Απαιτήσεων Διανομής (DistributionRequirementsPlanning, DRP Ι και II). Στα συστήματα DRP υπάρχει ένα πιο εξελιγμένο δίκτυο πληροφοριών ζήτησης που οδηγεί στην οργάνωση των παραγγελιών και ανεφοδιασμών.

Τα DRP εξελίχθηκαν και δόθηκε το λογισμικό DRPII που περιελάβανε επιπλέον δυνατότητες για το σχεδιασμό των μεταφορών και τη διαχείριση ανθρώπινου δυναμικού. Εμπεριείχε επίσης αναλυτικά λογιστικά με την παρουσίαση όλων των χρηματοοικονομικών ροών. Στο DRPII υπάρχει η δυνατότητα πρόβλεψης της ζήτησης για κάθε κωδικό προϊόντος, που φυσικά βασίζεται σε δεδομένα ή την παλαιότερη ζήτηση.

Στην πραγματικότητα τα συστήματα DRP είναι εξέλιξη των MRP συστημάτων. Ο τρόπος εισαγωγής δεδομένων σε μεγάλο βαθμό είναι ίδιος με των MRP, όπως ο κεντρικός προγραμματισμός, ο οποίος με τη σειρά του επηρεάζει τον κατάλογο υλικών ΒΟΜ που ελέγχει το MRPI. Ωστόσο υπάρχουν σημαντικές διαφορές, όπως οι πολύ προηγμένες λειτουργίες logistics που εμφανίζονται στα DRP. Με το DRPII οι άνθρωποι της παραγωγής μπορούν πραγματικά να γνωρίζουν τις ανάγκες του δικτύου διανομής και να ενημερώνονται συνεχώς για τις αλλαγές που σημειώνονται. Τα παραπάνω συστήματα ωστόσο παρά τα πολλά πλεονεκτήματα τους δεν είχαν για πολλούς λόγους την αναμενόμενη απήχηση. Ο κυριότεροι λόγοι ήταν ότι δεν μπορούσαν αρχικά να αυτοματοποιηθούν και έπρεπε υπάλληλος να καταχωρεί τα στοιχεία, και κατά δεύτερον δεν μπορούσαν να επεξεργάζονται τα δεδομένα με

τρόπο που να καλύπτει όλες τις λογιστικές και χρηματοοικονομικές λειτουργίες μιας επιχείρησης.

Από τη δεκαετία του 1980 ωστόσο άρχισε μια προσπάθεια βελτίωσης και εξέλιξης αυτών των συστημάτων. Ενσωματώθηκαν οι τεχνολογικές εξελίξεις, και καθώς αυξήθηκαν οι δυνατότητες επεξεργασίας των πληροφοριακών συστημάτων βελτιώθηκαν και αυτά. Σκοπός ήταν η επιχειρηματική ολοκλήρωση η οποία χρησιμοποιεί έναν μεγάλο αριθμό τεχνολογικών παραγώγων όπως:

- Σχεσιακές βάσεις δεδομένων
- Σύγχρονες γλώσσες προγραμματισμού
- Εργαλεία λογισμικού για ανάπτυξη εφαρμογών μέσω ηλεκτρονικού υπολογιστή (CASEtools),
- Αρχιτεκτονική Πελάτη-Εξυπηρετητή (Client Server)

Ως αποτέλεσμα αυτής της προσπάθειας στα τέλη της δεκαετία του 1980 εμφανίστηκαν οι πρώτες μορφές ΕRP ή Συστήματα Σχεδιασμού Επιχειρηματικών Πόρων (EnterpriseResourcePlanning, ERP).

Αυτά τα συστήματα πέραν της διαχείρισης των αποθεμάτων, εκτελούν σχεδόν όλες τις απαραίτητες λογιστικές και χρηματοοικονομικές καταχωρήσεις, καταγράφουν τη μισθοδοσία και μέσω αυτών γίνεται καλύτερη διαχείριση ανθρώπινων πόρων. Τα συστήματα αυτά βοηθούν στο να υπάρχει σφαιρική εικόνα της επιχείρησης και να λαμβάνονται οι ορθότερες αποφάσεις με βάση την χρονική στιγμή που εμφανίζεται ένα πρόβλημα.

Πλέον που μπορεί να γίνει αυτοματοποίηση της διαδικασίας με χρήση ασύρματων ζεύξεων, ανά πάσα στιγμή όλες οι χρηματοοικονομικές διεργασίες που λαμβάνουν χώρα εντός μιας επιχείρησης μπορούν να καταχωρούνται σε πραγματικό χρόνο.

#### 1.3 ΑΞΙΟΛΟΓΗΣΗ ΤΩΝ ERP

Τα ERP είναι μια εξαιρετικά εξελιγμένη μορφή πληροφοριακών συστημάτων, και τα κυριότερα πλεονεκτήματα τους παρουσιάζονται παρακάτω:

- Ολοκληρωμένες λειτουργίες (integratedfunctionality)
- Συνεπή userinterfaces
- Ενσωματωμένες βάσεις δεδομένων (Integrateddatabases)
- Ενοποιημένο σύνολο αρχιτεκτονικής και εργαλείων
- Ενοποιημένη υποστήριξη προϊόντων

Τα κυριότερα μειονεκτήματα συνοπτικά αναφέρονται παρακάτω.

- Ασυμβατότητα με τα υπάρχοντα συστήματα και τις διοικητικές πρακτικές
- Μακροχρόνια και ακριβή εφαρμογή
- Απώλεια ευελιξίας
- Χρονοβόρα εγκατάσταση και ανάπτυξη του προϊόντος
- Μεγάλη περίοδος αποπληρωμής

Παρόλα αυτά πλέον είναι εξαιρετικά διαδεδομένα στην αγορά, τουλάχιστον σε πολύ μεγαλύτερο βαθμό από τα MRP ή τα DRP.

#### *Η εξέλιξη των ERP*

Τα ERP ήταν το πρώτο λογισμικό για διαχείριση επιχειρηματικών πόρων με τόσο μεγάλη επιτυχία και αποδοχή. Ο κυριότερος λόγος είναι ότι μπορεί να συμβάλλει στην βελτίωση των διαδικασιών ολόκληρης της εφοδιαστικής αλυσίδας. Η αλυσίδα ανεφοδιασμού και επιχείρησης ξεκινάει από τις διαδικασίες παραγωγής, συνεχίζει με την αποθεματοποίηση σε ένα ή πολλά σημεία και τελειώνει στη διανομή. Τα ERP μπορούν να οργανώσουν όλες τις παραπάνω διαδικασίες.

Η λειτουργία αυτή των πληροφοριακών αυτών συστημάτων έδωσε μεγάλη ώθηση σε αυτό που ονομάζουμε Logistics .

Κατά δεύτερον για να μπορέσει μια επιχείρηση να χρησιμοποιήσει τα ERP θα πρέπει να αλλάξει συνολικά τις δομές εξ αρχής ώστε να μπορεί να υποστηρίξει ένα τέτοιο σύστημα. Χρειάζεται ριζικός ανασχεδιασμός όλων των διαδικασιών από την παραγωγή ως τη διανομή. Αυτό βέβαια θα μπορούσε να είναι και αρνητικό, καθώς λίγες επιχειρήσεις θα έφτιαχναν εξ αρχής όλες τις διαδικασίες τους. Όσο όμως τα χρόνια δείχνουν τα οφέλη αυτής της εφαρμογής όλο και περισσότερες επιχειρήσεις εμφανίζονται που χρησιμοποιούν το πληροφοριακό σύστημα, ιδιαίτερα τις δύο τελευταίες δεκαετίες.

Φυσικά θα πρέπει να αναφέρουμε ότι ένας σημαντικός παράγοντας που οδήγησε στην επιτυχία των ERP είναι και η αύξηση των δυνατοτήτων των προσωπικών υπολογιστών. Όταν ξεκίνησε η δημιουργία πληροφοριακών συστημάτων για επιχειρήσεις οι ηλεκτρονικοί υπολογιστές κόστιζαν υπερβολικά ποσά, ενώ σήμερα το λογισμικό αυτό μπορεί να τρέξει μέσα από ένα laptop. Η ταχύτητα επεξεργασίας έπαιξε επίσης σημαντικό ρόλο, καθώς τα MRP χρειαζόντουσαν μέρες ώστε να τρέξουν στο σύστημα τη δεκαετία του ΄70. Χαρακτηριστικά της αύξησης της χρήσης των συγκεκριμένων πληροφοριακών συστημάτων είναι και τα νούμερα των πωλήσεων. Από το 1989 ως το 1997 οι πωλήσεις αυξήθηκαν από 1,2 δισεκατομμύρια δολάρια στα 3,2 δισεκατομμύρια δολάρια. Ακόμα όμως και το 1989, οι πωλήσεις αυτές αντιστοιχούσαν περίπου στο ένα τρίτο των συνολικών πωλήσεων λογισμικού στις ΗΠΑ. Θα πρέπει όμως να αναφέρουμε ότι πολλές ήταν και οι επιχειρήσεις που εγκατέστησαν τα ERP και έκαναν ολικό ανασχεδιασμό στον τρόπο λειτουργίας και απέτυχαν παταγωδώς. Ούτως ή άλλως η λειτουργία των ERP θα πρέπει να εκληφθεί ως μια επένδυση από την εταιρία με σκοπό τη βελτίωση της λειτουργίας της επιχείρησης, που όπως όλες οι επενδύσεις μπορεί να μην στεφθεί με επιτυχία. Η επιτυχία του συστήματος δεν εξαρτάται μόνο από τις δυνατότητες του αλλά και από τη χρήση που γίνεται από τους υπεύθυνους και τους εργαζόμενους (Αλεξίου & Ρεσίτη, 2014).

13

#### 1.4 ΟΡΙΣΜΟΣ ERP

Τα ERP αποτελούν ένα σύνολο εφαρμογών και λογισμικών που εκτελούν εργασίες που σχετίζονται με ένα μεγάλο εύρος επιχειρηματικών δραστηριοτήτων. Τα ERPαποτελούν ένα χρήσιμο εργαλείο για την οργάνωση της επιχείρησης, της άσκησης ελέγχου των διαδικασιών της από το αρχικό στάδιο της παραγωγής ως το τελικό στάδιο της διανομής. Αναλυτικότερα τη τμήματα με τα οποία ασχολούνται τα ERP είναι τα παρακάτω:

- Τα οικονομικά
- Τη διαχείριση της εφοδιαστικής αλυσίδας
- Την παραγωγή
- Το ηλεκτρονικό εμπόριο
- Τη διαχείριση των ανθρωπίνων πόρων
- Τη διαχείριση των πελατειακών σχέσεων

Υπάρχουν πολλά ξεχωριστά είδη συστημάτων ERP που μπορούν να συνεργαστούν μεταξύ τους ανά είδος ή συνολικά. Η συνολική οντότητα ERP που περιέχει όλα τα υποείδη έχει τα εξής χαρακτηριστικά κατά τον Παπασωτηρίου (2007):

- Υπάρχει τεχνολογική ολοκλήρωση, ολοκλήρωση των δεδομένων και της «λογικής», καθώς επίσης και ολοκλήρωση των επιχειρηματικών διαδικασιών
- Ο σχεδιασμός και η ανάπτυξη των λειτουργικών τμημάτων γίνεται στα πλαίσια μιας ολικής θεώρησης των πληροφοριακών αναγκών της επιχείρησης

Στόχος των συγκεκριμένων πληροφοριακών συστημάτων είναι η ενοποίηση όλων των διαδικασιών της επιχείρησης μέσω ενός ενιαίου τρόπου διαχείρισης. Οι δομές οργάνωσης που δημιουργεί τος σύστημα αυτό βάζει κάτω από κοινό πλαίσιο διαδικασίες από την παραγωγής ως το λογιστήριο(Κοτζιάμπαση, 2012).

#### 1.5 ΧΡΗΣΙΜΟΤΗΤΑ ΤΩΝ ERP

Για μια επιχείρηση στο σημερινό οικονομικό περιβάλλον υπάρχουν πολλά πεδία ανταγωνισμού. Κάποια από αυτά σχετίζονται με τον εκσυγχρονισμό των επιχειρήσεων ώστε να αφομοιώσουν τις νέες τεχνολογίες και κάποια πεδία ανταγωνισμού βρίσκονται αμιγώς στον επιχειρηματικό τομέα. Και στις δύο περιπτώσεις τα ERP αποτελούν ένα πολύ χρήσιμο εργαλείο.

Το σύγχρονο οικονομικό περιβάλλον απαιτεί από μια επιχείρηση να είναι έτοιμη για κάθε ενδεχόμενο. Οι καταναλωτές γίνονται σταδιακά όλο και πιο απαιτητικοί, καθώς με την παγκοσμιοποίηση δόθηκαν ευκαιρίες για εύρεση κάθε είδους προϊόντος από αμέτρητες επιχειρήσεις.

Στην σύγχρονη παγκοσμιοποιημένη αγορά τα ERP προσφέρουν επίσης ένα σημαντικό πλεονέκτημα στην επιχείρηση: μπορούν να λειτουργήσουν στις περισσότερες γλώσσες και νομίσματα με τη δυνατότητα αυτόματης μετατροπής.

Όπως αναφέραμε και πριν η πολιτική των αποθεμάτων είναι πολύ σημαντική στον σύγχρονο οικονομικό ανταγωνισμό. Άρα είναι εξίσου σημαντικό να γίνονται σωστές προβλέψεις για τις μελλοντικές απαιτήσεις, που θα πρέπει να συνάδουν με τις δυνατότητες των προμηθευτών σε παροχή των αγαθών. Αυτό μπορεί να επιτευχθεί με την εγκατάσταση ενός κεντρικού συστήματος διαχείρισης επιχειρηματικών πόρων που βρίσκεται σε συνεχή ανανέωση των πληροφοριών που σχετίζονται με την παραγωγή και το τρέχον απόθεμα. Με αυτό τον τρόπο μειώνονται και οι εξειδικευμένοι υπεύθυνοι χειριστές των συστημάτων αυτών , σε σχέση με την χρήση διαφορετικών ERP για κάθε διαδικασία της εφοδιαστικής αλυσίδας. Τα ERP είναι έτοιμα πακέτα λογισμικού που μπορούν να χρησιμοποιηθούν άμεσα αν η επιχείρηση έχει τις κατάλληλες προδιαγραφές, ενώ απαιτούν ανασχεδιασμό της αρχιτεκτονικής της αλυσίδας ανεφοδιασμού στην περίπτωση που η επιχείρηση δεν πληροί τις προδιαγραφές.

15

Η χρησιμότητα των ενός ERP συστήματος μπορεί να συνοψιστεί στις παρακάτω επιπλέον δυνατότητες που μπορεί αν δώσει σε μια επιχείρηση:

- 1. Βελτιώνει τον τρόπο μεταφοράς της πληροφορίας και της ποιότητας της πληροφορίας, δυνατότητας που αυξάνουν την αποτελεσματικότητα της επιχείρησης
- 2. Βελτίωση της ποιότητας και της ταχύτητας των διαδικασιών, που με τη σειρά τους βοηθούν στην αποτελεσματικότητα της επιχείρησης
- 3. Ενοποίηση των συστημάτων σε μια πλατφόρμα

Κάθε επιχείρηση που χρησιμοποιεί τα συστήματα ERP επιθυμεί να επιτύχει τους παρακάτω στόχους:

- 1. Βελτίωση της ποιότητας υπηρεσιών και προϊόντων λόγω αύξησης της αποτελεσματικότητας
- 2. Μείωση του κόστους των διαδικασιών
- 3. Ακρίβεια και ταχύτητα στην μετάδοση των πληροφοριών
- 4. Μείωση χρόνου διεκπεραίωσης παραγγελιών
- 5. Καλύτερη διαχείριση όλων των διαθέσιμων πόρων
- 6. Εξασφάλιση διεθνών προτύπων
- 7. Δυνατότητα λειτουργίας της επιχείρησης ηλεκτρονικά, με ταυτόχρονη διεκπεραίωση των λογιστικών

*Η επένδυση σε ERP και οι βελτιώσεις που μπορούν να επέλθουν* 

Το λογισμικό αυτό έχει ως κύριο μειονέκτημα τις προδιαγραφές και το αρχικό κόστος με το οποίο πρέπει να επιβαρυνθεί η επιχείρηση. Αρχικά η αγορά ενός τέτοιου συστήματος είναι σημαντικό έξοδο, η παραμετροποίηση, η εκπαίδευση του προσωπικού και η συντήρηση είναι επιπλέον σημαντικά έξοδα.

Η επιχείρηση θα πρέπει να υπολογίσει πριν την αγορά και εγκατάσταση των ERP αν η επένδυση αυτή θα είναι συμφέρουσα. Αυτό μπορεί να γίνει με υπολογισμό της απόδοσης της επένδυσης, αλλιώς ROI. Ο υπολογισμός της απόδοσης της επένδυσης είναι μια αρκετά δύσκολη διαδικασία, πόσο μάλλον σε δεδομένα όπως η ταχύτερη μετάδοσης πληροφορίας που είναι δύσκολο να αποδοθεί σε χρηματικές μονάδες. Για να γίνει κάτι τέτοιο στους θετικούς παράγοντες θα πρέπει να συμψηφιστούν τα παρακάτω:

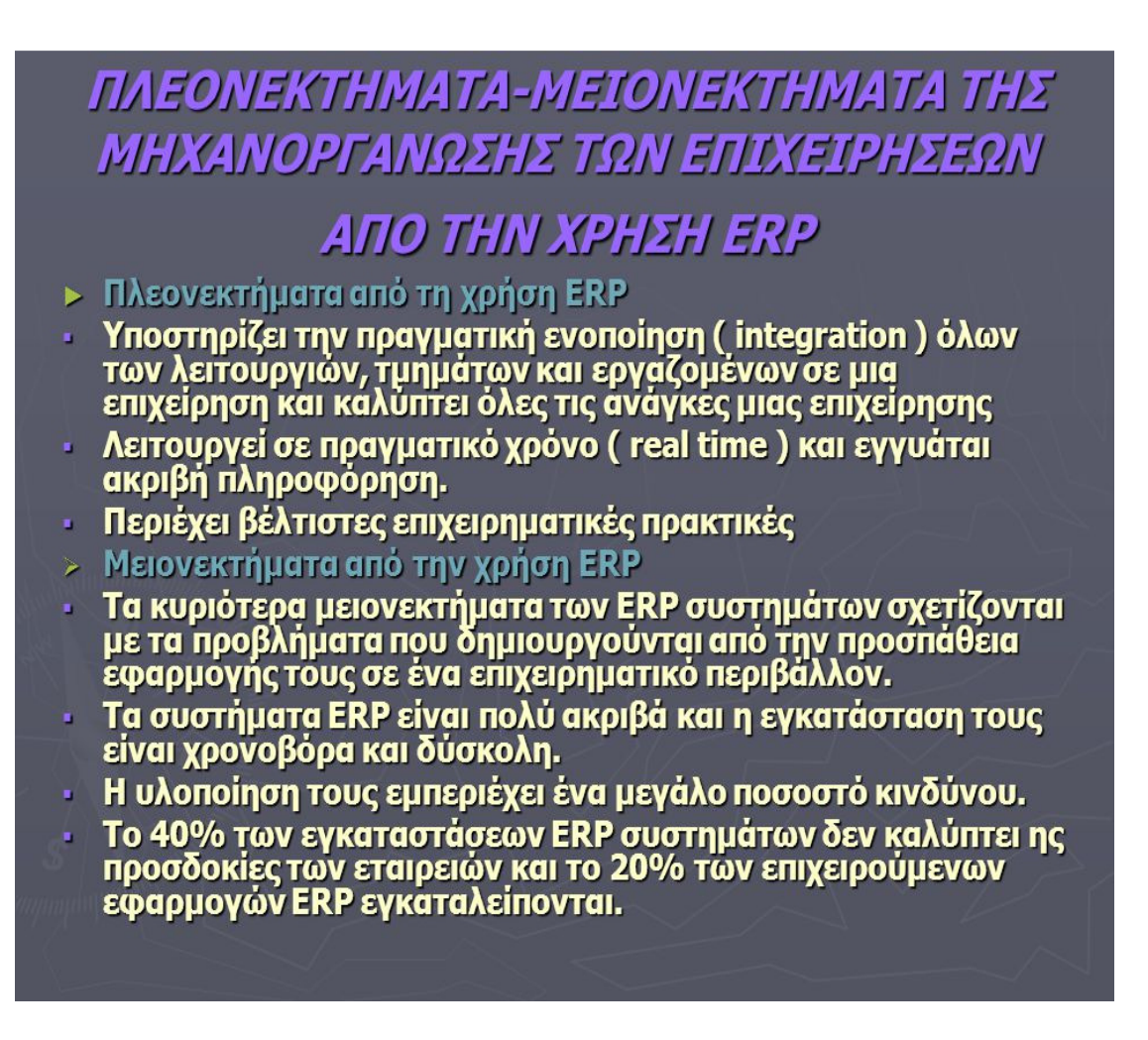

*Εικόνα 1.3 Τα πλεονεκτήματα και τα μειονεκτήματα της εγκατάστασης και χρήσης των ERP κατά την Ιωακειμίδου (Σημειώσεις, δεν αναγράφεται ημερομηνία)* 

- 1. Στα θετικά θα πρέπει να υπολογίσουμε τη δυνατότητα μετάδοσης της πληροφορίας σε πραγματικό χρόνο. Αυτή η δυνατότητα δίνει μεγάλο συγκριτικό πλεονέκτημα σε μια επιχείρηση.
- 2. Καταχώρηση των δεδομένων αυτόματα. Αυτή η δυνατότητα προσφέρει στην εταιρία ταχύτητα, καθώς αντί να καταχωρείται χειρόγραφα σε κάθε τμήμα, καταχωρείται ταυτόχρονα στους υπολογιστές όλων των τμημάτων
- 3. Στις μεγάλες πολυεθνικές επιχειρήσεις ή ομίλους, το πρόγραμμα αυτό δίνει τη δυνατότητα ενοποιημένων υπολογισμών και ενοποιημένης οργάνωσης. Μπορεί ακόμα να λειτουργεί με διαφορετικά νομίσματα
- 4. Στο πρόγραμμα γίνεται ευκολότερη συμπόρευση με τα διεθνή πρότυπα, καθώς οι οδηγίες τους εμπεριέχονται στις ρυθμίσεις του πληροφοριακού αυτού συστήματος. Η επιχείρηση μπορεί να κάνει ευκολότερη μετάβαση στα Διεθνή Λογιστικά Πρότυπα, από το Ελληνικό Γενικό Λογιστικό Σχέδιο , στην περίπτωση της Ελλάδας. Ένα καλό ERP σύστημα, μέσα από τις δυνατότητες μοντελοποίησης, κάνει τη μετάβαση εύκολη και σίγουρη.
- 5. Αυξάνει την ικανοποίηση των πελατών, καθώς αυξάνει την ποιότητα και ταχύτητα παράδοσης των παραγόμενων υπηρεσιών ή προϊόντων. Βέβαια αυτί απαιτεί ότι οι εργαζόμενοι με τα ERP θα έχουν το ίδιο είδος συμπεριφοράς και αυξημένη αποδοτικότητα.
- 6. Μειώνονται τα λάθη που γίνονται κατά τις καταχωρήσεις. Επίσης υπάρχει γενικότερη μείωση των λαθών καθώς ασκείται συνολικός έλεγχος.
- 7. Πολλές φορές η επιχείρηση εξαρτάται υπερβολικά από την εργασία κάποιων υπαλλήλων. Το πρόγραμμα αυτό δημιουργεί συνθήκες για απεξάρτηση από τους ανθρώπους υψηλών ευθυνών που δεσμεύουν την επιχείρηση με τις επιλογές τους (Κοτζιάμπαση, 2012).

1.6 ΑΠΑΙΤΗΣΕΙΣ ΚΑΙ ΜΕΙΟΝΕΚΤΗΜΑΤΑ ΤΩΝ ERP

Τα συστήματα ERP έχουν πολύ μεγάλο βαθμό απαιτήσεων, και ως εκ τούτου είναι σαν επένδυση μια σημαντική απόφαση που πρέπει να λάβει μια επιχείρηση. Σε θεωρητικό επίπεδο είναι εξαιρετικά χρήσιμα, αλλά στο πραγματικό επιχειρησιακό περιβάλλον πολύ συχνά εμφανίζονται προβλήματα. Στην αγορά υπάρχουν πολλοί αστάθμητοι παράγοντες που είναι δύσκολο να γίνουν επεξεργάσιμοι από ένα πληροφοριακό σύστημα. Σε άλλες περιπτώσεις ο κάτοχος του προγράμματος δεν μπορεί να ικανοποιήσει όλες τις απαιτήσεις των ERP με αποτέλεσμα να αποτύχει εντελώς όλο το εγχείρημα.

Όπως προαναφέραμε η εγκατάσταση ενός τέτοιου προγράμματος είναι μια επένδυση, και υπάρχει πάντα η πιθανότητα η επένδυση να αποτύχει. Πιο συγκεκριμένα τα ERP έχουν θετική επίδραση στην επιχείρηση σε ποσοστό μικρότερο του 50%, με ερευνητές (Ptak και Schragenheim) να αναφέρουν ότι το ποσοστό μπορεί να φτάνει και το 90%. Όταν φυσικά μιλάμε για θετική επίδραση εννοούμε ότι γίνεται τουλάχιστον απόσβεση των χρημάτων που ξοδεύτηκαν για την επένδυση.

Τα προβλήματα που μπορούν να εμφανιστούν σε μια επιχείρηση κατά την εγκατάσταση των ERP χωρίζονται σε δύο κύριες κατηγορίες.

#### Αναλυτικότερα:

Τα τεχνολογικά προβλήματα, τα οποία εμφανίζονται όταν υπάρχει πρόβλημα ένταξης της λειτουργίας μιας επιχειρήσεις στο περιβάλλον των ERP. Για παράδειγμα όταν γίνεται παραμετροποίηση υπάρχει η πιθανότητα να μην μπορούν να καταγραφούν στο πρόγραμμα όλοι οι παράγοντες ή απλά να γίνει λάθος η παραμετροποίηση.

Τα οργανωτικά ή διοικητικά προβλήματα , όπου εμφανίζονται όταν το μέγεθος και η πολυπλοκότητα της εφαρμογής ενός Ολοκληρωμένου Πληροφοριακού Συστήματος δημιουργεί προβλήματα επικοινωνίας και συντονισμού στη διαχείριση του έργου εγκατάστασής του. Ανεπαρκής επικοινωνία σε σχέση με την ανάγκη αλλαγής δημιουργεί αντιδράσεις και έλλειψη εμπιστοσύνης. Απαιτείται λοιπόν μια αποτελεσματική διαχείριση της επικοινωνίας μεταξύ των ατόμων ομάδας διαχείρισης του έργου, ένας ολοκληρωμένος στρατηγικός σχεδιασμός και πιθανόν εφαρμογή όλων των γνώσεων που πήρε η επιχείρηση από προηγούμενες ή παλαιότερες υλοποιήσεις.

Ήδη αναφέραμε ότι τα συστήματα ERP είναι εξαιρετικά ακριβά. Η εταιρία IFS παρέχει ολοκληρωμένα ERP συστήματα σε τιμές που λυμαίνονται από 300 χιλιάδες δολάρια έως και δύο εκατομμύριά δολάρια. Ακριβός είναι και ο απαραίτητος συνολικός εξοπλισμός και η μετατροπή των δεδομένων.

Πρόβλημα μπορεί να είναι επίσης και η εκπαίδευση του εργατικού δυναμικού. Στην περίπτωση που η επιχείρηση υπάρχει από πριν απλά πρέπει να μετατρέψει τον σχεδιασμό της, πρέπει να εκπαιδευτεί το προσωπείο κατάλληλα, γεγονός που απαιτεί χρόνο και κόστος. Στην περίπτωση που η επιχείρηση ξεκινάει από την αρχή θα πρέπει να βρεθεί εξειδικευμένο εργατικό δυναμικό (Παναγοπούλου, 2012).

#### 1.7 ΠΡΟΫΠΟΘΕΣΕΙΣ ΓΙΑ ΤΗ ΛΕΙΤΟΥΡΓΙΑ ΤΩΝ ERP

#### *Απαραίτητη τεχνική υποδομή*

Τα ERP απαιτούν αρκετά περίπλοκη τεχνολογική υποδομή, η οποία εξαρτάται βέβαια και από το είδος της επιχείρησης. Για να μπορέσουν να οργανώσουν αποτελεσματικά όλα τα μέρη μας επιχείρησης θα πρέπει να γίνουν σωστά οι καταχωρήσεις και η προσαρμογή του προγράμματος. Κάθε σύστημα ERP αποτελείται συνήθως από :

- 1. Βάση δεδομένων
- 2. Σύγχρονες αρχιτεκτονικές Client/Server.
- 3. GraphicalUserInterface GUI
- 4. Εργαλεία διαχείρισης, ανάπτυξης και πληροφόρησης

#### 1.8 ΒΑΣΕΙΣ ΔΕΔΟΜΕΝΩΝ

Για να είναι αποτελεσματικό ένα συστήματα πρέπει να υπάρχει σωστή καταγραφή και καταχώρηση των αρχείων στον υπολογιστή. Στις βάσεις δεδομένων των πληροφοριακών συστημάτων διοίκησης επιχειρήσεων υπάρχουν πολλές βάσεις δεδομένων που μπορεί να περιέχουν από τηλέφωνα προμηθευτών ως και στοιχεία πωλήσεων. Η βάση δεδομένων θα πρέπει να είναι δομημένη με τέτοιο τρόπο που να μπορεί εύκολα κάποιος να βρίσκει την εγγραφή που χρειάζεται.

Η σωστή οργάνωση των αρχείων είναι σημαντικός παράγοντας στη λειτουργία του πληροφοριακού συστήματος. Αν είναι λάθος οι καταχωρήσεις τότε είναι σαφές ότι το σύστημα είναι αδύνατον να λειτουργήσει σωστά και η αποτελεσματικότητα δεν θα βελτιωθεί.

Το κάθε σύστημα ξεκινάει την οργάνωση των δεδομένων ξεκινώντας από τα πεδία, τις εγγραφές, τα αρχεία και καταλήγει στις βάσεις δεδομένων. Κάθε αρχείο αφού σχηματίστε από τις δομικές μονάδες του μπορεί να καταχωρηθεί σε ένα πεδίο. Το κάθε πεδίο μπορούμε να το ονομάσουμε και κλάση κάποιων δεδομένων που έχουν ένα κοινό στοιχείο. Για παράδειγμα μπορεί να είναι τηλέφωνα, ή τα στοιχεία ενός πελάτη. Όταν ολοκληρωθεί η διαδικασία εγγραφής ενός πεδίου, τότε έχουμε ένα αρχείο. Το σύνολο των αρχείων που απαρτίζουν ομάδα το ονομάζουμε βάση δεδομένων.

Κάθε εγγραφή περιγράφει μια οντότητα ή ένα χαρακτηριστικό. Μπορεί να είναι οτιδήποτε, από κάποια ημερομηνία ως μισθός κάποιου υπαλλήλου. Κάθε εγγραφή ενός αρχείου θα πρέπει να περιέχει τουλάχιστον ένα πεδίο που να προσδιορίζει με μοναδικό τρόπο αυτήν την εγγραφή, έτσι ώστε η εγγραφή να μπορεί να ανακτηθεί, να ενημερωθεί, ή να ταξινομηθεί. Αυτό το πεδίο προσδιορισμού ονομάζεται πεδίοκλειδί.

Οι βάσεις δεδομένων είναι προφανές ότι υπερτερούν ως τρόπος καταγραφής δεδομένων σε σχέση με τον παραδοσιακό τρόπο καταγραφής.

Ένα σύστημα διαχείρισης βάσεων δεδομένων - ΣΔΒΔ (DatabaseManagementSystem - DBMS) είναι απλώς το λογισμικό που επιτρέπει σε έναν οργανισμό να συγκεντρώνει δεδομένα, να τα διαχειρίζεται αποδοτικά, και να παρέχει πρόσβαση στα αποθηκευμένα δεδομένα μέσω προγραμμάτων εφαρμογών. Αυτό το σύστημα ενεργεί ως διασύνδεση μεταξύ προγραμμάτων εφαρμογών και των φυσικών αρχείων δεδομένων. Όταν ένα πρόγραμμα εφαρμογής ζητήσει μια πληροφορία, το σύστημα διαχείρισης βάσεων δεδομένων τη βρίσκει στη βάση δεδομένων και την παρουσιάζει στο πρόγραμμα εφαρμογής. Στην περίπτωση των παραδοσιακών αρχείων δεδομένων, ο προγραμματιστής θα έπρεπε να ορίσει στο πρόγραμμα το μέγεθος και τη μορφή κάθε στοιχείου δεδομένων και μετά να πει στον υπολογιστή που βρίσκονται. Ένα σύστημα διαχείρισης βάσεων δεδομένων καταργεί πολλές από τις εντολές ορισμού δεδομένων που υπάρχουν στα παραδοσιακά προγράμματα.

Ένα σύστημα διαχείρισης βάσεων δεδομένων αποτελείται από τρία συστατικά στοιχεία:

Μια γλώσσα ορισμού δεδομένων, η οποία είναι μια επίσημη γλώσσα που την χρησιμοποιούν οι προγραμματιστές για τον καθορισμό του περιεχομένου και της δομής της βάσης δεδομένων. Η γλώσσα ορισμού δεδομένων ορίζει κάθε στοιχείο των δεδομένων όπως εμφανίζεται στη βάση δεδομένων πριν μετατραπεί στις μορφές με τις οποίες το χρειάζονται τα προγράμματα εφαρμογών.

Μια γλώσσα χειρισμού δεδομένων. Η γλώσσα χειρισμού δεδομένων χρησιμοποιείται σε συνδυασμό με κάποια γλώσσα προγραμματισμού τρίτης ή τέταρτης γενιάς για το χειρισμό των δεδομένων. Αυτή η γλώσσα περιέχει εντολές που επιτρέπουν σε τελικούς χρήστες και σε προγραμματιστές να εξάγουν δεδομένα από τη βάση δεδομένων προκειμένου να ικανοποιήσουν αιτήματα πληροφοριών ή να αναπτύξουν εφαρμογές. Η πιο χαρακτηριστική γλώσσα χειρισμού δεδομένων σήμερα είναι η Δομημένη Γλώσσα Ερωτημάτων, SQL.

22

Ένα λεξικό δεδομένων. Το λεξικό δεδομένων είναι ένα αυτοματοποιημένο ή όχι αρχείο που περιέχει ορισμούς και χαρακτηριστικά των δεδομένων, όπως τη χρήση τους, τη φυσική παράσταση, την κυριότητα, την εξουσιοδότηση και την ασφάλεια. Το λεξικό δεδομένων παρέχει έναν κατάλογο των δεδομένων που περιέχει η βάση δεδομένων και αυτό το χρήζει ένα πολύ σημαντικό εργαλείο διαχείρισης αυτών των δεδομένων. Τα λεξικά δεδομένων μπορούν να χωριστούν σε παθητικά, δηλαδή αυτά που απλά έχουν μια αναφορά στα δεδομένα και σε ενεργητικά, που σημαίνει ότι όταν γίνουν κάποιες αλλαγές στο λεξικό, είναι δυνατό να αξιοποιούνται αυτόματα από τα σχετικά προγράμματα.

Τα δεδομένα που περιέχει η βάση δεδομένων, σε ένα ιδανικό περιβάλλον βάσεων δεδομένων, θα οριστούν μόνο μια φορά και θα χρησιμοποιηθούν από όλες τις εφαρμογές που τα χρειάζονται. Επομένως δεν υπάρχει πλεονασμός και ασυνέπεια στα δεδομένα. Προγράμματα εφαρμογών τα οποία είναι γραμμένα με συνδυασμό γλώσσας χειρισμού δεδομένων και μιας συμβατικής γλώσσας προγραμματισμού, ζητούν στοιχεία δεδομένων από τη βάση δεδομένων. Τα στοιχεία αυτά βρίσκονται και προσκομίζονται από το σύστημα διαχείρισης της βάσης δεδομένων, χωρίς να χρειαστεί ο προγραμματιστής να ορίσει με λεπτομέρεια το πως και το που θα βρεθούν.

Ένα σύστημα διαχείρισης βάσεων δεδομένων μπορεί να μειώνει την αλληλεξάρτηση προγραμμάτων και δεδομένων. Επομένως, υπάρχει αυτόματη μείωση και του κόστους ανάπτυξης και συντήρησης των προγραμμάτων. Η προσπέλαση και η διαθεσιμότητα των πληροφοριών μπορεί να βελτιώνεται, επειδή οι χρήστες και οι προγραμματιστές μπορούν να υποβάλλουν έκτακτα ερωτήματα στη βάση δεδομένων. Το σύστημα διαχείρισης βάσεων δεδομένων επιτρέπει στον οργανισμό να διαχειρίζεται κεντρικά τα δεδομένα, τη χρήση και την ασφάλειά τους.

Τα σύγχρονα συστήματα διαχείρισης βάσεων δεδομένων (ΣΔΒΔ) χρησιμοποιούν διαφορετικά μοντέλα βάσεων δεδομένων για την παρακολούθηση των οντοτήτων, των ιδιοτήτων και των σχέσεων. Κάθε μοντέλο έχει ορισμένα επεξεργαστικά και επιχειρηματικά πλεονεκτήματα.

Σήμερα, το πιο δημοφιλές σύστημα διαχείρισης βάσεων δεδομένων, είναι το σχεσιακό μοντέλο δεδομένων. Το συγκεκριμένο μοντέλο απεικονίζει όλα τα δεδομένα της βάσης δεδομένων σε απλούς πίνακες δύο διαστάσεων που ονομάζονται σχέσεις (relations). Οι πίνακες φαίνεται να μοιάζουν με επίπεδα αρχεία, αλλά μπορεί εύκολα να γίνει εξαγωγή και συνδυασμός πληροφοριών από περισσότερα από ένα αρχεία.

Τις περισσότερες φορές, ένας χρήστης χρειάζεται πληροφορίες από περισσότερες σχέσεις προκειμένου να καταρτίσει μια αναφορά. Εδώ ακριβώς βρίσκεται και το πλεονέκτημα του σχεσιακού μοντέλου. Το σχεσιακό μοντέλο δεδομένων, μπορεί να συνδυάζει δεδομένα ενός αρχείου ή πίνακα με δεδομένα άλλου αρχείου ή πίνακα, αρκεί και οι δύο πίνακες να διαθέτουν ένα κοινό στοιχείο δεδομένων.

Σε μια σχεσιακή βάση δεδομένων χρησιμοποιούνται τρεις βασικές λειτουργίες για την παραγωγή χρήσιμων συνόλων δεδομένων. Η επιλογή, η προβολή και η ένωση. Η λειτουργία της επιλογής (select) δημιουργεί ένα υποσύνολο εκείνων των εγγραφών ενός αρχείου που ικανοποιούν καθορισμένα κριτήρια.

Η λειτουργία της ένωσης (join) συνδυάζει σχεσιακούς πίνακες με σκοπό την παροχή περισσότερων πληροφοριών από αυτές που είναι διαθέσιμες στους επιμέρους πίνακες.

Τέλος, η λειτουργία της προβολής (project) δημιουργεί ένα υποσύνολο στηλών ενός πίνακα που επιτρέπει στο χρήστη να δημιουργεί νέους πίνακες οι οποίοι θα περιέχουν μόνο τις πληροφορίες που χρειάζονται (Αναστασίου, 2007).

### ΚΕΦΑΛΑΙΟ 2: ΠΑΡΟΥΣΙΑΣΗ ΕΝΔΕΙΚΤΙΚΩΝ ΣΥΣΤΗΜΑΤΩΝ ERP

### 2.1 ΤΟ ΛΟΓΙΣΜΙΚΟ ΜΙΣΘΟΔΟΣΙΑΣ SINGULARACCOUNTANT

Το πρώτο πληροφοριακό σύστημα για επιχειρήσεις που θα παρουσιάσουμε είναι το SINGULARACCOUNTANT. Μέσω αυτού του λογισμικού μπορεί μια επιχείρηση να εκτελέσει πολλές εργασίες, μέσα στις οποίες και η μισθοδοσία. Στη συνέχεια του κεφαλαίου θα δείξουμε πως γίνονται οι βασικές διεργασίες για την λειτουργία του συστήματος. Τα κύρια χαρακτηριστικά τα οποία πρέπει να έχει ένα λογισμικό λογιστικής θα πρέπει να είναι:

- Ακρίβεια και μικρό ποσοστό λαθών
- Ταχύτητα λειτουργίας
- Να είναι πλήρες, και νομικά και λογιστικά
- Να μπορεί να ενσωματώνει ένα μεγάλο μέρος των λειτουργιών μιας επιχείρησης
- Να είναι ενημερωμένο στις νομικές και λογιστικές αλλαγές

Το συγκεκριμένο λογισμικό χρησιμοποιείται από πολλούςΈλληνες λογιστές και θεωρείται εύχρηστο και σύγχρονο. Καλύπτει ένα πολύ μεγάλο φάσμα εργασιών που

χρειάζεται ένα λογιστικό γραφείο και μπορούμε να κατηγοριοποιήσουμε τις λειτουργίες του στις παρακάτω ομάδες:

- Διαχείριση Βιβλίων Β' κατηγορίας
- Διαχείριση Βιβλίων Γ' κατηγορίας
- Διαχείριση Παγίων Στοιχείων
- Δηλώσεις ΦΠΑ
- Δηλώσεις Εισοδήματος Διαχείριση Μισθοδοσίας
- Διαχείριση Λογιστικού Γραφείου

Ωστόσο, επειδή το συγκεκριμένο λογισμικό απαιτεί άδεια, στην παρούσα εργασία θα χρησιμοποιήσουμε μόνο εικόνες από βιβλιογραφικές αναφορές που αναφέρονται στο μέρος των λογισμικών της SINGULAR χρησιμοποιείται για την καταγραφή και εκτέλεση της μισθοδοσίας.

#### 2.1.1Πλεονεκτήματα τουSINGULARACCOUNTANT

Στο λογισμικό SINGULARACCUNTANT ΜΙΣΘΟΔΟΣΙΑ μπορούν να εκτελεστούν οι παρακάτω εργασίες:

- Μέσω διαδικτύου να γίνει διαχείριση των ΣΣΕ
- Να υποβληθεί ηλεκτρονικά ΑΠΔ
- Υπολογισμός μισθοδοσίας αυτόματα για όλους τους εργαζόμενους
- Εκτύπωση αυτόματα των αποδείξεων πληρωμών
- Reporting
- Καταστάσεις ελέγχου
- Θεωρημένες καταστάσεις
- Πληροφοριακές καταστάσεις
- Στατιστικές καταστάσεις

2.1.2Παρουσίαση χρήσης του λογισμικού

#### *Προεργασία και δημιουργία εταιρίας*

Αρχικά θα πρέπει να εισαχθεί ο χρήστης στο πρόγραμμα, ώστε να γίνει στην πορεία η δημιουργία της εταιρίας και η καταγραφή των υπαλλήλων. Για να εισαχθεί ο χρήστης τοποθετούνται οι κωδικοί στην παρακάτω καρτέλα. Η διαδικασία αυτή είναι στο πλαίσιο της προεργασίας.

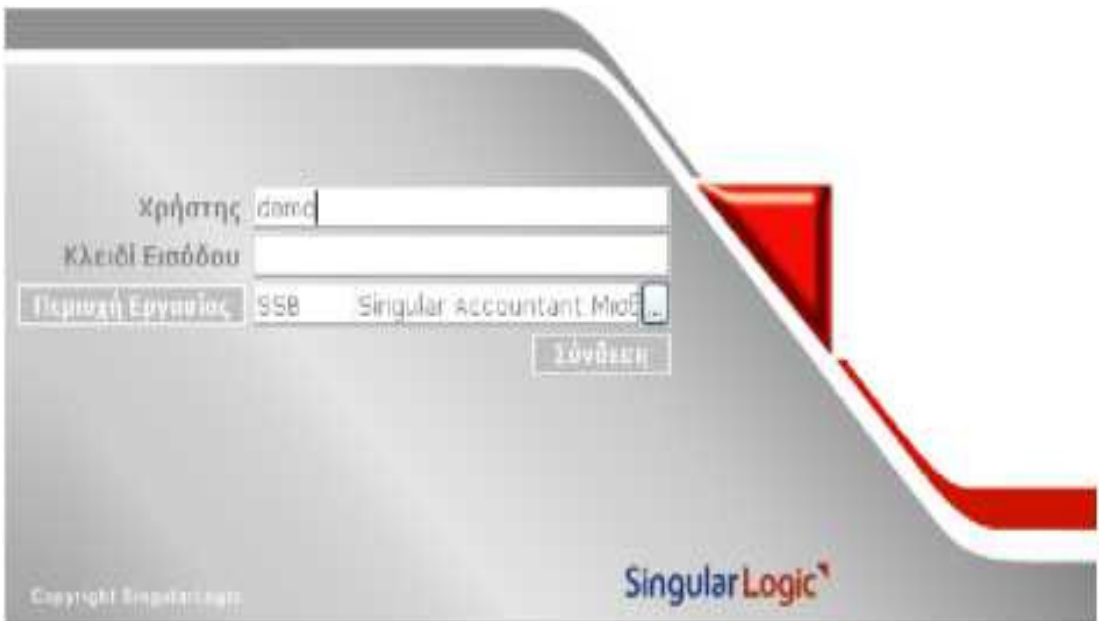

*Σχήμα 2.1 Καρτέλα που εισάγονται οι κωδικοί* 

Η πρώτη κίνηση που πρέπει να γίνει στην κατάσταση προεργασία είναι η δημιουργία μισθολογικών περιόδων. Αρχικά εμφανίζεται η σελίδα που γίνεται εισαγωγή ονόματος και κωδικών εισόδου. Το όνομα του χρήστη είναι μοναδικό, και με την εισαγωγή γίνεται αντιστοίχηση του χρήστη στον SQLserver.

Η επόμενη κίνηση είναι να ανοίξουμε καινούργια περιοχή εργασίας, η οποία θα πρέπει να λάβει ένα ψευδώνυμο με αριθμούς και γράμματα χωρίς κενά.

Αφού εισέλθουμε θα καθορίσουμε τις μισθολογικές περιόδους. Μετά την είσοδο στην σελίδας Login θα εμφανιστούν οι περιοχές εργασίας. Για την κάθε περιοχή εργασίας εμφανίζεται ο κωδικός, η περιγραφή καθώς και το ψευδώνυμο που αφορά το όνομα της βάσης στον SQL Server. Το όνομα της βάσης πρέπει να είναι μοναδικό.

Ανοίγουμε νέα περιοχή εργασίας στην οποία πρέπει να δοθεί ψευδώνυμο που να περιλαμβάνει γράμματα και αριθμούς με μικρούς αγγλικούς χαρακτήρες και χωρίς να υπάρχουν κενά.

Ακολούθως, θα πρέπει να δημιουργηθούν οι πίνακες της βάσης και να επιλεγεί σενάριο μισθοδοσίας. Τα σενάρια μισθοδοσίας μπορεί να είναι το προτεινόμενο σενάριο μισθοδοσίας και το σενάριο μισθοδοσίας εποχιακών υπαλλήλων.

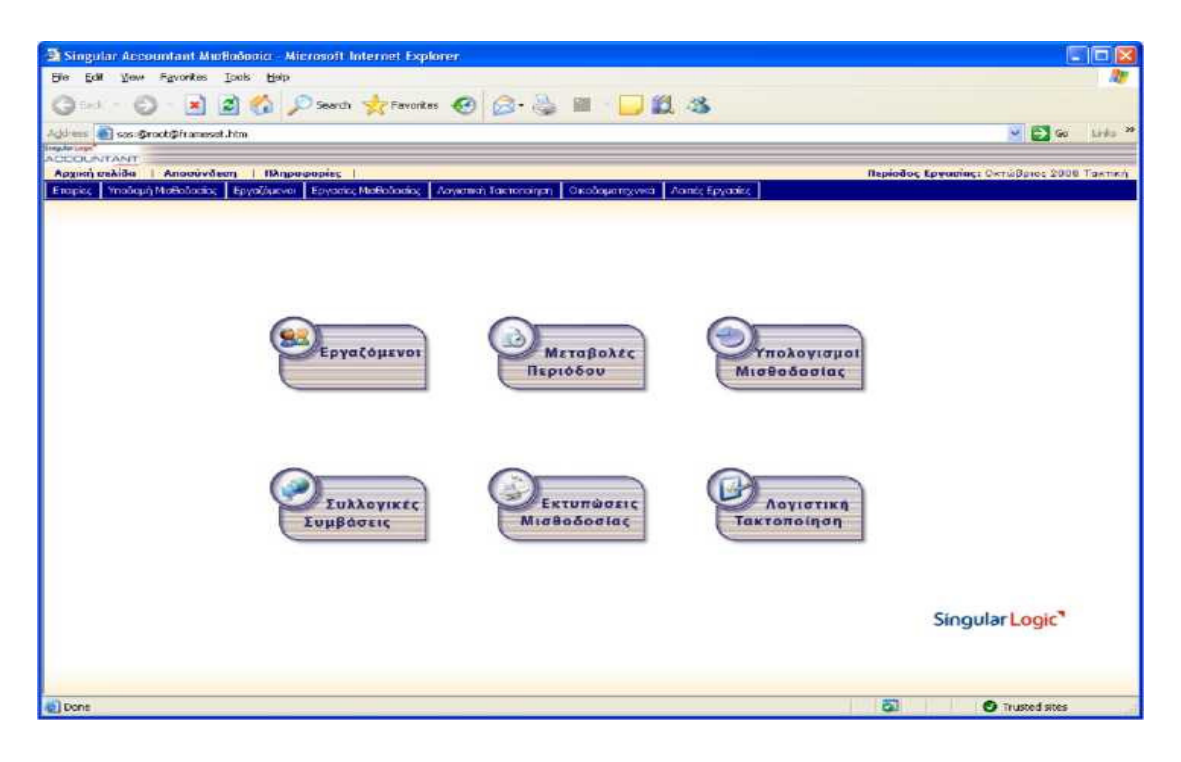

*Σχήμα 2.2 Η περιοχή εργασιώντου SingularAccountant Μισθοδοσία* 

Αρχικά θα πρέπει να εισαχθούν κάποια βασικά στοιχεία που είναι απαραίτητα για την περαιτέρω παραμετροποίηση. Εισάγονται τα αρχεία Ο.ΣΥ.Κ. που χρησιμοποιούνται για τον καθορισμό των παραμέτρων για τα αρχεία του Ι.Κ.Α.

Μετά γίνεται εισαγωγή των αρχείων των Δ.Ο.Υ. ώστε να μπορέσομε σε επόμενο σημείο να αντιστοιχήσουμε τους εργαζόμενους με τις αντίστοιχες εφορίες. Στο επόμενο σημείο επιλέγεται επιβεβαίωση και αποθήκευση, ώστε να δημιουργηθεί περιοχή νέας εργασίας. Επιλέγουμε Δημιουργία Νέας Εργασίας.

Ακολούθως θα πρέπει να γίνει δημιουργία εταιρίας, στην οποία θέλουμε να εκτελέσουμε τη μισθοδοσία και επιλέγουμε Αποθήκευση.

Αφού επιλεγεί το σενάριο μισθοδοσίας θα πρέπει να γίνει αποθήκευση στο εικονίδιο που εμφανίζεται επάνω αριστερά. Αφού γίνουν τα παραπάνω η εφαρμογή θα σας μεταφέρει αυτόματα στις μισθολογικές περιόδους.

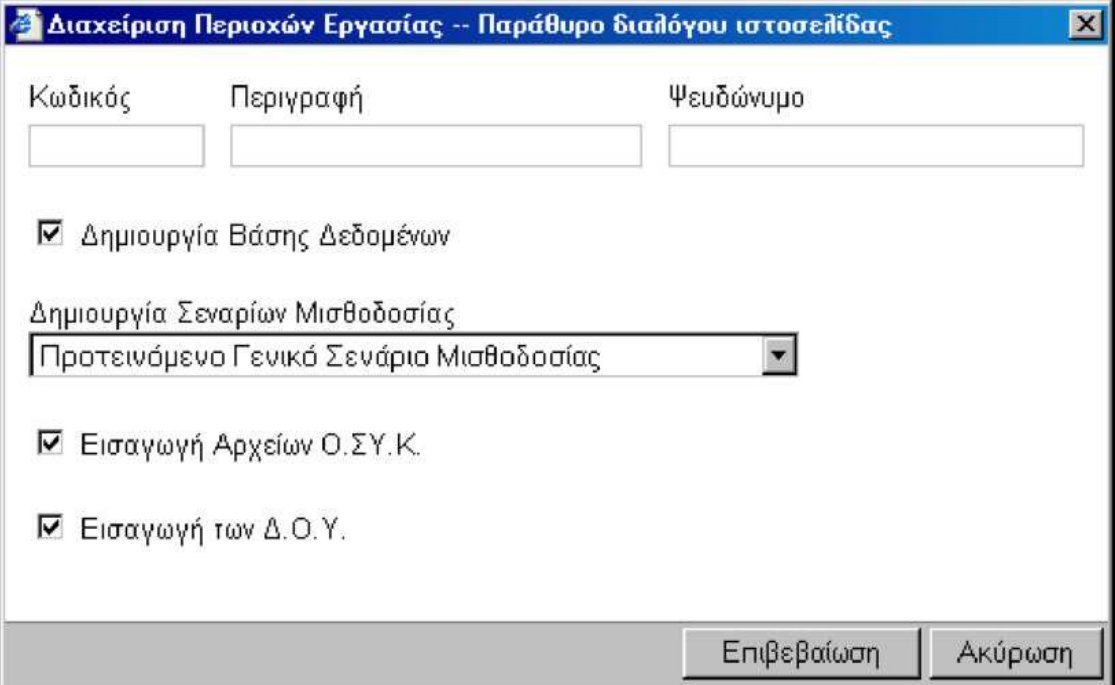

*Σχήμα 2.3 Όπως είδαμε στο προηγούμενο βήμα πρέπει να γίνει ο καθορισμός των παραμέτρων για Ο.ΣΥ.Κ. και Δ.Ο.Υ., στη συγκεκριμένη καρτέλα* 

Οι μισθολογικές περίοδοι μπορούν να εισαχθούν αυτόματα ή να καθοριστούν χειροκίνητα. Επίσης πρέπει να επιλεγούν οι περίοδοι αδειών που συνήθως είναι Αύγουστο ή Ιούλιο. Μεταφερόμαστε στην καρτέλα Υποδομή Μισθοδοσίας-Παράμετροι - ΙΚΑ όπως φαίνεται στο παρακάτω σχήμα:

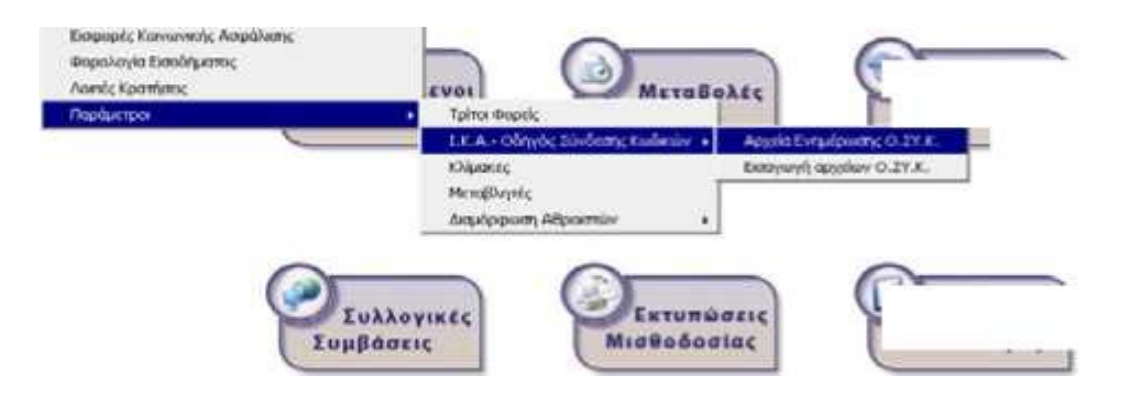

*Σχήμα 2.4 Παραμετροποίηση των στοιχείων του Ι.Κ.Α.*

Περίπου η ίδια διαδικασία θα πρέπει να γίνει και για τα αρχεία Ο.ΣΥ.Κ., όπως έγινε και για τα αρχεία του Ι.Κ.Α. Μεταφερόμαστε στο κεντρικό μενού και ακολουθούμε τις παρακάτω εντολές: Υποδομή Μισθοδοσίας → Παράμετροι → Εισαγωγή Αρχείων ΟΣΥΚ. Μετά από αυτή την διαδικασία επιλέγουμε δεδομένα ΟΣΥΚ και ενεργοποιούμε τις δραστηριότητες 7220 και 7260. Κατόπιν επιλέγουμε Αποθήκευση.

Ακολουθεί η δημιουργία εταιρίας. Στο παρόν παράδειγμα χρησιμοποιείται υποθετική εταιρία. Μεταφερόμαστε στο αρχικό μενού και επιλέγουμε την εντολή Εταιρίες. Στο παρακάτω σχήμα φαίνεται η καρτέλα δημιουργία νέας εταιρίας.

|                                     | → How · → · ③ ③ ③ ③ AvaShmon 国Avanueva ④ Meos ③ △· ③ 國 · 三時                                       |                               |              |                                                   |                    |
|-------------------------------------|---------------------------------------------------------------------------------------------------|-------------------------------|--------------|---------------------------------------------------|--------------------|
| Auculeuven 3 set @root@frameset.htm |                                                                                                   |                               |              | Metafaan Euvőágaig <sup>39</sup><br>$\mathcal{L}$ |                    |
| Segilirləşi"<br>ACCCUNTANT          |                                                                                                   |                               |              |                                                   |                    |
| Αρχική σελίδα                       | Αποσύνδεση   Πληροφορίες                                                                          |                               |              |                                                   | Περίοδος Εργασίας: |
|                                     | Eταιρίες Vinoδομή Midθoδodaς Epyaζόμενοι Epyadec Midθoδodaς Λογιστική Taktonainon Aoinec Epyadicc |                               |              |                                                   |                    |
| Εταιρίες                            |                                                                                                   |                               |              |                                                   |                    |
| E E Taipiec                         | $\prec$<br>$\succ$<br><br><br><br><br><br><br><br><br><br>                                        | 才聞旨<br>$\Box$<br>$\mathbf{r}$ |              |                                                   |                    |
|                                     |                                                                                                   |                               | 科            |                                                   | ×                  |
|                                     | Κωδικός                                                                                           | Περιγραφή                     | Είδος Κόμβου | Περίοδας Εργασίας                                 |                    |
|                                     |                                                                                                   |                               |              |                                                   |                    |
|                                     |                                                                                                   |                               |              |                                                   |                    |
|                                     |                                                                                                   |                               |              |                                                   |                    |
|                                     |                                                                                                   |                               |              |                                                   |                    |
|                                     |                                                                                                   |                               |              |                                                   |                    |
|                                     |                                                                                                   |                               |              |                                                   |                    |
|                                     |                                                                                                   |                               |              |                                                   |                    |
|                                     |                                                                                                   |                               |              |                                                   |                    |
|                                     |                                                                                                   |                               |              |                                                   |                    |
|                                     |                                                                                                   |                               |              |                                                   |                    |
|                                     |                                                                                                   |                               |              |                                                   |                    |
|                                     |                                                                                                   |                               |              |                                                   |                    |
|                                     |                                                                                                   |                               |              |                                                   |                    |
|                                     |                                                                                                   |                               |              |                                                   |                    |
|                                     |                                                                                                   |                               |              |                                                   |                    |
|                                     |                                                                                                   |                               |              |                                                   |                    |
|                                     |                                                                                                   |                               |              |                                                   |                    |
|                                     | $\left($                                                                                          |                               |              |                                                   |                    |

*Σχήμα 2.5 καρτέλα δημιουργίας εταιρίας* 

Μετά επιλέγουμε και πάλι Αποθήκευση, που φαίνεται στο εικονίδιο. Κατόπιν γίνεται η τελική επιλογή των μισθολογικών περιόδων. Αναφέραμε πριν ότι μπορούν να χρησιμοποιηθούνέτοιμες μισθολογικές περίοδοι ή να δημιουργηθούν ειδικές μισθολογικές περίοδοι.

#### Μισθολογικές Περίοδοι

|                        | Κριτήρια Αναζήτησης                              |                    |  |
|------------------------|--------------------------------------------------|--------------------|--|
| $E$ To $\zeta$ 2005    |                                                  |                    |  |
| н                      | 乙凶首<br>勖<br>1/15<br>↘<br>$\blacktriangleright$ l |                    |  |
| Κωδικός                | Περιγραφή                                        | Είδος Μισθοδοσίας  |  |
| 01                     | Ιανουάριος 2005 Τακτική                          | Τακτική            |  |
| 02                     | Φεβρουάριος 2005 Τακτική                         | Τακτική            |  |
| 03                     | Μάρτιος 2005 Τακτική                             | Τακτική            |  |
| 04                     | Απρίλιος 2005 Τακτική                            | Τακτική            |  |
| 05                     | Μάϊος 2005 Τακτική                               | Τακτική            |  |
| 13                     | Μάϊος 2005 Δώρο Πάσχα                            | Δώρο Πάσχα         |  |
| 06                     | Ιούνιος 2005 Τακτική                             | Τακτική            |  |
| 07                     | Ιούλιος 2005 Τακτική                             | Τακτική            |  |
| 08                     | Αύγουστος 2005 Τακτική                           | Τακτική            |  |
| 09                     | Σεπτέμβριος 2005 Τακτική                         | Τακτική            |  |
| 10                     | Οκτώβριος 2005 Τακτική                           | Τακτική            |  |
| 11                     | Νοέμβριος 2005 Τακτική                           | Τακτική            |  |
| 12                     | Δεκέμβριος 2005 Τακτική                          | Τακτική            |  |
| 14                     | Δεκέμβριος 2005 Δώρο Χριστουγέννων               | Δώρο Χριστουγέννων |  |
| 15                     | Δεκέμβριος 2005 Επίδομα Αδείας                   | Επίδομα Αδείας     |  |
|                        |                                                  |                    |  |
| $\left  \cdot \right $ |                                                  |                    |  |

*Σχήμα 2.6 Δημιουργία μισθολογικών περιόδων* 

Στην περίπτωση που η εταιρία δεν καλύπτεται από τις αυτόματες μισθολογικές περιόδους και δεν επαρκεί η τροποποίηση των ήδη καταχωρημένων περιόδων, τότε μπορεί να δημιουργήσειεξαρχής τις μισθολογικές περιόδους με τον τρόπο που φαίνεται στο παρακάτω σχήμα:

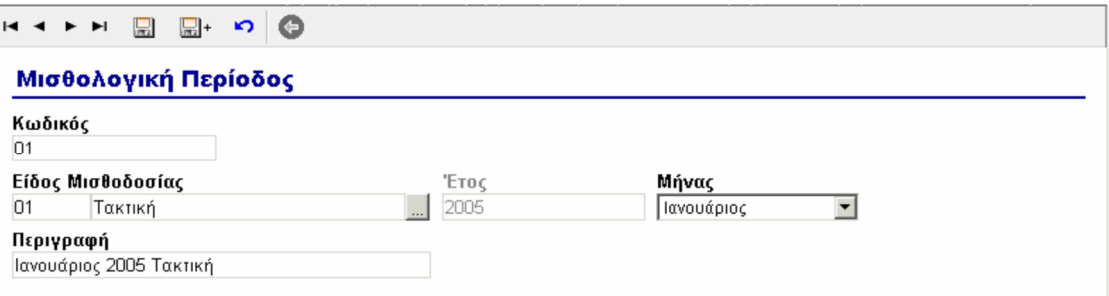

*Σχήμα 2.7 Δημιουργία μισθολογικών περιόδων* 

#### *Καταχώρηση υπαλλήλων*

Σε προηγούμενο σημείο, δείξαμε πως γίνεται η δημιουργία εταιρίας. Επιστρέφουμε στο αρχικό μενού και επιλέγουμε Εταιρία. Επιλέγουμε την εταιρεία που έχουμε ήδη δημιουργήσει.

| a Singular Accountant Middoodic - Microsoft Internet Explorer       |                                    |                                                  |                |                                                   |           |
|---------------------------------------------------------------------|------------------------------------|--------------------------------------------------|----------------|---------------------------------------------------|-----------|
| Favorites<br>Tools<br>Edit<br>View<br>Help<br>Fle                   |                                    |                                                  |                |                                                   |           |
| ra<br><b>Eack</b>                                                   |                                    | - R 2 C Disearch 女 Forwarders ④ C · 全国 · ■ 2 说 % |                |                                                   |           |
|                                                                     |                                    |                                                  |                |                                                   |           |
| Address <b>ab sas: @root@frameset.htm</b><br><b>Seegaller Logic</b> |                                    |                                                  |                | $\vee$ $\ominus$ Go                               | Eiring 33 |
| <b>ACCCLINTANT</b><br>Αρχική σελίδα<br>Αποσύνδεση                   | Πληροφορίας                        |                                                  |                | Περίοδος Εργασίας: Οκτώβριος 2008 Τακτική         |           |
| Ynobouri MidBobodiac<br>Etapico                                     | Εργαζόμενοι Εργασίες Μαθοδοσίας    | Ουτοδομοτεχνικά<br>Λογιστική Τακτοποίηση         | Aunto Epycolog |                                                   |           |
| Εταιρίες                                                            |                                    |                                                  |                |                                                   | Εταιρίες  |
| Broplec                                                             |                                    |                                                  |                |                                                   |           |
| <b>EL F.TZABAPAS KAI ZIA O.E.</b><br>⊟                              | ٠<br>ы<br>$1 - 4$<br>$\rightarrow$ | 才時間<br>圜<br>$\sqrt{2}$ 1/6                       | 洞              |                                                   |           |
| <b>B</b> C KENTPIKO<br><b>QQ FIAPATOFH</b>                          | Кыбікос                            | Перкурафт                                        | Είδος Κόμβου   | Περίοδος Εργασίας                                 |           |
| <b>TARAGOMAZ KONZTANTINOZ</b><br>⊜                                  | 305                                | Γ.ΤΖΑΒΑΡΑΣ ΚΑΙ ΣΙΑ Ο.Ε.                          | Etapia         | ОктоВрюс 2008 Тактжи                              |           |
| <b>OC KENTPIKO</b>                                                  | 330                                | ΠΑΓΙΑΘΩΜΑΣ ΚΟΝΣΤΑΝΤΙΝΟ                           | Etaipía        | Οκτώβριος 2008 Τακτική                            |           |
| <b>EN ZTAMOZ A. &amp; ZIA O.E.</b><br>of <b>KENTPIKO</b>            | 261                                | <b><i>ETAMOE A &amp; EIA O.E.</i></b>            | Etaipia        | Οκτώβριος 2008 Τακτική                            |           |
| <b>OC YFICK/MA</b>                                                  | 256                                | ΤΖΗΚΑΣ ΙΩΑΝΝΗΣ                                   | Εταιρία        | Οκτώβριος 2008 Τακτική                            |           |
| <b>TZHKAZ IQANNHZ</b><br>白<br><b>CENTPIKO</b>                       | 262                                | <b>ΤΖΙΚΑΣ ΓΕΩΡΓΙΟΣ</b>                           | Erospia        | Οκτώβριος 2008 Τακτική                            |           |
| ΤΖΙΚΑΣ ΓΕΩΡΓΙΟΣ<br>E                                                | 311                                | ΤΣΙΑΚΡΙΛΗΣ ΓΕΩΡΓΙΟΣ:                             | Εταιρία        | Οκτώβριος 2008 Τακτική                            |           |
| <b>C</b> KENTPIKO                                                   |                                    |                                                  |                |                                                   |           |
| <b>TEIAKPIANE FEORFICE</b><br>e.<br><b>OC KENTPIKO</b>              |                                    |                                                  |                |                                                   |           |
|                                                                     |                                    |                                                  |                |                                                   |           |
|                                                                     |                                    |                                                  |                |                                                   |           |
|                                                                     |                                    |                                                  |                |                                                   |           |
|                                                                     |                                    |                                                  |                |                                                   |           |
|                                                                     |                                    |                                                  |                |                                                   |           |
|                                                                     |                                    |                                                  |                |                                                   |           |
|                                                                     |                                    |                                                  |                |                                                   |           |
|                                                                     |                                    |                                                  |                |                                                   |           |
|                                                                     |                                    |                                                  |                |                                                   |           |
|                                                                     |                                    |                                                  |                |                                                   |           |
| Done                                                                |                                    |                                                  |                | $\overline{\mathbf{c}}$<br><b>O</b> Trusted sites |           |

*Σχήμα 2.8 Η περιοχή επιλογής εταιρίας* 

Αφού επιλέξαμε τη εταιρία που δημιουργήσαμε ακολουθεί η διαδικασία για την πρόσληψη υπαλλήλου. Υπάρχει καρτέλα που αναγράφεται Συνοπτική Πρόσληψη Εργαζομένου. Αν θέλουμε μπορεί να γίνει και αναλυτικότερη πρόσληψη εργαζομένου, με προσαρμοσμένες επιλογές.

Η διαδικασία φαίνεται στο παρακάτω σχήμα.

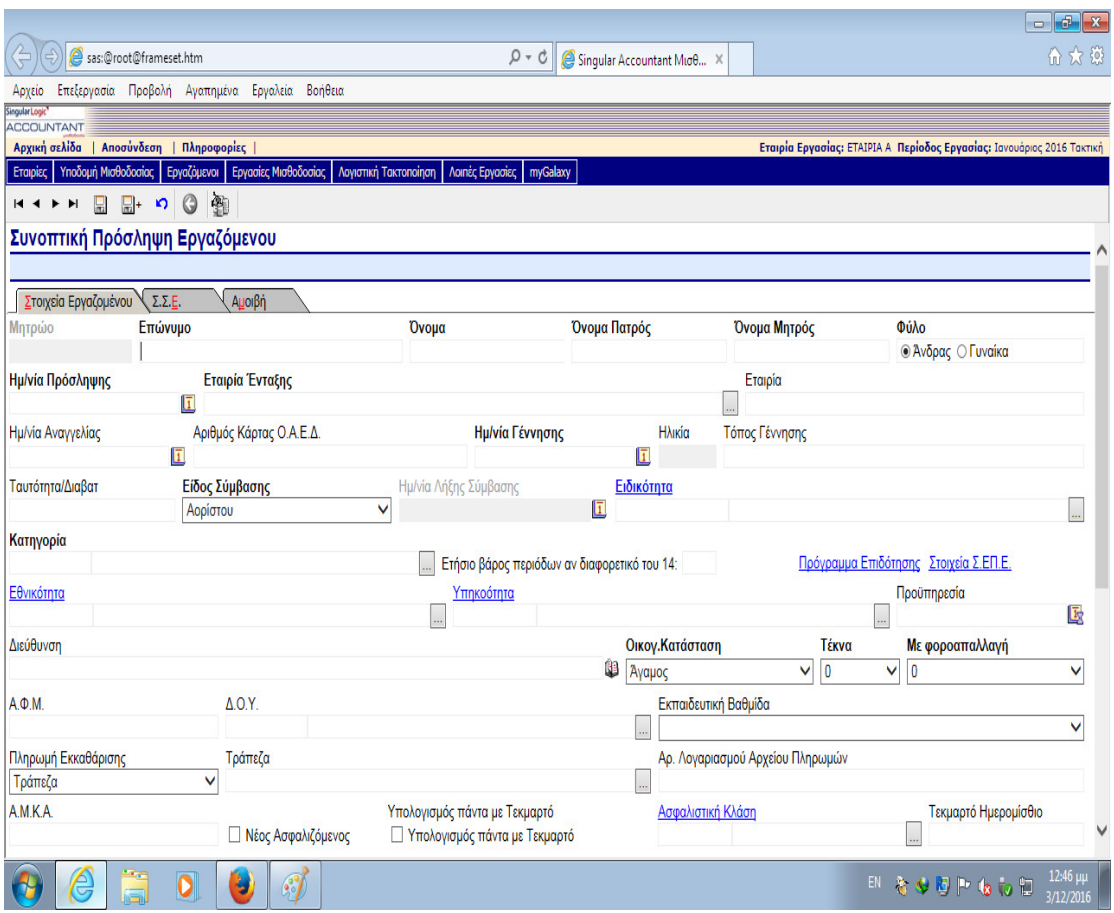

*Σχήμα 2.9 Η καρτέλα που πρέπει να συμπληρωθεί για την πρόσληψη εργαζομένου.* 

Θα πρέπει σε αυτό το σημείο να γίνει συμπλήρωση όλων των στοιχείων που απαιτούνται ως υποχρεωτικά. Στο σχήμα δεν φαίνεται ολόκληρη η κενή φόρμα. Αφού γίνει η συμπλήρωση θα πρέπει να επιλεγείΑποθήκευση στο αντίστοιχο εικονίδιο.

Αν δεν έχει καταχωρηθεί υπάλληλος τότε η καρτέλα είναι κενή, ωστόσο, υπάρχει η πιθανότητα να αλλάξει θέση ένας υπάλληλος ή εργασιακό καθεστώς και συνεπώς μπορεί να επιλεγεί η καρτέλα που είχε συμπληρωθεί ήδη.

Αφού συμπληρωθούν όλα σωστά γίνεται η καταχώρηση του εργαζόμενου στην εταιρία, η οποία στην περίπτωση μας δεν εμφανίζει κανέναν υπάλληλο πριν την ολοκλήρωση της καταχώρησης.

Τα παραπάνω φαίνονται στο σχήμα που ακολουθεί.

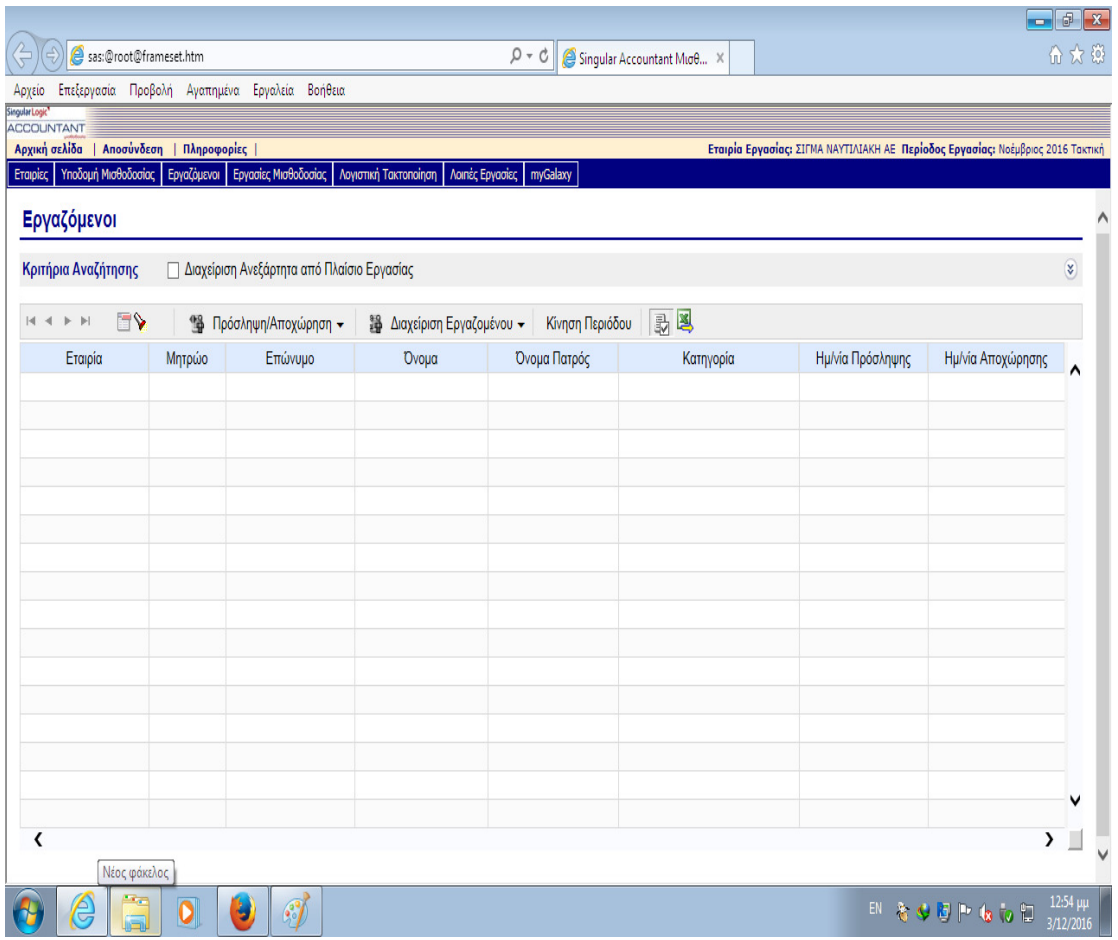

*Σχήμα 2.10 Μετά την καταχώρηση των υπαλλήλων εμφανίζονται στην παραπάνω καρτέλα, που στην περίπτωση μας είναι κενή* 

Για την καταχώρηση του υπαλλήλου θα πρέπει να γίνει συμπλήρωση έξι συνολικά καρτελών, οι οποίες είναι οι παρακάτω:

- Στοιχεία εργαζόμενου
- Λοιπά στοιχεία εργαζόμενου
- Εργασιακή σχέση
- Ασφαλιστικά ταμεία
- Σ.Σ.Ε
- Αμοιβή

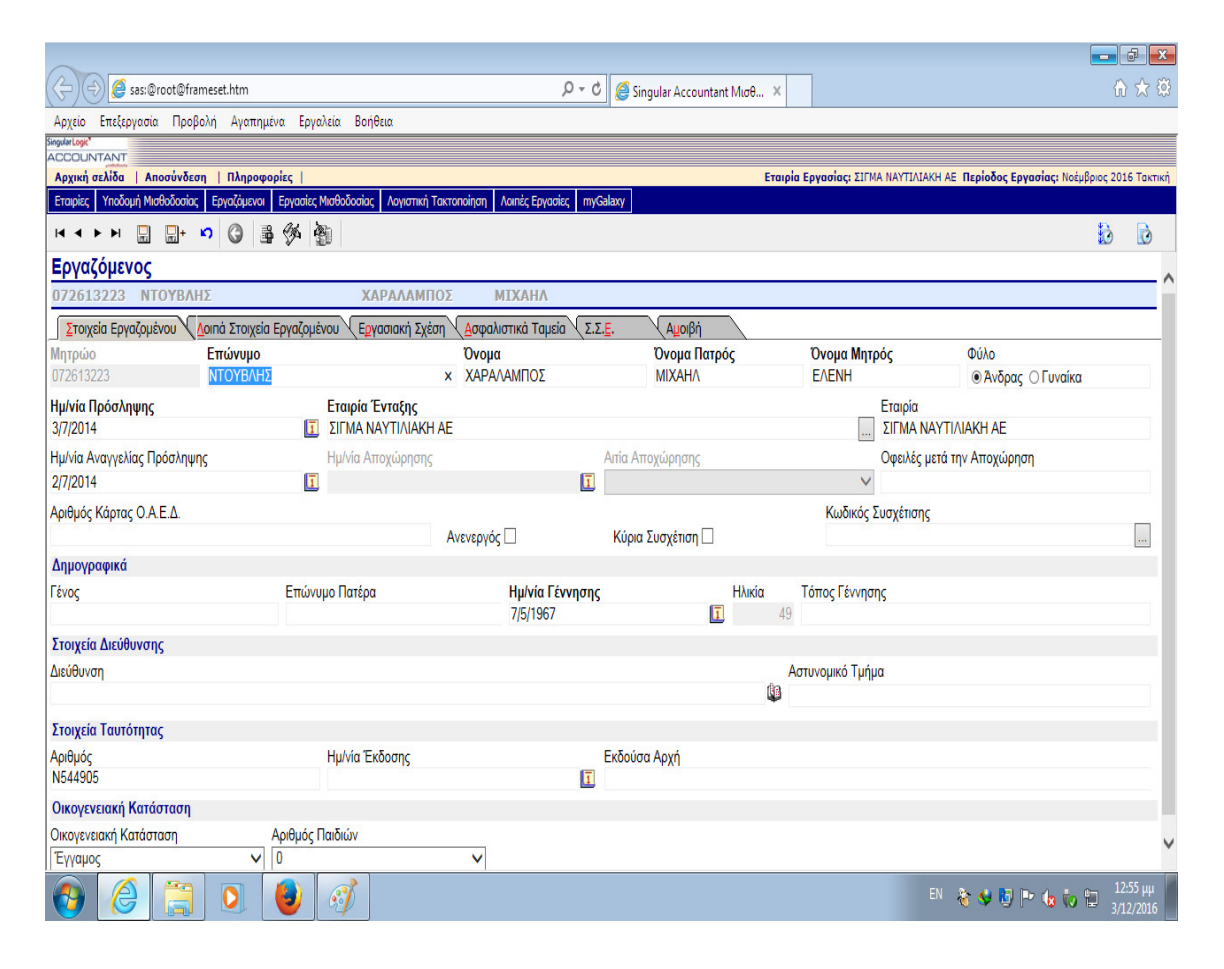

*Σχήμα 2.11 Η πρώτη καρτέλα που πρέπει να συμπληρωθεί για την καταχώρηση του εργαζόμενου Στοιχεία Εργαζόμενου* 

Τα στοιχεία εργαζομένων που χρησιμοποιούμε στο παρόν παράδειγμα είναι υποθετικά και δεν αντιστοιχούν σε πραγματικά πρόσωπα. Ο συγκεκριμένος υποθετικός υπάλληλος που χρησιμοποιήθηκε στο παράδειγμα που αντλήσαμε από τη διαθέσιμη βιβλιογραφία ονομάζεται Ντούβλης Χαράλαμπος και γεννήθηκε στις 7/5/1967. Είναι εργαζόμενος στην υποθετική εταιρία που δημιουργήθηκε για την επίδειξη χρήσης του προγράμματος. Στην δεύτερη καρτέλα απαιτούνται επιπλέον πληροφορίες και ονομάζεται Λοιπά Στοιχεία Εργαζόμενου.
Τέτοια στοιχεία είναι ο αριθμός διαβατήριου, αριθμός άδειας εργασίας, έναρξη και λήξη των αδειών, οικογενειακή κατάσταση και στοιχεία επικοινωνίας με τον εργαζόμενο.

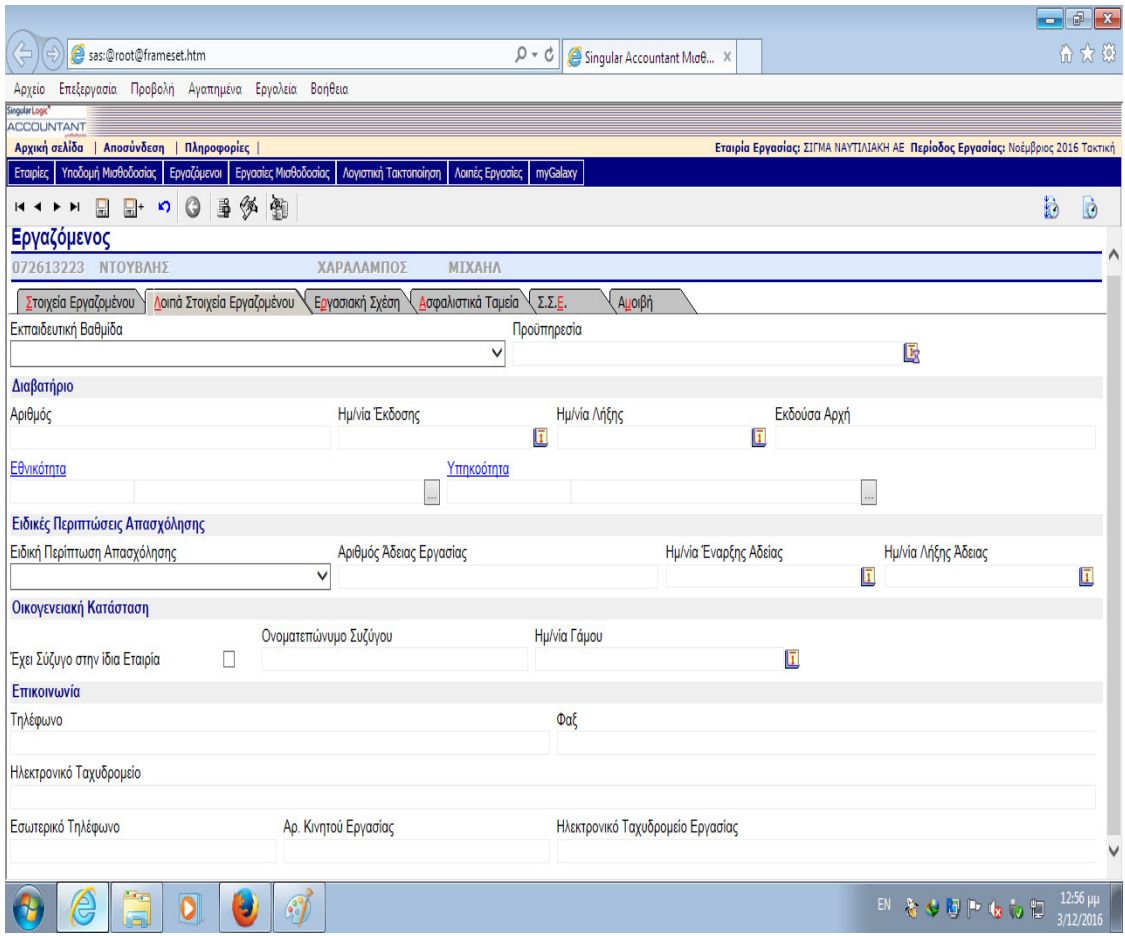

*Σχήμα 2.12 Η καρτέλα προς συμπλήρωση Λοιπά Στοιχεία Εργαζομένου* 

Σε αυτή την καρτέλα αρχικά θα πρέπει να συμπληρωθεί η εργασιακή σχέση που συνάπτεται με τον εργαζόμενο. Επιλέγουμε το είδος της σύμβασης, που σε αυτή την περίπτωση είναι σύμβαση αορίστου χρόνου.

Κατόπιν συμπληρώνουμε άλλα στοιχεία, όπως ημερομηνίες έναρξης και λήξης της σύμβασης αν απαιτείται. Σε επόμενο σημείο της καρτέλα πρέπει να γραφούν στοιχεία εργαζόμενου όπως η ειδικότητα του, όπου επιλέχθηκε μικτό σύστημα.

Τέλος, συμπληρώνονται στοιχεία όπως το ΑΦΜ εργαζομένου και εργοδότη, ωράρια και τρόπος καταβολής της πληρωμής. Στην καρτέλα που φαίνεται στο παραπάνω σχήμα δεν είναι εμφανή όλα τα στοιχεία που απαιτούνται προς συμπλήρωση.

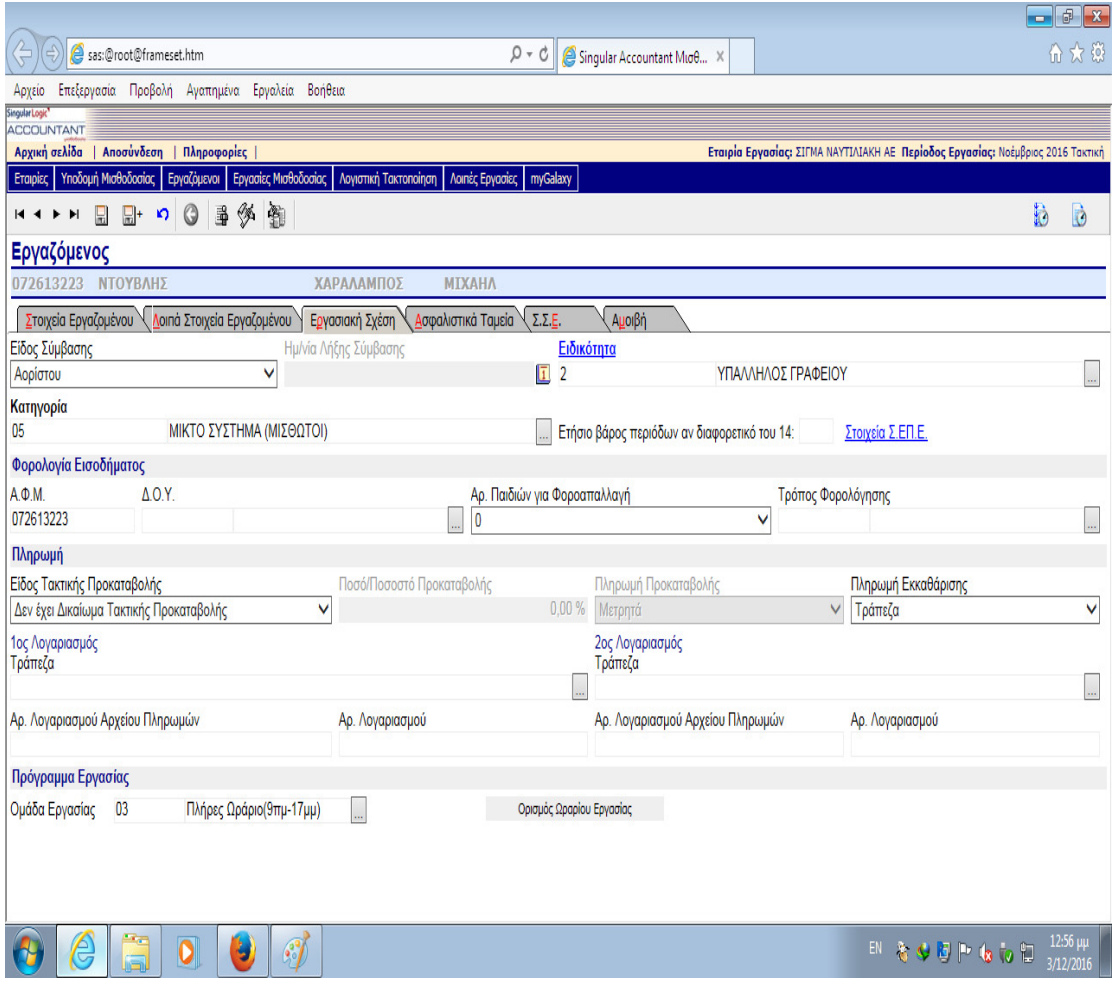

*Σχήμα 2.13 Στην καρτέλα αυτή αναγράφονται τα στοιχεία της εργασιακής σχέσης που συνάπτεται με τον εργαζόμενο*

Η επόμενη καρτέλα ονομάζεται Ασφαλιστικά ταμεία και γράφονται τα στοιχεία ασφάλισης για τον εργαζόμενο. Οι περισσότεροι υπάλληλοι είναι ασφαλισμένοι στο Ι.Κ.Α. Στην καρτέλα μπορεί να επιλεγεί επίσης αν ο εργαζόμενος προσλαμβάνεται ή ασφαλίζεται για πρώτη φορά.

Συμπληρώνεται επίσης το Α.Μ.Κ.Α. του εργαζόμενου όπως επίσης και η ασφαλιστική κλάση. Κατόπιν συμπληρώνουμε το Μητρώο ΙΚΑ του εργαζόμενου, συμπληρώνουμε Κ.Α.Ε και Κ.Α.Δ. Υπάρχουν και ειδικές υποπεριπτώσεις, όπως η ειδική περίπτωση ασφάλισης και επιλογές για την περίπτωση που υπάγεται και σε άλλους φορείς ασφάλισης.

|                                                                                                    |                                                |           |               |            |                                 |                            |                            |  |                |                                                            |                      |     | $\Box$ $\Box$                 |
|----------------------------------------------------------------------------------------------------|------------------------------------------------|-----------|---------------|------------|---------------------------------|----------------------------|----------------------------|--|----------------|------------------------------------------------------------|----------------------|-----|-------------------------------|
| ⇐<br>sas:@root@frameset.htm<br>$Q - Q$                                                                                                    |                                                |           |               |            |                                 | Singular Accountant Mude X |                            |  |                |                                                            |                      | 分女孩 |                               |
| Αρχείο                                                                                                    | Επεξεργασία Προβολή Αγαπημένα Εργαλεία Βοήθεια |           |               |            |                                 |                            |                            |  |                |                                                            |                      |     |                               |
| <b>Singular Logi</b><br><b>ACCOUNTANT</b>                                                                                                    |                                                |           |               |            |                                 |                            |                            |  |                |                                                            |                      |     |                               |
| Αποσύνδεση   Πληροφορίες<br>Εταιρία Εργασίας: ΣΙΓΜΑ ΝΑΥΤΙΛΙΑΚΗ ΑΕ Περίοδος Εργασίας: Νοέμβριος 2016 Τακτική<br>Αρχική σελίδα<br>Υποδομή Μισθοδοσίας Εργαζόμενοι Εργασίες Μισθοδοσίας Λογιστική Τακτοποίηση |                                                |           |               |            |                                 |                            |                            |  |                |                                                            |                      |     |                               |
| Εταιρίες                                                                                                    |                                                |           |               |            | <b>Λοιπές Εργασίες</b> myGalaxy |                            |                            |  |                |                                                            |                      |     |                               |
| <b>H 4 F H</b>                                                                                                    | $\circledcirc$<br>$\Box$<br>⊟+ න               | 多鱼<br>  垂 |               |            |                                 |                            |                            |  |                |                                                            |                      | B   | b                             |
| Εργαζόμενος                                                                                                    |                                                |           |               |            |                                 |                            |                            |  |                |                                                            |                      |     |                               |
|                                                                                                    | 072613223 ΝΤΟΥΒΛΗΣ                             |           |               | ΧΑΡΑΛΑΜΠΟΣ | ΜΙΧΑΗΛ                          |                            |                            |  |                |                                                            |                      |     |                               |
| Στοιχεία Εργαζομένου \ Λοιπά Στοιχεία Εργαζομένου \ Εργασιακή Σχέση \<br>Ασφαλιστικά Tausia<br>$\Sigma \Sigma E$<br>Αμοιβή                                                                                 |                                                |           |               |            |                                 |                            |                            |  |                |                                                            |                      |     |                               |
|                                                                                                    | Ενημέρωση Τελικού Μισθού/Ημερ/Ωρομ από Σ.Σ.Ε.  |           |               |            |                                 |                            |                            |  |                |                                                            |                      |     |                               |
| Nat                                                                                                    |                                                |           |               |            |                                 | v                          |                            |  |                |                                                            |                      |     |                               |
| Κύρια Σ.Σ.Ε.<br>$1 - 001$                                                                                                    |                                                | ΥΠΑΛΛΗΛΟΙ |               |            |                                 |                            | Ημ/νία Ένταξης<br>3/7/2014 |  |                | Προϋπηρεσία<br>$\sqrt{1}$ 0 $\varepsilon$ 0 $\mu$ 0 $\eta$ |                      |     | 國                             |
| Δευτερεύουσα Σ.Σ.Ε.                                                                                                    |                                                |           |               |            |                                 |                            | Ημ/νία Ένταξης             |  |                | Προϋπηρεσία                                                |                      |     |                               |
|                                                                                                    |                                                |           |               |            |                                 |                            |                            |  | $\overline{1}$ |                                                            |                      |     | 匧                             |
|                                                                                                    | Στοιχεία Σ.Σ.Ε που υπολογίστηκαν <b>Ε</b> Ο    |           |               |            |                                 |                            |                            |  |                |                                                            |                      |     |                               |
| Στοιχείο Σ.Σ.Ε.                                                                                                    |                                                |           |               |            |                                 |                            | Ποσό Κύριας Σ.Σ.Ε.         |  |                |                                                            | Ποσό Δευτ/σας Σ.Σ.Ε. |     |                               |
| 00001001                                                                                                    | ΒΑΣΙΚΟΣ ΜΙΣΘΟΣ                                 |           |               |            |                                 |                            |                            |  | 586,08€        |                                                            |                      |     |                               |
| 00001064                                                                                                    | ΕΠΙΔΟΜΑ ΓΑΜΟΥ                                  |           |               |            |                                 |                            |                            |  | 58,61€         |                                                            |                      |     |                               |
| Σύνολα:                                                                                                    |                                                |           |               |            |                                 |                            |                            |  | 644,69€        |                                                            |                      |     | $0.00 \in$                    |
|                                                                                                    |                                                |           |               |            |                                 |                            |                            |  |                |                                                            |                      |     |                               |
|                                                                                                    |                                                |           |               |            |                                 |                            |                            |  |                |                                                            |                      |     |                               |
|                                                                                                    |                                                |           |               |            |                                 |                            |                            |  |                |                                                            |                      |     |                               |
|                                                                                                    |                                                |           |               |            |                                 |                            |                            |  |                |                                                            |                      |     |                               |
|                                                                                                    |                                                |           |               |            |                                 |                            |                            |  |                |                                                            |                      |     |                               |
|                                                                                                    |                                                |           |               |            |                                 |                            |                            |  |                |                                                            |                      |     |                               |
|                                                                                                    |                                                |           |               |            |                                 |                            |                            |  |                |                                                            |                      |     |                               |
|                                                                                                    |                                                |           |               |            |                                 |                            |                            |  |                |                                                            |                      |     |                               |
|                                                                                                    | €<br>$\overline{\mathbf{o}}$<br>a              | Y         | $\mathcal{C}$ |            |                                 |                            |                            |  |                |                                                            | EN & O D P G to D    |     | $12:58 \mu\mu$<br>$3/12/2016$ |

*Σχήμα 2.14 Η τελευταία καρτέλα που ονομάζεται Συλλογικές Συμβάσεις Εργασίας* 

Σε αυτή την καρτέλα επιλέγουμε τη Συλλογική Σύμβαση Εργασίας στην οποία υπάγεται ο εργαζόμενος που καταχωρείται. Στη συνέχεια συμπληρώνονται στοιχεία και ημερομηνίες για την σύμβαση εργασίας, δηλαδή πότε εντάχθηκε, ποια είναι η

προϋπηρεσία του εργαζόμενου ήαν υπάρχει και δεύτερη Σύμβαση Συλλογικής Εργασίας.

Στη συνέχεια επιλέγεται ο βασικός μισθός στην περίπτωση μας, και τα επιδόματα, που στην περίπτωση μας είναι επίδομα γάμου. Φυσικά πέραν από την αυτόματη επιλογή βασικού μισθού ή μη, μπορεί να συμπληρωθεί μισθός από την εταιρία. Τέλος, στην καρτέλα με την ονομασία Αμοιβή αναγράφεται η τελική αμοιβή του εργαζόμενου και λοιπά στοιχεία.

#### 2.2 UNISOFTERP

Το δεύτερο πληροφοριακό σύστημα που θα αναλύσουμε είναι το UNISOFT ATLANTIS ERP της εταιρίας ALTEC και περιλαμβάνει:

- Εμπορική διαχείριση
- Τμήμα για διαχείρισηαποθηκών, που περιέχει κίνηση αποθεμάτων, θέσεις αποθήκευσης και διακίνηση
- MRP, MRP II
- Διαχείριση παραγωγής και κοστολόγησης
- Διαχείριση υπηρεσιών (service)
- M.I.S. και διαχείριση προϋπολογισμών
- Report generators (4 διαφορετικώντύπων)
- Customization tools

Το πληροφοριακό σύστημα μπορεί να χρησιμοποιηθεί από εταιρίες της Ελλάδας και του εξωτερικού, θεωρείταιεύχρηστο και ενημερωμένο και καλύπτει ένα πολύ μεγάλο εύρος υπηρεσιών προς την εταιρία.

Κατά την ίδια την εταιρία το ATLANTISERPII είναι ένα «ολοκληρωμένο πληροφοριακό σύστημα για μεγάλες εμπορικές & βιομηχανικές επιχειρήσεις, επιχειρήσεις παροχής υπηρεσιών και οργανισμούς ιδιωτικού & δημοσίου τομέα .Το πληροφοριακό σύστημα μιας επιχείρησης αποτελεί στρατηγική επιλογή. Δημιουργεί υποδομή και παρέχει εργαλεία που στηρίζουν την ανταγωνιστικότητα και την ανάπτυξη για πολλά χρόνια. Η πρωτοποριακή οικογένεια ανοικτών εφαρμογών πληροφορικής ATLANTIS II E.R.P. ανταποκρίνεται στις υψηλές απαιτήσεις μεγάλων επιχειρήσεων, ομίλων και πολυεθνικών εταιριών, με άμεσα και συγκεκριμένα αποτελέσματα. Με οργανωμένες υπηρεσίες που στοχεύουν στο αποτέλεσμα και τη μοναδική τεχνολογία ανάπτυξης εφαρμογών της ALTEC, το ATLANTIS II E.R.P. προσομοιώνει και διευκολύνει τις λειτουργικές διαδικασίες και στηρίζει την οργανωτική δομή των επιχειρήσεων. Ενσωματώνοντας όλες τις τεχνολογικές εξελίξεις και την τεράστια εμπειρία της ALTEC, το ATLANTIS II E.R.P. ενημερώνει για τααποτελέσματα κάθε δραστηριότητας, υποδεικνύει τις επιχειρηματικές ευκαιρίες και υποστηρίζει ουσιαστικά κάθε διοικητική απόφαση σε όλα τα επίπεδα».

Ένα μέρος του πληροφοριακού αυτού συστήματος είναι φτιαγμένο για να χρησιμοποιείται από μικρές και μεσαίες επιχειρήσεις. Σκοπός του είναι η βελτίωση τη αποδοτικότητας της επιχείρησης μέσω της αύξησης αποδοτικότητας των καθημερινών λειτουργιών. Είναι εύχρηστο και εγκαθίσταται σε μικρό χρονικό διάστημα.

Ένα άλλο μέρος είναι φτιαγμένο για να χρησιμοποιείται από μικρομεσαίες επιχειρήσεις εμπορίας αυτοκινήτων, μεταχειρισμένων ή μη. Ονομάζεται ATLANTIS II E.R.P. AUTO. Είναι φτιαγμένο για κάθετες μονάδες εμπορίας αυτοκινήτων, και εμπεριέχει διαδικασίες για το service.

Το πληροφοριακό αυτό σύστημα δίνει μεγάλη σημασία στη λεπτομέρεια και την συσχέτιση πληροφοριών και δεδομένων τόσο κατά την πώληση όσο και κατά το service αυτοκινήτου. Τα προς πώληση καινούργια αυτοκίνητα τηρούνται αναλυτικά με πληροφορίες όπως μοντέλο, εξωτερικό χρώμα, options, trims κλπ. Οι επισκέψεις (διελεύσεις) υποψηφίων πελατών, τόσο για απλές όσο και για ομαδικές πωλήσεις

41

(fleet sales) καινούργιων αυτοκινήτων τηρούνται αναλυτικά στο σύστημα με καταγεγραμμένες λεπτομέρειες όπως τα υποκαταστήματα επίσκεψης, πωλητής που εξυπηρέτησε, μοντέλα ενδιαφέροντος κλπ. Το ενδιαφέρον υποψηφίων πελατών για συγκεκριμένο μοντέλο αυτοκινήτου μπορεί εύκολα να μετατραπεί σε προσφορά και στη συνέχεια σε παραγγελία πελάτη. Αυτοματοποιημένο σύστημα πρότασης χρηματοδοτήσεων διευκολύνει περεταίρω την διαδικασία της πώλησης. Με βάση στοιχεία όπως παραγγελίες πελατών, στόχους πωλήσεων του dealer, αναμενόμενα και δεσμευμένα αυτοκίνητα και το τρέχον απόθεμα ανά μοντέλο, δημιουργείται αυτόματα πρόταση παραγγελίας αγοράς αυτοκινήτων προς την εισαγωγική εταιρία. Ιδιαίτερη σημασία δίδεται και στην καταγραφή μεταχειρισμένων αυτοκινήτων, με όλες τις λεπτομέρειες που χαρακτηρίζουν το καθένα ξεχωριστά. Για κάθε αυτοκίνητο τηρείται ειδικός φάκελος με την αναφορά του εκτιμητή και τους παράγοντες που ελήφθησαν υπόψη και την προσφερόμενη τιμή. Το ATLANTIS II E.R.P. - Auto ολοκληρώνεται με ένα πανίσχυρο σύστημα διαχείρισης του συνεργείου αυτοκινήτων. Τηρούνται αναλυτικά τα ραντεβού με δυνατότητα ιστορικής αναδρομής σε προηγούμενες επισκέψεις .Το κόστος και χρόνος υλοποίησης οποιασδήποτε εργασίας προκύπτει αυτόματα από τον συνδυασμό αναλυτικών τιμοκαταλόγων και πρότυπων χρόνων εργασίας .Ο προγραμματισμός επισκευών προτείνεται από ειδικό πρόγραμμα (planner) που συνδυάζει πρότυπους χρόνους υλοποίησης ενεργειών και διαθεσιμότητα τεχνιτών. Το υποσύστημα παρακολούθησης εγγυήσεων επιτρέπει την αυτόματη δημιουργία δελτίων εγγύησης από κάρτες και εντολές επισκευής.

42

# ΚΕΦΑΛΑΙΟ 3: ΔΗΜΙΟΥΡΓΙΑ ΕΤΑΙΡΙΑΣ ΜΕ ΤΟ

### ERPMSDYNAMICSNAV 2009

### 3.1 ΕΓΚΑΤΑΣΤΑΣΗ

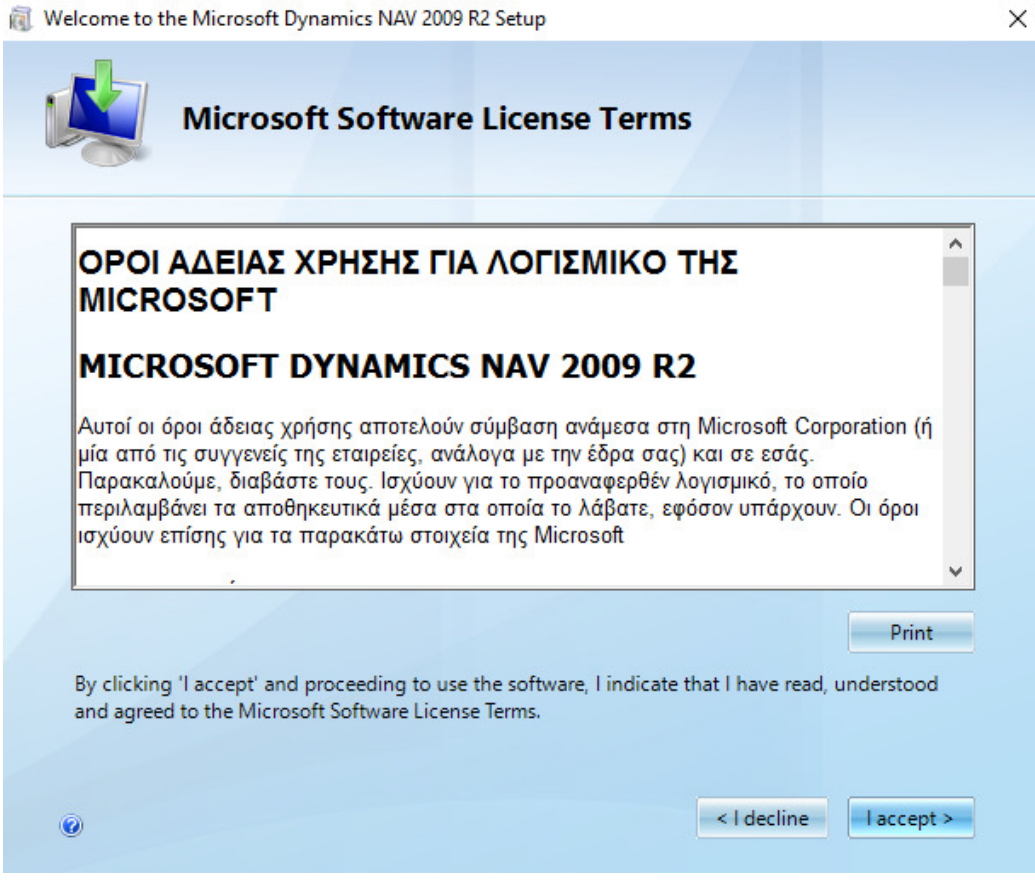

*Σχήμα 3.1 Οι όροι άδειας χρήσης του λογισμικού* 

Αρχικά, μεταφερόμαστε στην αρχική σελίδα λήψης του λογισμικού, στον ιστότοπο www.mibuso.com. Αφού κατεβάσουμε το λογισμικό ξεκινάμε τη διαδικασία εγκατάστασης. Δυστυχώς η ελληνική έκδοση έχει αφαιρεθεί από τις εκδόσεις επίδειξης, δηλαδή demo, και στη συνέχεια της εργασίας θα χρησιμοποιήσουμε την αγγλική έκδοση, η οποία ωστόσο δεν περιέχει βασικά στοιχεία τη λογιστική διαχείριση μιας ελληνικής επιχείρησης.

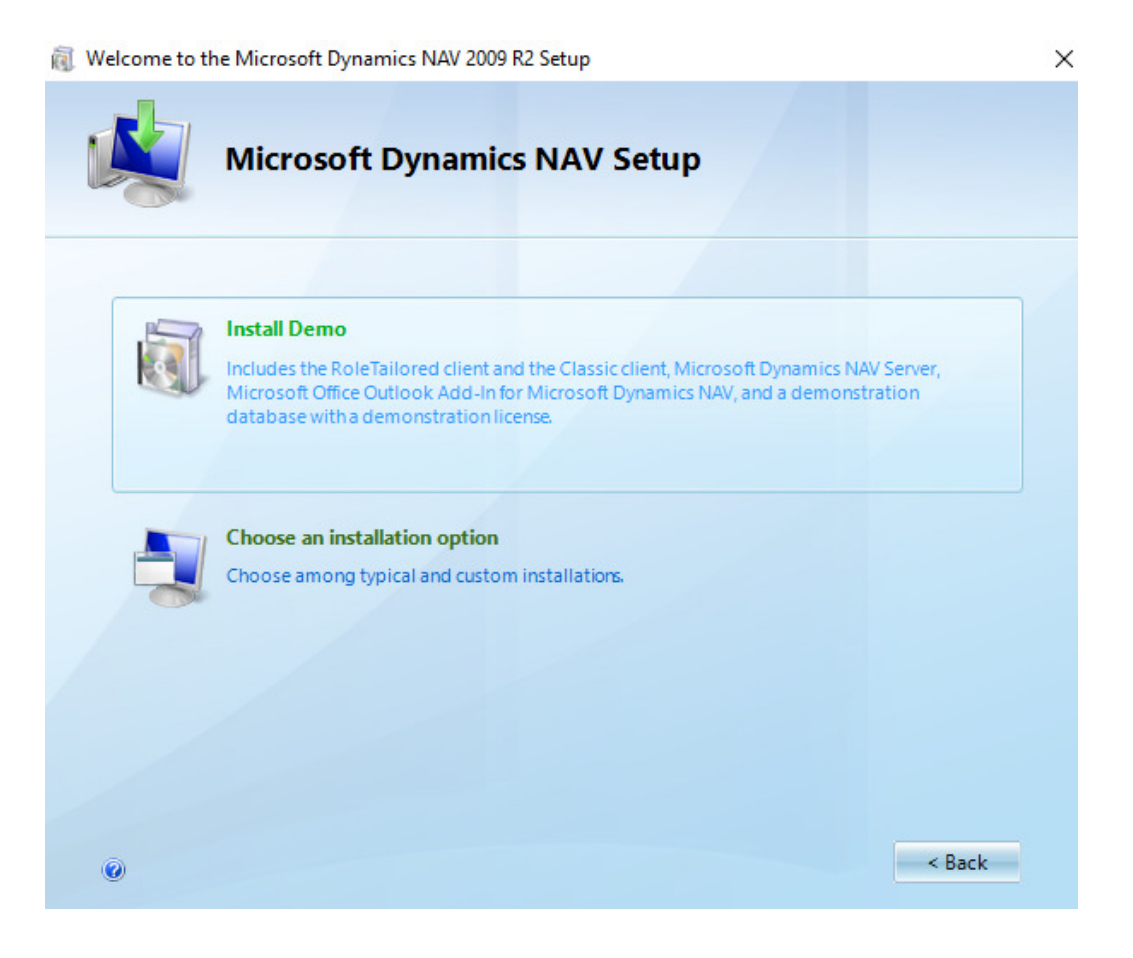

*Σχήμα 3.2 Εγκατάσταση της έκδοσης demo* 

Στην συγκεκριμένη εργασία, και καθώς το κόστος εγκατάστασης της κανονικής έκδοσης είναι εξαιρετικά υψηλό, θα εγκαταστήσουμε την έκδοση επίδειξης. Το συγκεκριμένο πληροφοριακό σύστημα χρειάζεται εξαιρετικά προσεκτική παραμετροποίηση για κάθε εταιρία και συνεπώς δεν μπορούμε να το εφαρμόσουμε σε πραγματικό περιβάλλον.

Μας δίνεται ωστόσο η δυνατότητα να κάνομε επίδειξη χρήσης μέσω εκκίνησης μιας νέας εταιρίας που υπάρχει στο λογισμικό με το όνομα Cronusltd. Μέσω της βάσης

δεδομένων αυτής της εταιρίας θα δημιουργήσουμε νέα επιχείρησης με το όνομα Μπομπ. Αποστόλης ΑΕ.

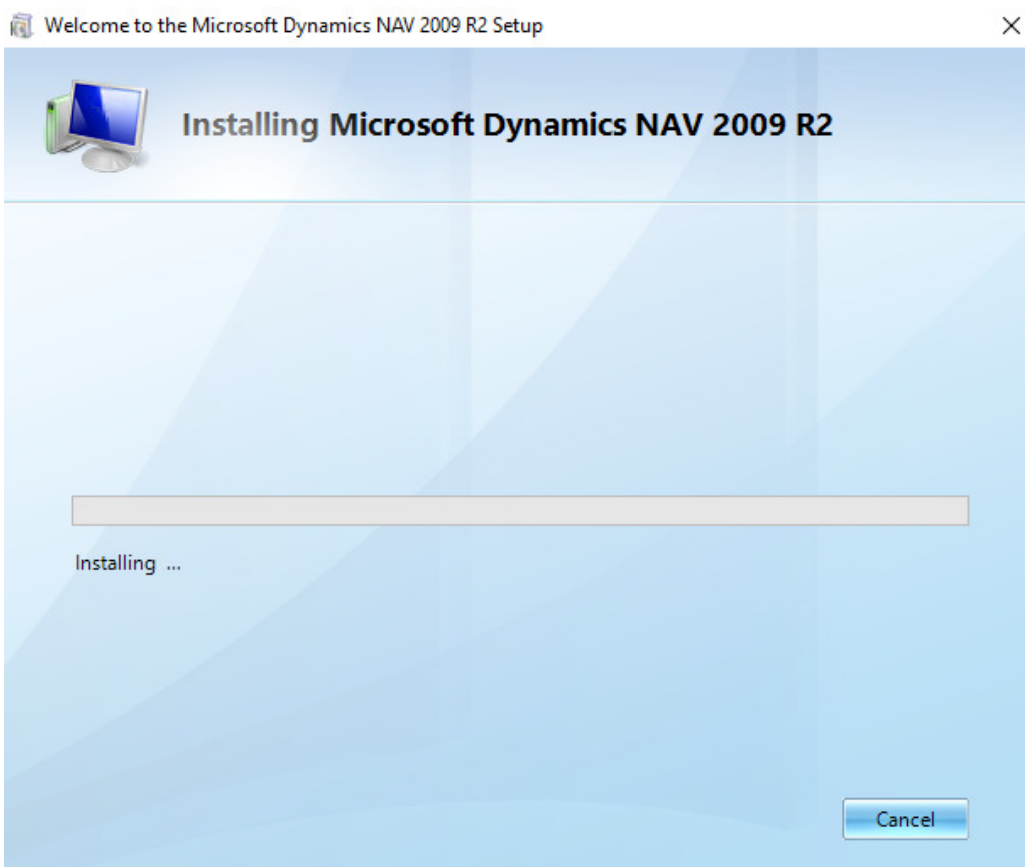

*Σχήμα 3.3 Εικόνα κατά τη διάρκεια της εγκατάστασης του προγράμματος* 

Σε αυτό το σημείο θα πρέπει να αναφέρουμε ότι οι ελληνικές εκδόσεις του προγράμματος MSDynamicsNAV 2009 και MSDynamicsNAV 2009R2 περιείχαν έτοιμη την παραμετροποίηση με βάση το Ελληνικό Γενικό Λογιστικό Σχέδιο. Με την εμφάνιση των νέων ΕΛΠ ωστόσο δεν θα είχε νόημα η χρήση μιας έκδοσης με τα παλαιότερα λογιστικά πρότυπα. Οι ελληνικές επιχειρήσεις που θα αγοράσου όμως το πρόγραμμα θα έχουν υποστήριξη από την εταιρία, και όπως μας γνωστοποιεί ο

ιστότοπος της εταιρίας οι νέες εκδόσεις περιέχουν όλες τις απαραίτητες αλλαγές στο λογιστικό και νομικό πλαίσιο.

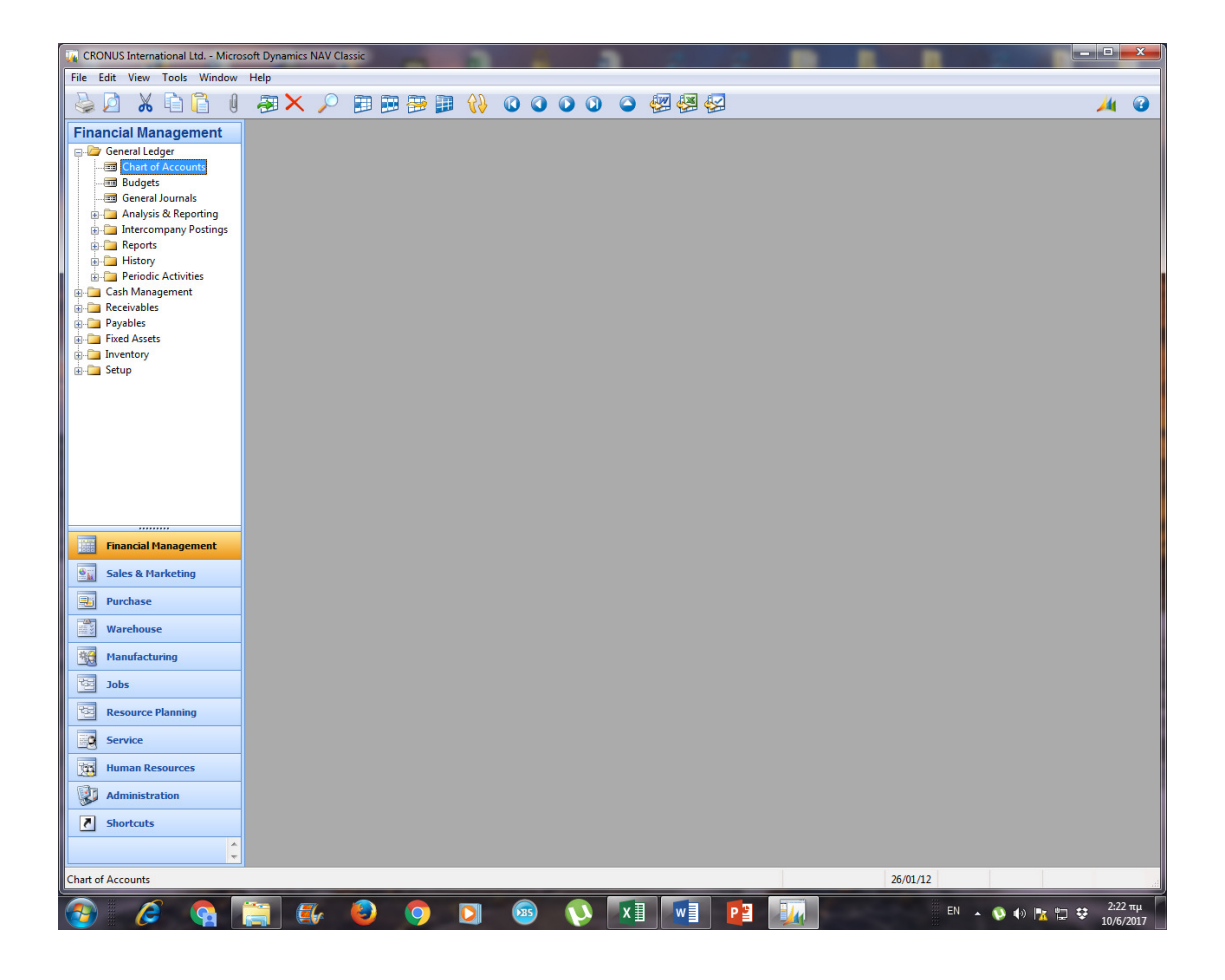

### 3.2 ΔΗΜΙΟΥΡΓΙΑ ΕΤΑΙΡΙΑΣ

*Σχήμα 3.3 Η αρχική βασική οθόνη του προγράμματος*

Στη βασική οθόνη μπορούμε να δούμε τα παρακάτω:

1. Τίτλο με την ονομασία CRONUSInternationalltd

- 2. Τη γραμμή εργασιών, που περιέχει τις επιλογές File, Edit, View, Tools, Windows και Help
- 3. Γραμμή εργαλείων
- 4. Το NavigationPane, που περιέχει τα υποσυστήματα του πληροφοριακού συστήματος με τα οποία θα εργαστούμε

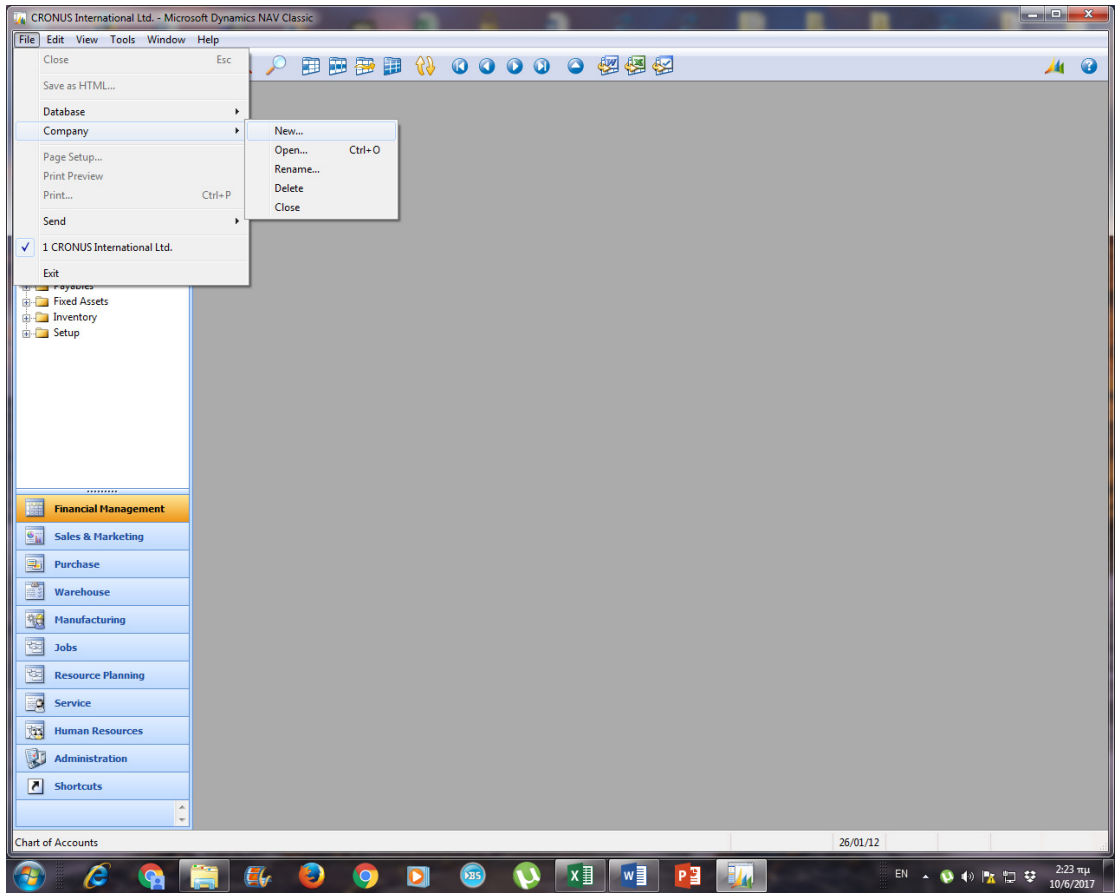

*Σχήμα 3.4 Υποσύστημα Οικονομικής Διαχείρισης, όπου στην αγγλική έκδοση εμφανίζεται ως FinancialManagement* 

Αρχικά μεταβαίνουμε στο αρχείο ή file στο πάνω μέρος και επιλέγουμε δημιουργία νέας εταιρίας με τον τρόπο που θα δείξουμε: Company  $\rightarrow$  New. Με αυτό τον τρόπο δημιουργούμε νέα εταιρία στην έκδοση επίδειξης, η οποία βασίζεται στη βάση δεδομένων υποθετικής εταιρίας που περιέχεται στο πρόγραμμα. Σε περίπτωση αληθινής εταιρίας θα πρέπει να δημιουργηθούν εξ αρχής οι βάσεις δεδομένων, που θα εισάγονται αυτόματα στο πρόγραμμα.

Κατόπιν θα μεταβούμε δεξιά και επιλέγουμε την καρτέλα οικονομικής διαχείρισης, που εμφανίζεται ως financialmanagement.

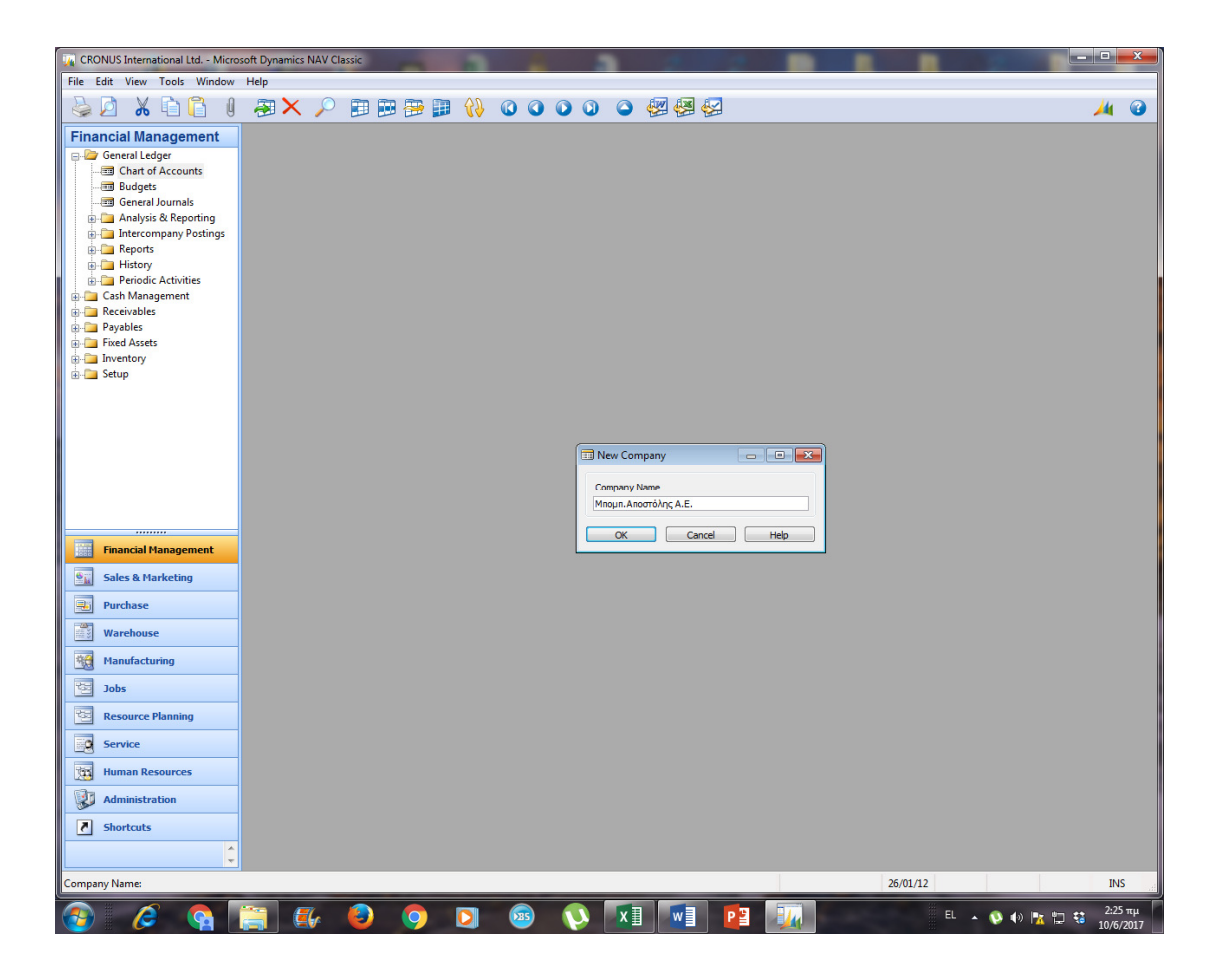

*Σχήμα 3.5 Μετονομασία της εταιρίας*

Αφού επιλέξουμε νέα εταιρία, την ονομάζουμε Μπομπ. Αποστόλης Α.Ε. και συνεχίζουμε στην παραμετροποίηση της γενικής λογιστικής της εταιρίας. Όπως αναφέραμε στα δεξιά φαίνονται τα υποσυστήματα του συγκεκριμένου ERP, στα οποία θα κάνουμε εμείς την αρχική παραμετροποίηση. Πριν από αυτό το βήμα ωστόσο θα επιλέξουμε κάποια βασικά χαρακτηριστικά για την επιχείρηση μας. Θα πρέπει να επιλέξουμε το είδος της επιχείρησης, καθώς το πρόγραμμα έχει διαφορετικές επιλογές για διαφορετικά είδη επιχειρήσεων. Εμείς επιλέγουμε ότι η επιχείρηση μας ασχολείται με το χονδρικό εμπόριο.

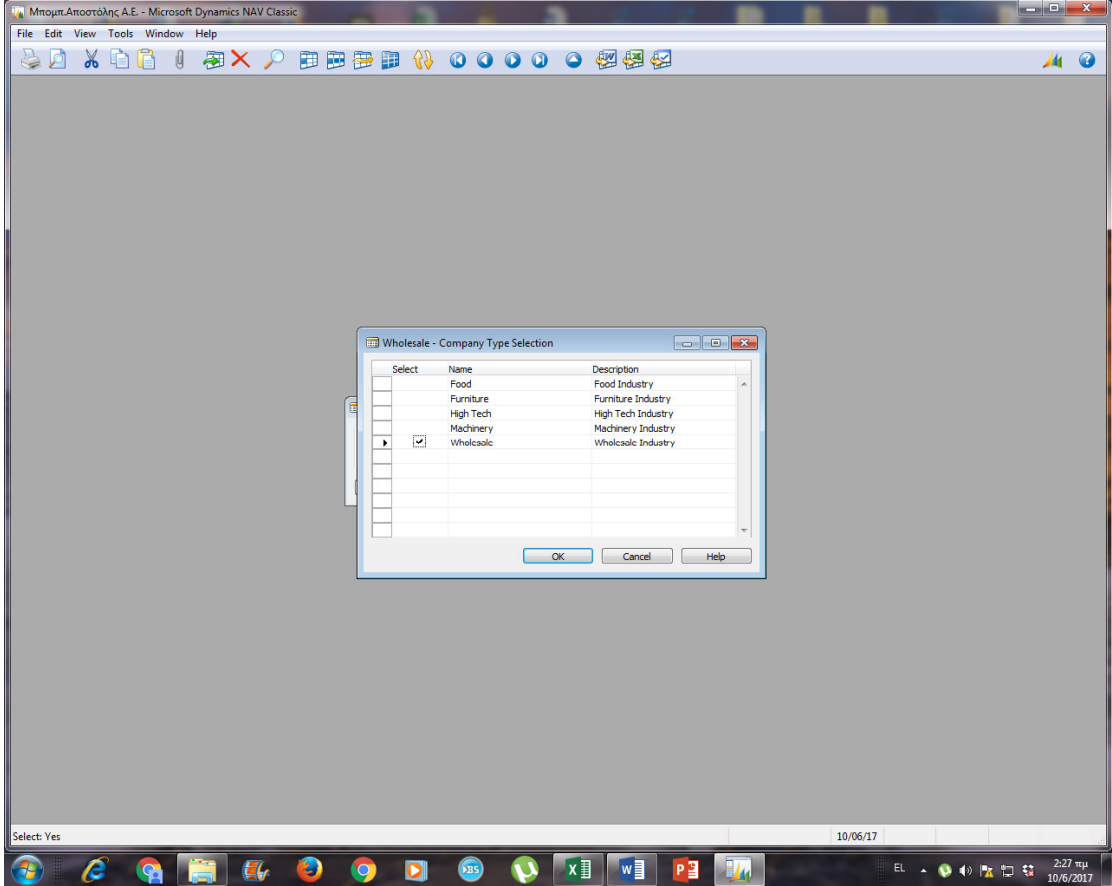

*Σχήμα 3.6 Επιλογή τύπου επιχείρησης* 

Η επιχείρηση επιλέγουμε να ασχολείται με το χονδρικό εμπόριο. Δίνεται η δυνατότητα η επιχείρηση να είναι τύπων:

- Εστίασης
- Χονδρικού εμπορίου
- Επίπλων
- Τεχνολογίας
- Βιομηχανία

Με αυτό τον τρόπο τελειώσαμε από τον καθορισμό των χαρακτηριστικών της επιχείρησης και συνεχίζουμε στον καθορισμό των παραμέτρων λογιστικής διαχείρισης.

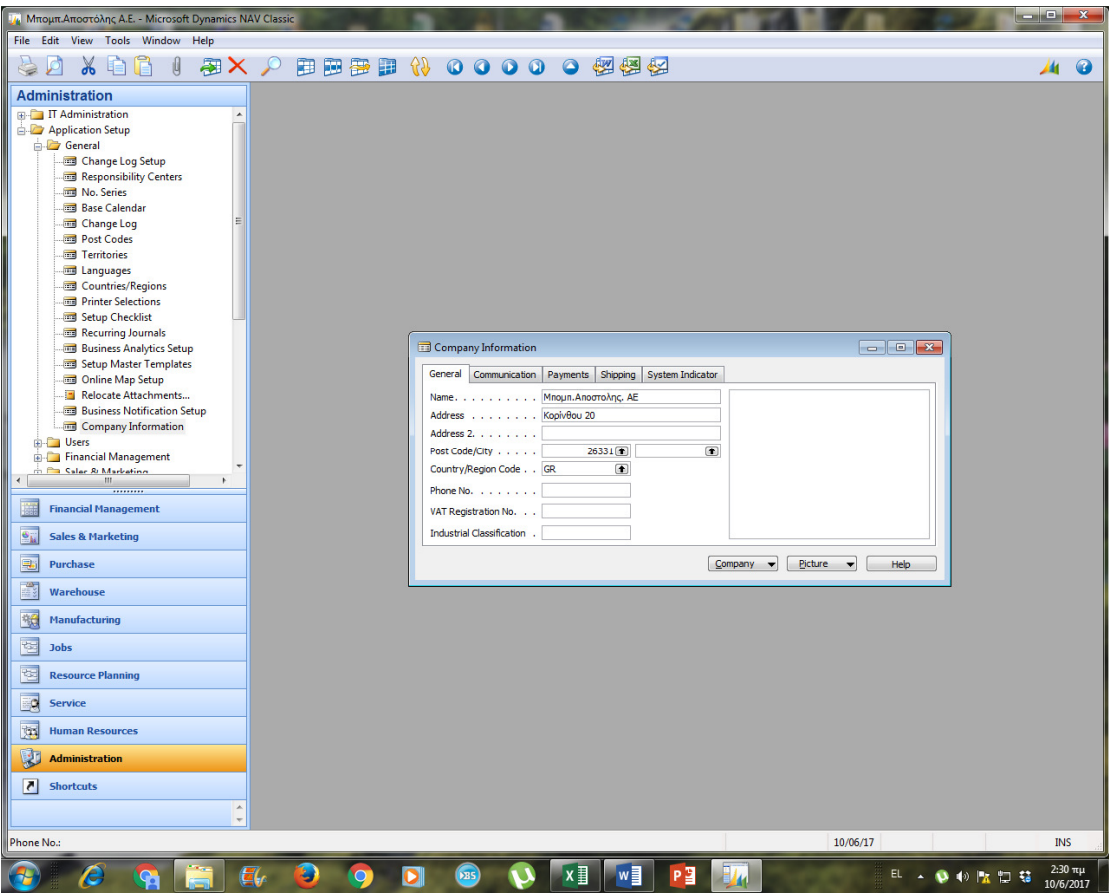

*Σχήμα 3.7 Καθορισμός παραμέτρων* 

Σε αυτό το σημείο θα ορίσουμε κάποιες παραμέτρους που δεν υπάρχουν στην αγγλική έκδοση. Στην αντίστοιχη ελληνική έκδοση τα περισσότερα, όπως και οι λογαριασμοί, είναι μέσα στο πρόγραμμα. Πηγαίνουμε Administration → Applicationsetup  $\rightarrow$  Companyinformation, και από εδώ μπορούμε να αλλάξουμε τα στοιχεία της εταιρίας μας. Μπορούμε να τοποθετήσουμε απαραίτητες πληροφορίες, όπως διεύθυνση, ταχυδρομικός κώδικας, πόλη, χώρα και άλλες απαραίτητες πληροφορίες που πρέπει να καταχωρηθούν για την δημιουργία επιχείρησης.

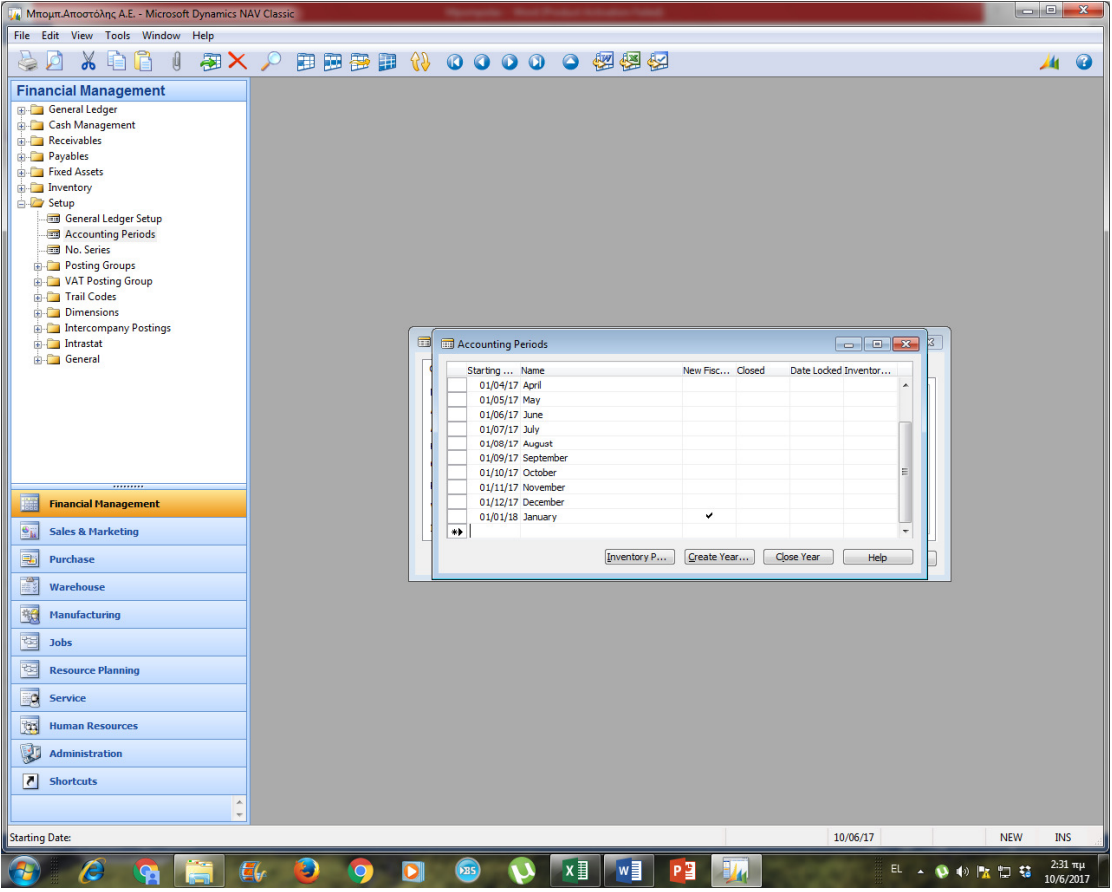

*Σχήμα 3.8 Καθορισμόςλογιστικών περιόδων* 

Για τον καθορισμό μισθολογικών περιόδων και λογιστικών περιόδων αρχής και τέλους χρήσης μεταβαίνουμε αρχικά στην οικονομική διαχείριση. Αρχικά δηλαδή πηγαίνουμε FinancialManagement → Setup → AccountingPeriods. Μετά εμφανίζεται η καρτέλα που βλέπουμε στο παραπάνω σχήμα και αναγράφουμε τις περιόδους με τις οποίες θέλουμε να γίνεται η καταγραφή.

Στην ελληνική έκδοση η διαδικασία είναι παρόμοια και κάνουμε τη διαδρομή Οικονομική Διαχείριση → Προσαρμογή → Λογιστικών Περιόδων. Στη δοκιμαστική έκδοση που χρησιμοποιούμε ωστόσο υπάρχουν συγκεκριμένες επιλογές, στις οποίες οι λογιστικές περίοδοι ξεκινούν πάντα από 1/1.

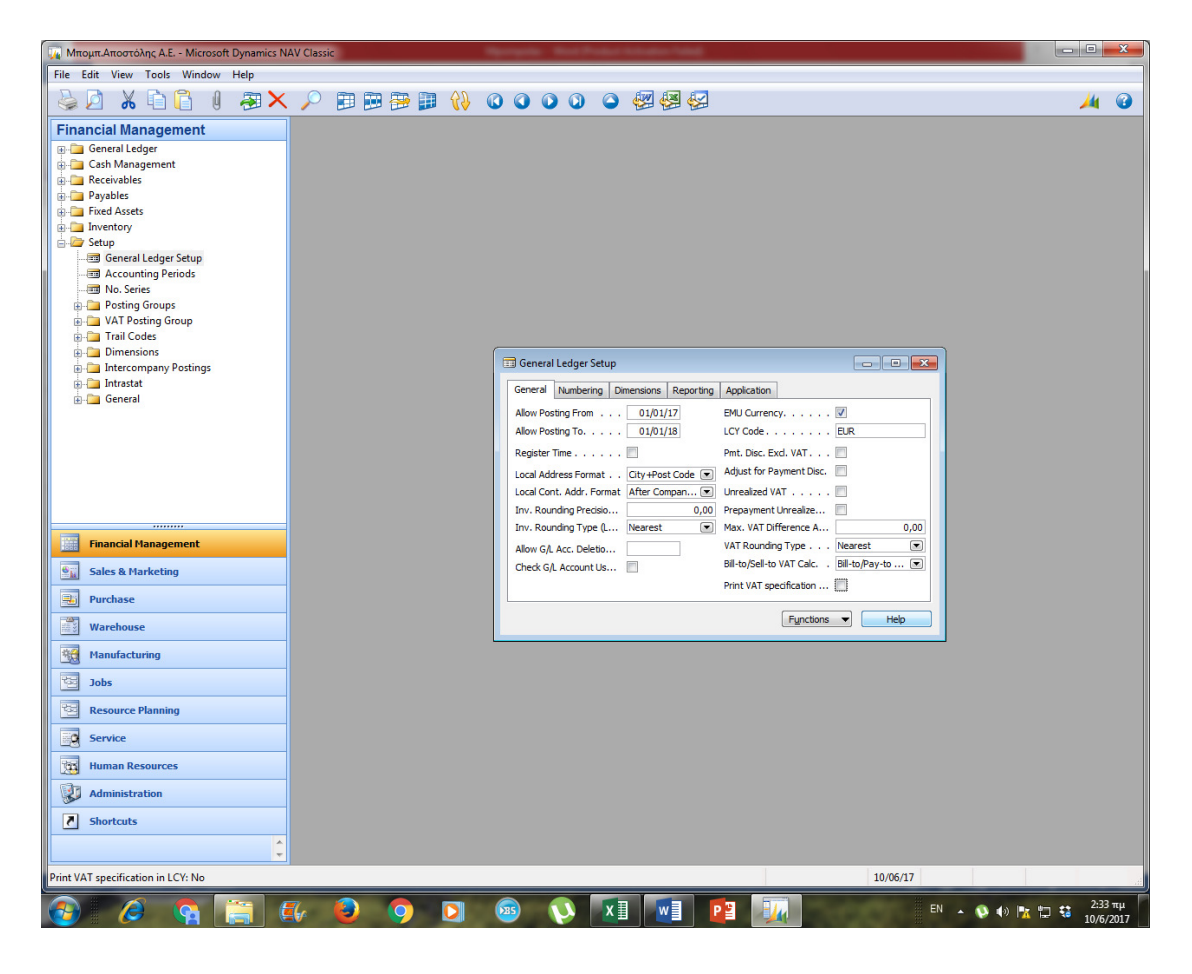

*Σχήμα 3.9 Παραμετροποίηση γενικής λογιστικής* 

Σε αυτό το σημείο βρισκόμαστε στην οικονομική διαχείριση. Μεταβαίνουμε στην επιλογή Γενική λογιστική και επιλέγουμε παραμετροποίηση γενικής λογιστικής. Στηνέκδοσήμαςηδιαδρομήείναι Financial management  $\rightarrow$  Setup  $\rightarrow$  General Ledger Setup.

Στην πρώτη καρτέλα με την ονομασία Γενικά μπορούμε να καθορίσουμε παραμέτρους για τα γενικά χαρακτηριστικά της επιχείρησης, όπως διευθύνσεις, νόμισμα κτλ. , αλλά δίνεται η δυνατότητα για εκτενέστερη παραμετροποίηση όπως φαίνεται στα παρακάτω δύο σχήματα.

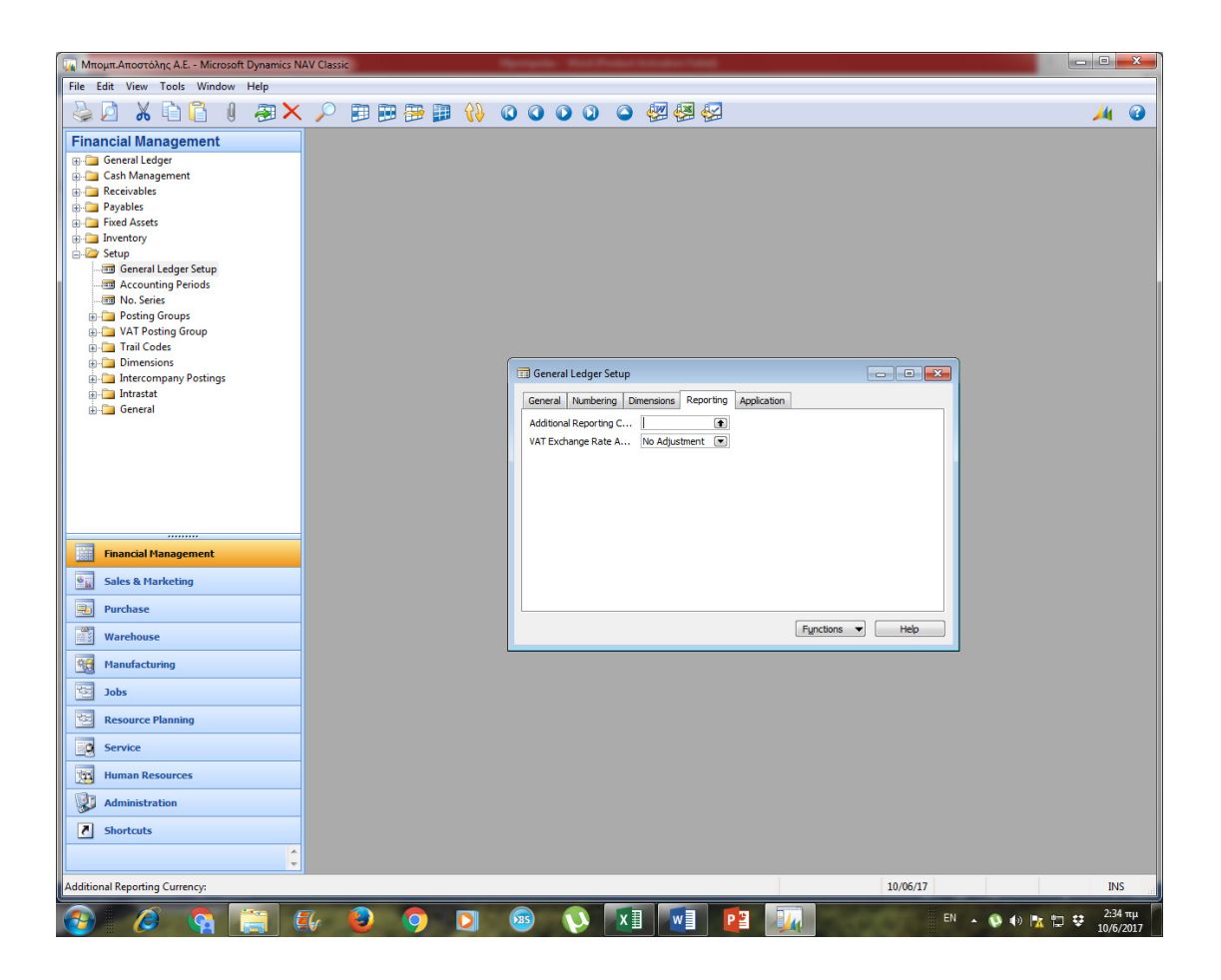

*Σχήμα 3.10 Παραμετροποίηση γενικής λογιστικής (2)* 

Στο παραπάνω σχήμα ακολουθείται η διαδρομή Financialmanagement  $\rightarrow$  Setup  $\rightarrow$ GeneralLedgerSetup  $\rightarrow$  Reporting, από την οποία μπορούμε να καθορίσουμε τους παράγοντες για την έκδοση εξωτερικών αναφορών.

Στην ελληνική έκδοση διατίθεται στην συγκεκριμένη καρτέλα επιπλέον η επιλογή Λογιστικό Σχέδιο, στην οποίο μπορεί κάποιος να δει τις ρυθμίσεις των λογαριασμών του λογιστικού σχεδίου.

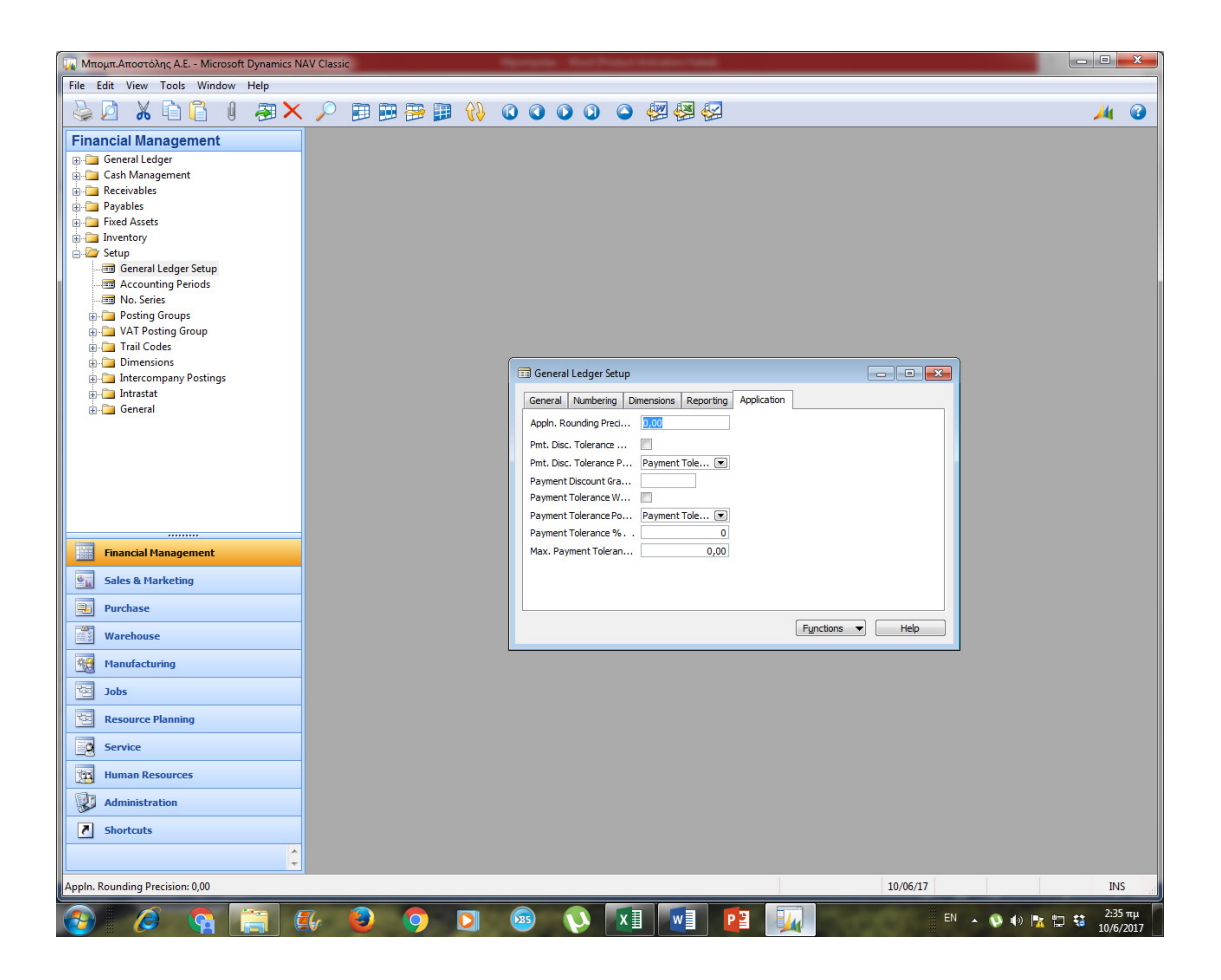

*Σχήμα 3.11 Παραμετροποίηση γενικής λογιστικής (3)* 

Aκολουθούμε τη διαδρομή Financialmanagement → Setup → GeneralLedgerSetup → Application για τον καθορισμό παραγόντων που σχετίζονται με τη δυνατότητα πληρωμών της επιχείρησης, καθώς και για άλλες παραμέτρους.

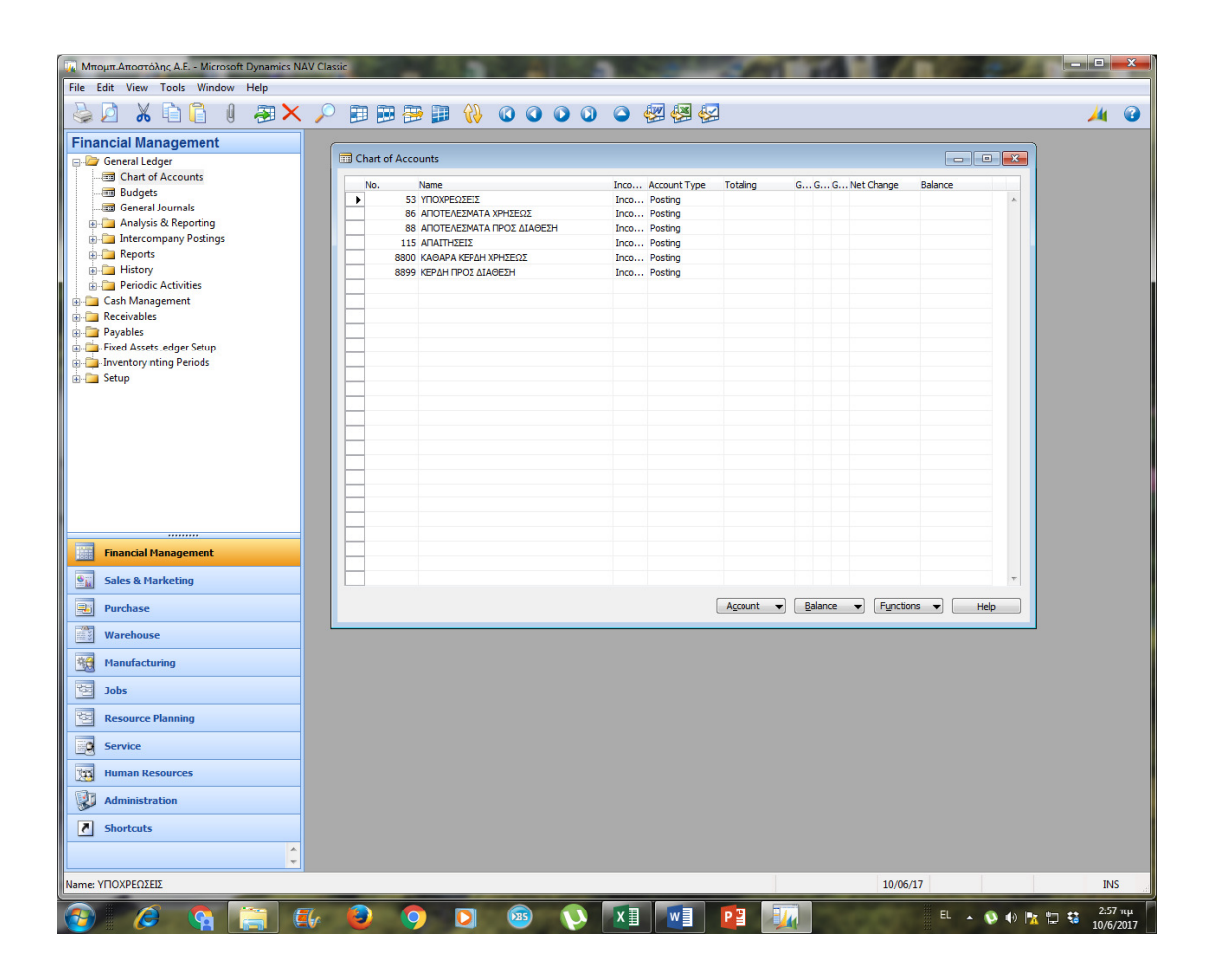

*Σχήμα 3.12 Δημιουργία λογαριασμών* 

Και σε αυτή την περίπτωση στην ελληνική έκδοση παρέχονται οι λογαριασμού του Ελληνικού Γενικού Λογιστικού Σχεδίου αυτούσιοι, ενώ στη συγκεκριμένη περίπτωση θα πρέπει να δημιουργήσουμε τους λογαριασμούς.

Aκολουθούμε την εξής διαδρομή FinancialManagement  $\rightarrow$  GeneralLedger  $\rightarrow$ ChartofAccounts και αρχίζουμε να δημιουργούμε τους λογαριασμούς όπως υπάρχουν στην ελληνική λογιστική. Στην περίπτωση μας δημιουργήσαμε ενδεικτικά κάποιους λογαριασμούς, όπως οι υποχρεώσεις, τα κέρδη προς διάθεση, αποτελέσματα χρήσεων και αποτελέσματα προς διάθεση.

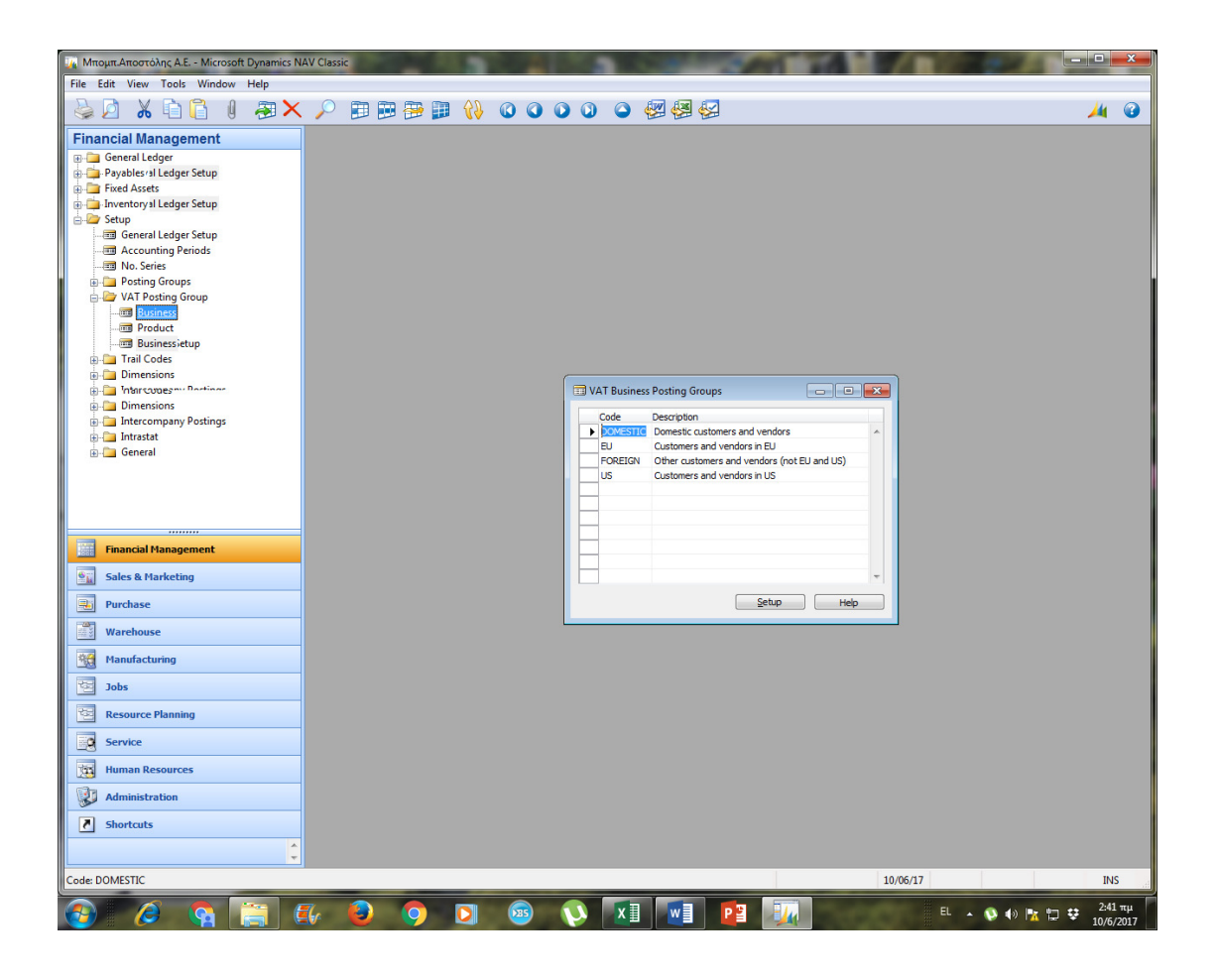

*Σχήμα 3.13 Καθορισμός παραμέτρων φορολογίας* 

Στην συγκεκριμένη καρτέλα κάνουμε προσαρμογή του Φ.Π.Α. Αρχικά πηγαίνουμε στην καρτέλα FinancialManagement ή Οικονομική Διαχείριση της ελληνικής έκδοση και επιλέγουμε Προσαρμογή. Κατόπιν επιλέγουμε VATPostingGroup και προχωράμε στην επιλογή Business.

Στην καρτέλα που εμφανίζεται μας δίνεται ηδυνατότητα να επιλέξουμε αυτόματα περιοχή στην οποία φορολογείται η επιχείρηση, ή ακόμα μπορεί η εταιρία να επιλέξει και παραπάνω από μια περιοχές. Γίνεται επιλογή της περιοχής και κατόπιν μπορούμε να επιλέξουμε ποσοστό φορολογίας για τους προμηθευτές και τους πελάτες, σημαντική διαδικασία ιδιαίτερα στην περίπτωση μας που επιλέξαμε εταιρία χονδρικού εμπορίου.

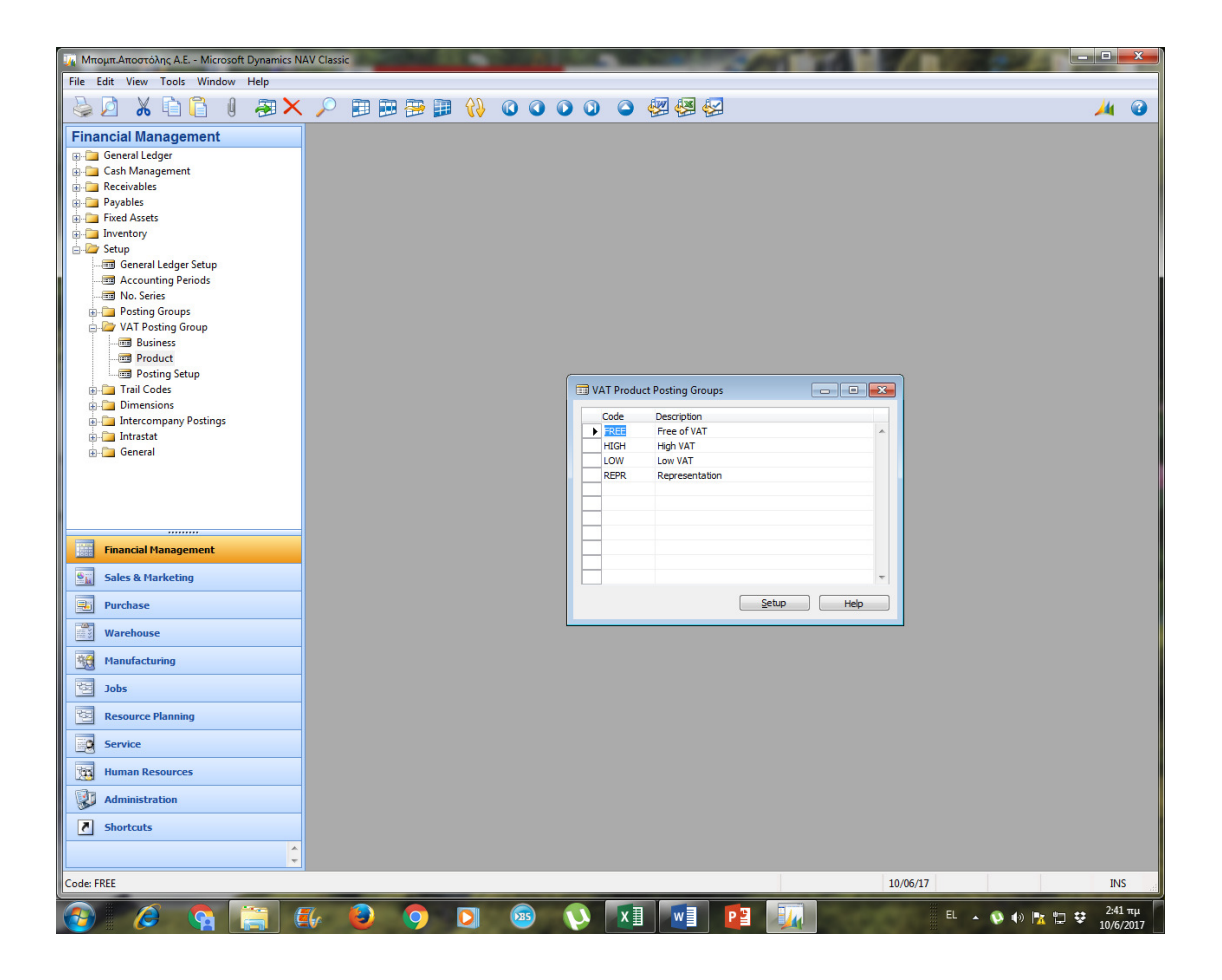

*Σχήμα 3.13 Καθορισμός φορολογίας επί των προϊόντων* 

Σε αυτή την περίπτωση ακολουθούμε παρόμοια διαδικασία με την προηγούμενη για την επιλογή φορολογίας επί των προϊόντων. Μεταβαίνουμε πάλι στην καρτέλα VATPostingGroup, και επιλέγουμε Product.

Στην καρτέλα που εμφανίζεται μας δίνεται η δυνατότητα επιλογή αν θα καθορίσουμε φορολογία μηδενική, υψηλή, χαμηλή φορολογία ή να κάνουμε ειδική προσαρμογή. Στην ελληνική έκδοση υπάρχει ενσωματωμένη και ενημερωμένη βάση δεδομένων για αυτόματο καθορισμό του ΦΠΑ.

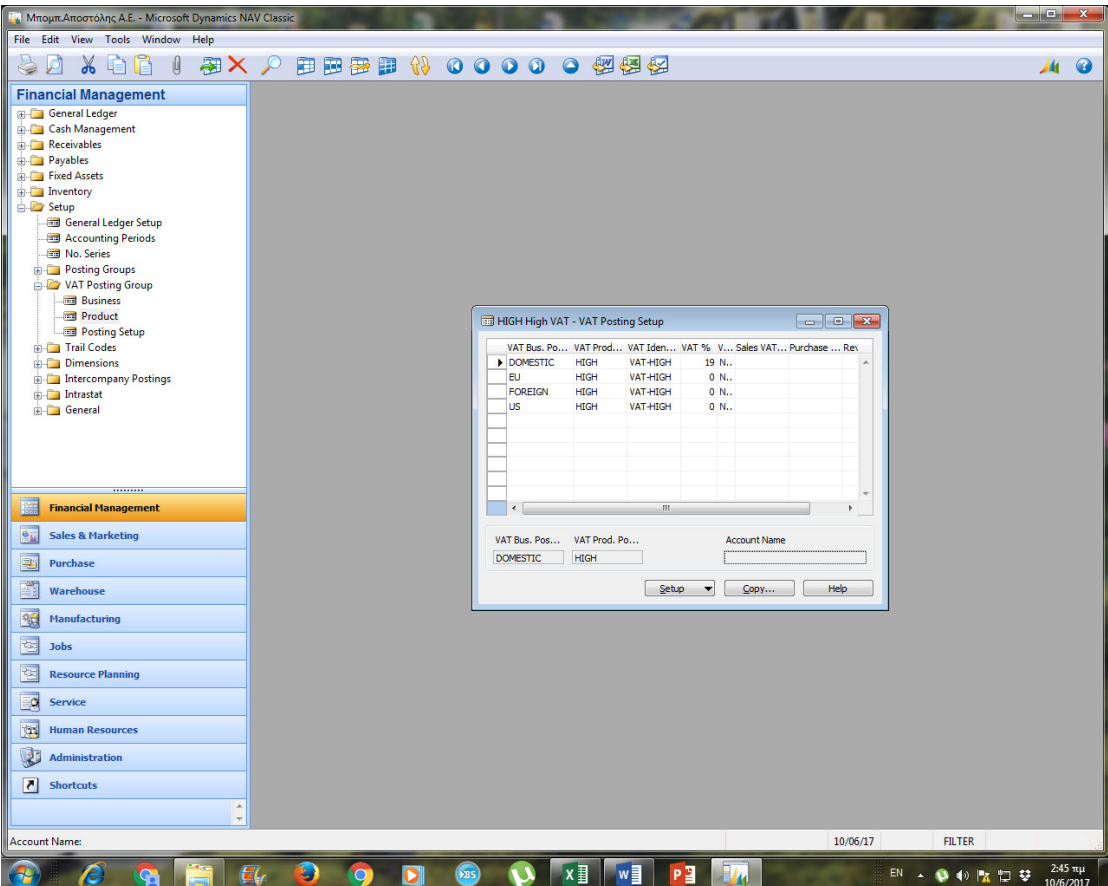

*Σχήμα 3.14 Καθορισμός φορολογίας προϊόντων* 

Επειδή στην αγγλική έκδοση δεν δίνεται η δυνατότητα αυτόματης καταχώρησης του ΦΠΑ από τις βάσεις δεδομένων του ΕΓΛΣ ή των νέων ΕΛΠ στην νεότερη έκδοση, εμείς επιλέγουμε να κάνουμε προσαρμογή του ΦΠΑ στο 19% και να το καταχωρήσουμε.

Επιλέξαμε το εθνικό προϊόν, ενώ δινόταν η δυνατότητα να επιλέξουμε φορολογία για μετακινήσεις προϊόντων εντός όλης της Ε.Ε., ή ακόμα και σε άλλες περιοχές, για τις οποίεςυπάρχουν έτοιμες βάσεις δεδομένων.

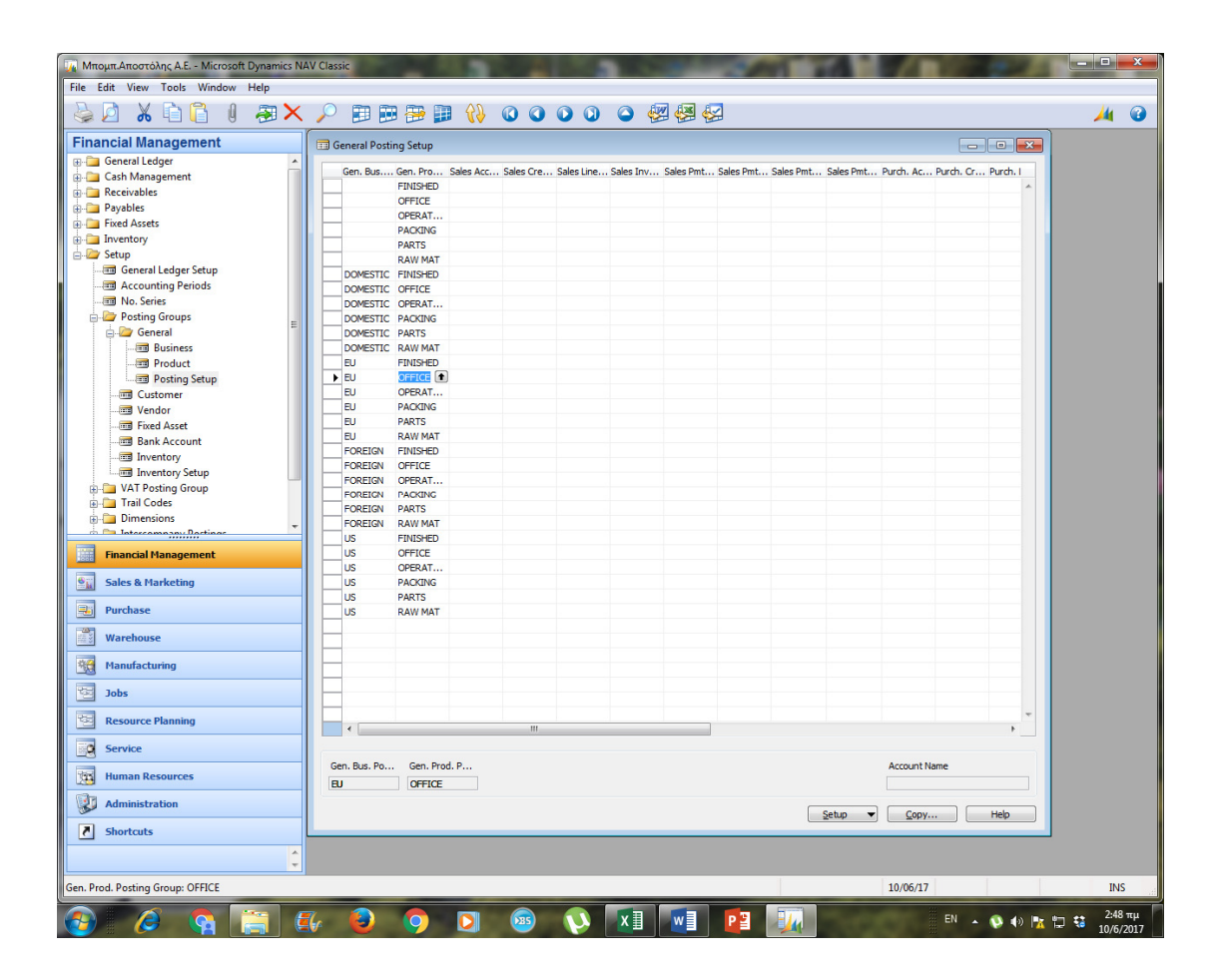

*Σχήμα 3.15 Καθορισμός φορολογικών παραγόντων* 

Αξίζει εδώ να σημειώσουμε ότι αν στην εταιρεία μας χρησιμοποιούσαμε διαφορετικά ποσοστά ΦΠΑ θα έπρεπε να δημιουργήσουμε και πρόσθετες ομάδες καταχώρησης ΦΠΑ και πρόσθετες παραμετροποιήσεις καταχώρησης για κάθε υπαρκτό συνδυασμό ομάδας καταχώρησης ΦΠΑ συμβαλλόμενων και ομάδα καταχώρησης ειδών ΦΠΑ, όπως φαίνεται στο παραπάνω σχήμα.

Μετέπειτα πρέπει να καταχωρήσουμε ομάδες συμβαλλόμενων σε συνδυασμό με τις κατηγορίες των ειδών πωλήσεων και αγορών.

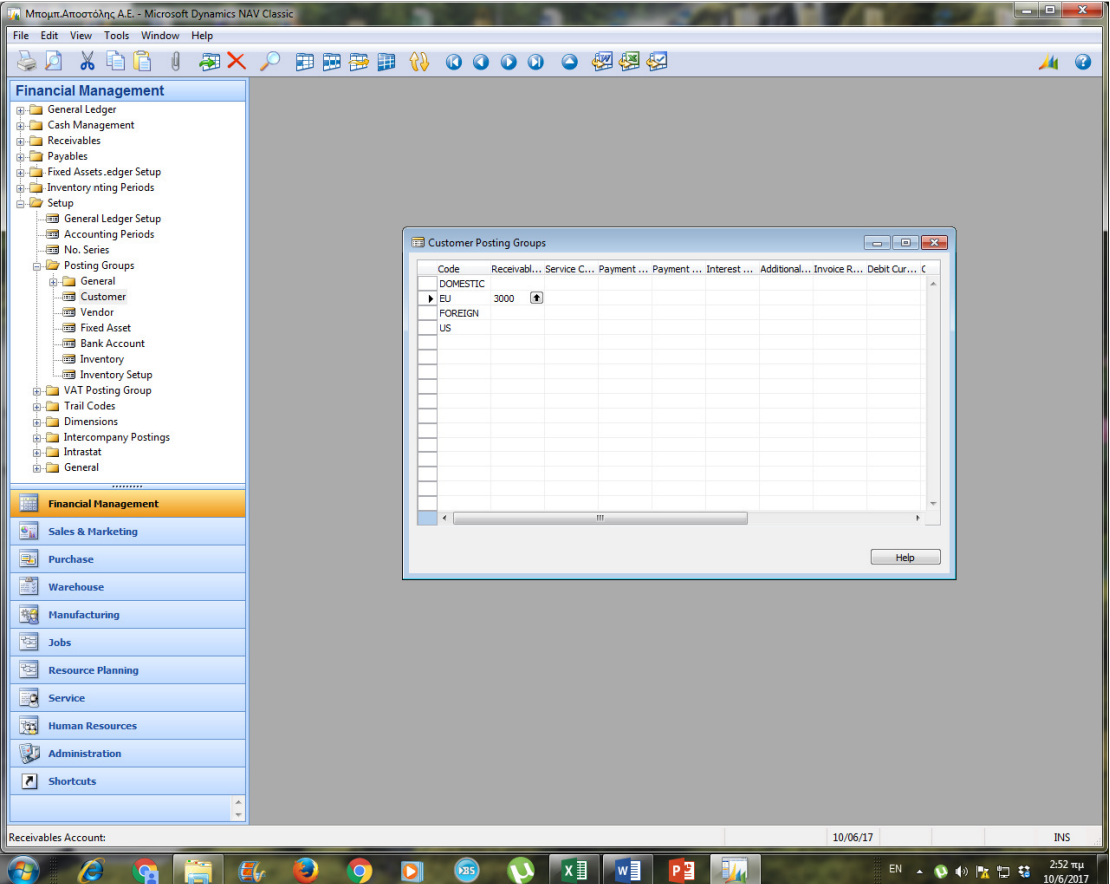

*Σχήμα 3.16 Ομάδες καταχώρησης πελατών* 

Σε αυτό το σημείο θα δημιουργήσουμε ομάδες καταχώρησης πελατών και προμηθευτών. Πηγαίνουμε αρχικά FinancialManagement , και μετά Setup.

Μεταφερόμαστε όπως και πριν στην ομάδα PostingGroup και επιλέγουμε Costumers, που προφανώς είναι η ομάδα πελατών. Στην ομάδα που αντιστοιχεί στους πελάτες εσωτερικού προσθέτουμε τον αντίστοιχο αριθμό λογαριασμού. Αντίστοιχη διαδικασία γίνεται και στο επόμενο σχήμα που γίνεται η καταχώρηση ομάδων προμηθευτών.

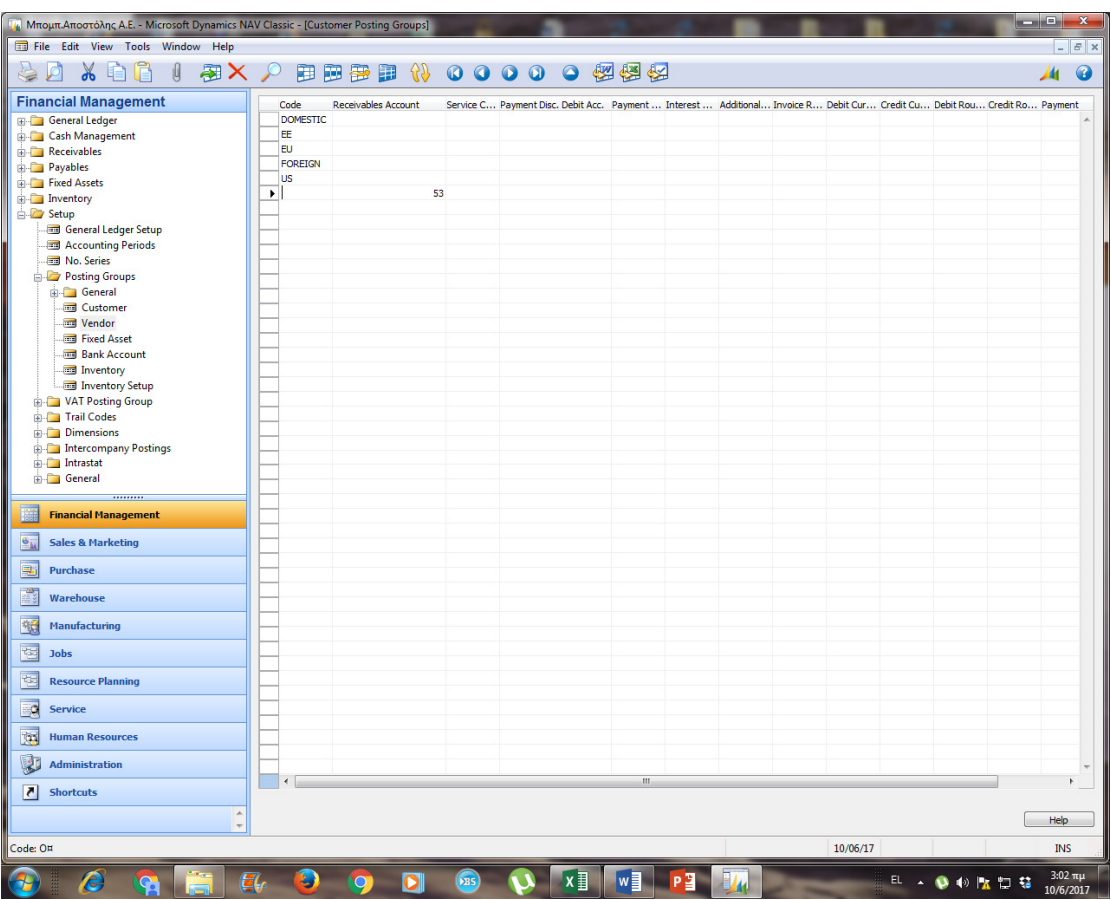

*Σχήμα 3.17 Ομάδες καταχώρησης προμηθευτών* 

Γίνεται παρόμοια διαδικασία με την προηγούμενη, δηλαδή την καταχώρηση πελατών, μόνο που σε αυτή την περίπτωση επιλέγουμε Vendors.

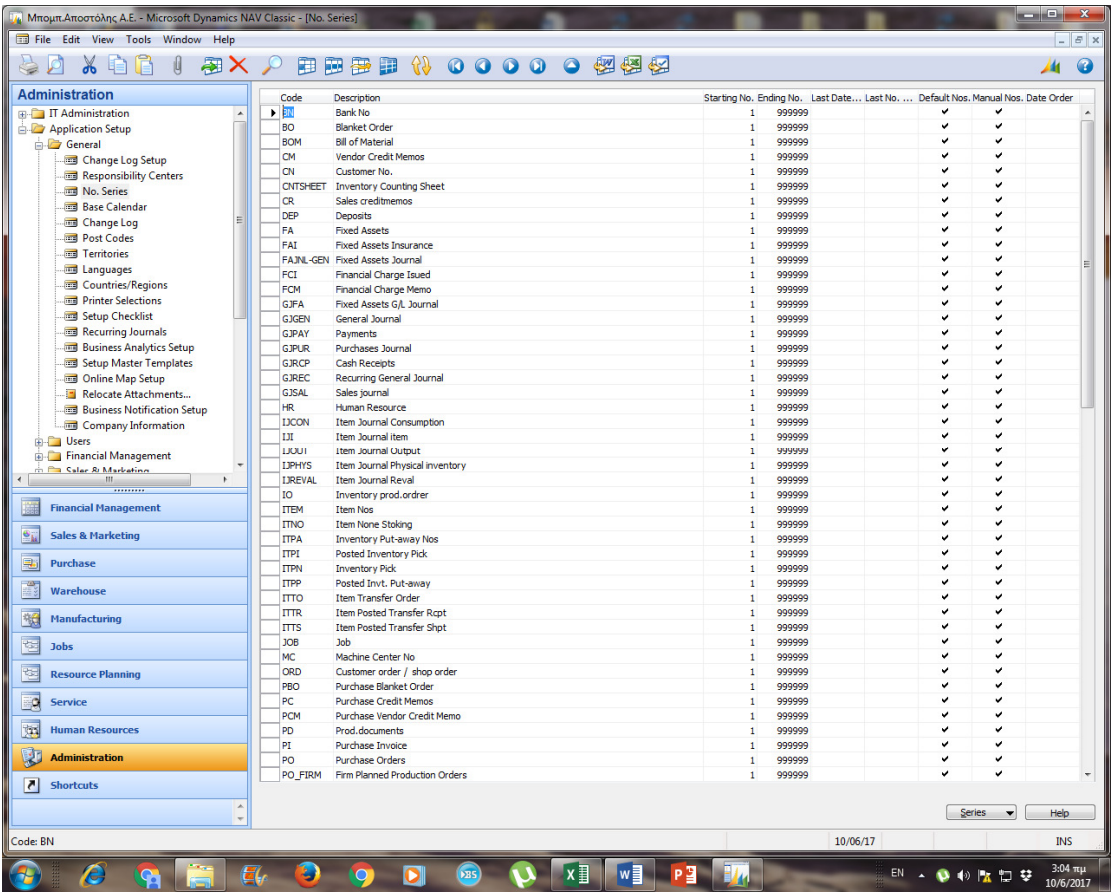

*Σχήμα 3.18 Αριθμός σειρών* 

Στον αριθμό έναρξης καταχωρούμε στην περιοχή St. Number, στον αριθμό τέλους EndingNumber με ρυθμό αύξησης 1. Αυτό σημαίνει ότι το σύστημα θα δίνει αυτόματα αριθμήσεις. Επιπλέον όταν φτάνει στο EndingNumber που έχει οριστεί σαν αριθμός προειδοποίησης δίνεται προειδοποιητικό μήνυμα από το σύστημα ώστε να μην υπάρξει πρόβλημα λόγω έλλειψης επόμενου Α/Α. Τέλος επιστρέφοντας στο πρώτο παράθυρο τσεκάρουμε τη στήλη προεπιλεγμένη αρίθμηση ώστε να δίνεται αυτόματα ο επόμενος αριθμός κάθε φορά που κάνουμε νέα καταχώρηση. Η όλη παραπάνω διαδικασία που περιγράψαμε αφορούσε την αυτόματη αρίθμηση πελατών. Με τον ίδιο ακριβώς τρόπο δημιουργούμε και τις υπόλοιπες αυτόματες αριθμήσεις.

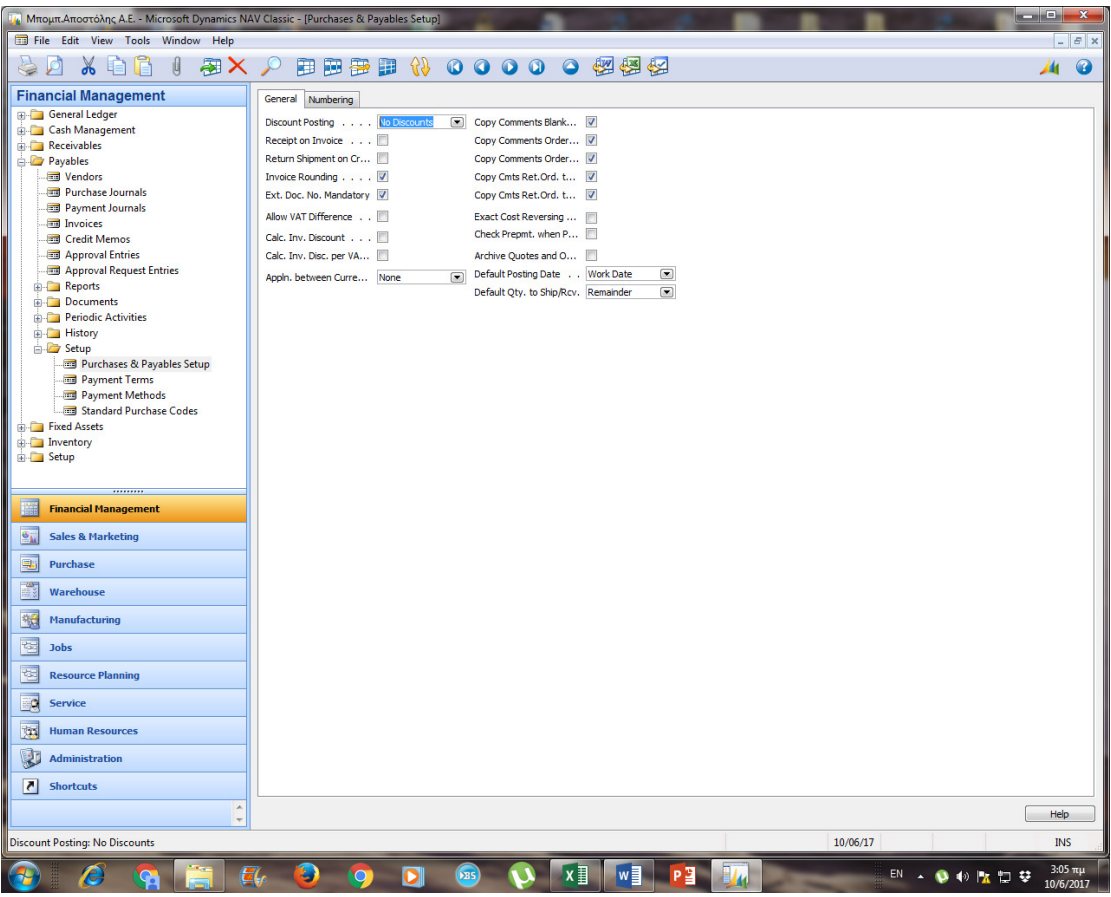

*Σχήμα 3.19 Παραμετροποίηση αγορών και πληρωμών* 

Στη συνέχεια θα παραμετροποιήσουμε τις πωλήσεις στους πελάτες και τις εισπράξεις από αυτούς. Ουσιαστικά καταχωρούμε τις αυτόματες αριθμήσεις που θα δίνει το σύστημα στους πελάτες καθώς και στα διάφορα παραστατικά κατά την καταχώρηση ή την αυτόματη δημιουργία τους.

Επιλέγουμε Financial Management → Payables Setup → Purchases and Payables Setup καισυμπληρώνουμετηκαρτέλα General.

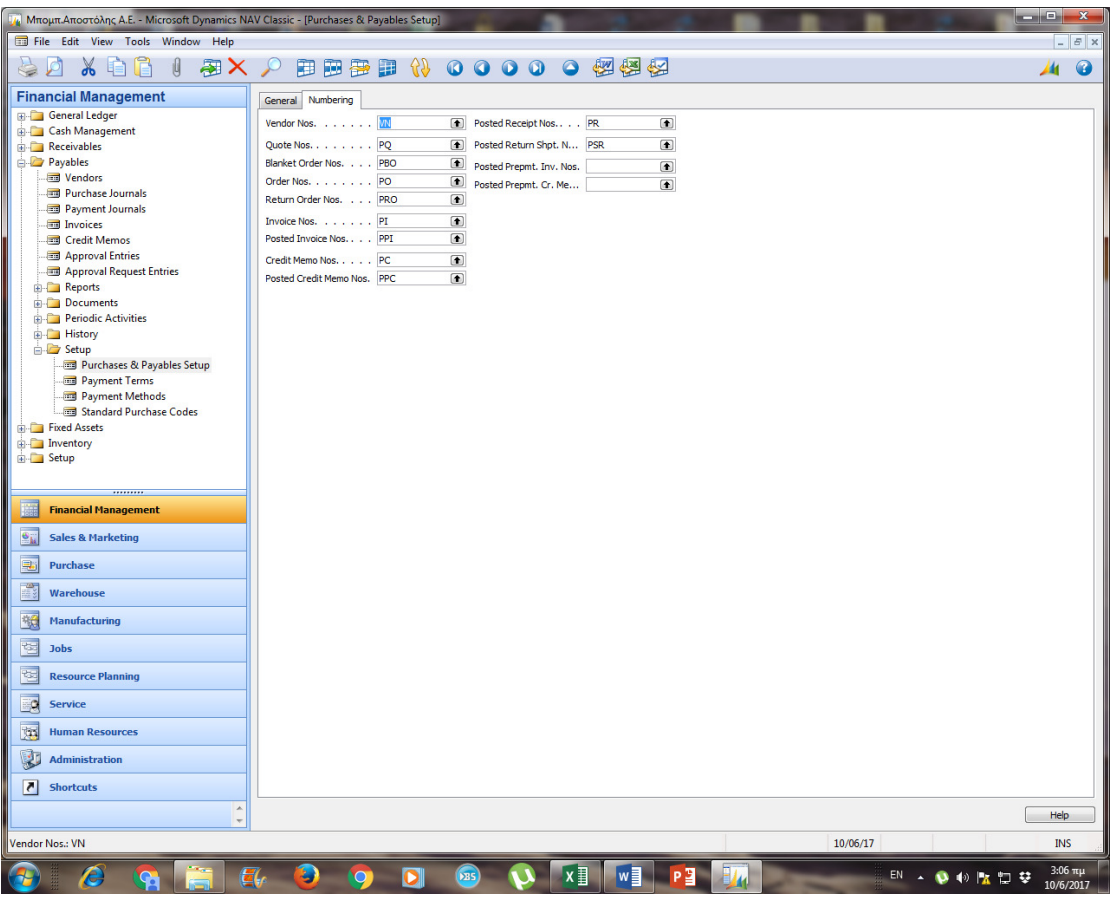

*Σχήμα 3.20 Παραμετροποίηση αγορών και πληρωμών - καρτέλα αρίθμησης* 

Τέλος για να μπορέσουμε να κάνουμε εγγραφές εισπράξεων και πληρωμών καθώς και εγγραφές γενικής λογιστικής (συμψηφιστικές και ταμειακές) πρέπει να ορίσουμε πρότυπα εγγραφών. Κάθε πρότυπο ορίζει τον τρόπο λογιστικοποίησης των άρθρων που θα καταχωρήσουμε χρησιμοποιώντας το Financial Management  $\rightarrow$  Setup  $\rightarrow$ General ή Numbering κι εκτελούμε τη διαδικασία.

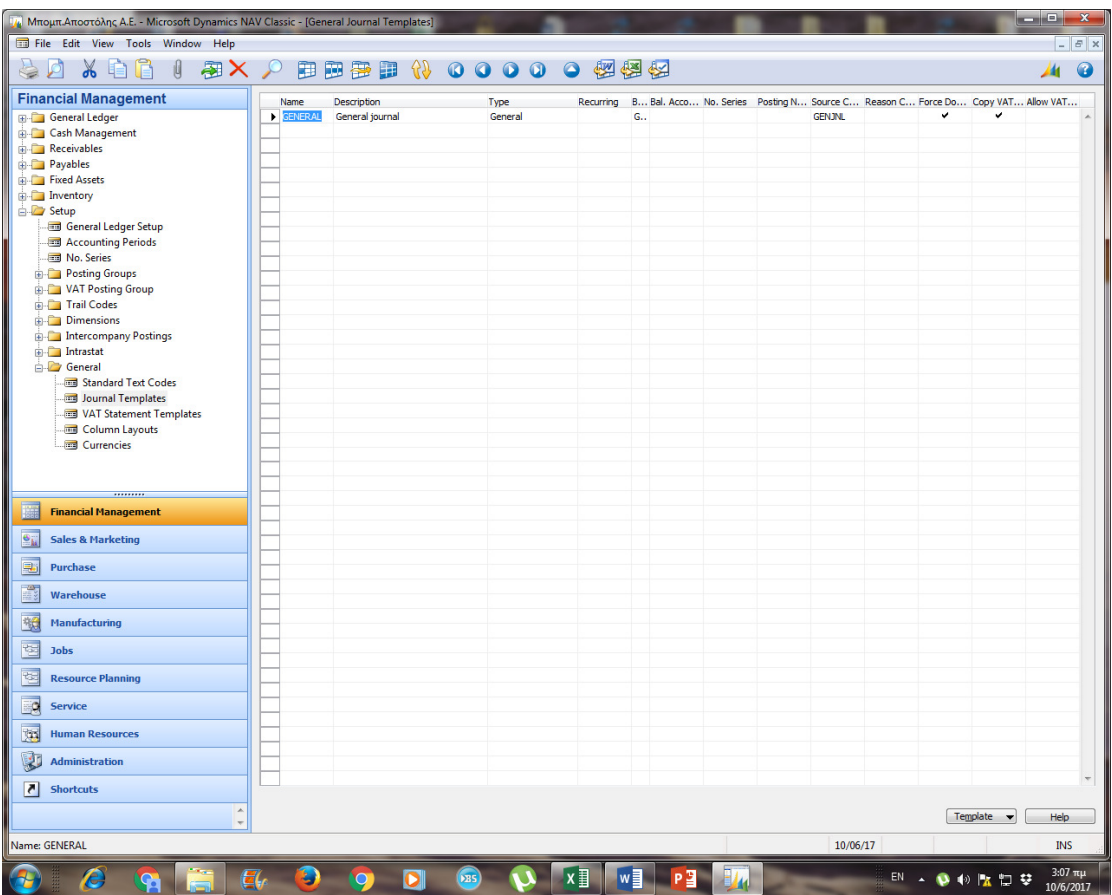

*Σχήμα 3.21 Ημερολόγιο*

Αυτό που μένει αφού έχουμε τελειώσει με όλες τις παραμετροποιήσεις είναι να ορίσουμε ένα ημερολόγιο (γενικό ημερολόγιο) και τις κατηγορίες αριθμήσεων που θα εμφανίζονται σε αυτό

Ορίζουμε ένα τύπο (κωδικό και ονομασία ημερολογίου) ο οποίος θα συγκεντρώνει το σύνολο των εγγραφών που θα ενημερώνουν τη γενική λογιστική.Όλες αυτές οι εγγραφές λογιστικοποιούνται (δημιουργούν άρθρα στη γενική λογιστική) και πρέπει λοιπόν να αποτυπώνονται στο γενικό ημερολόγιο.

## ΚΕΦΑΛΑΙΟ4: ΠΡΟΜΗΘΕΥΤΕΣ

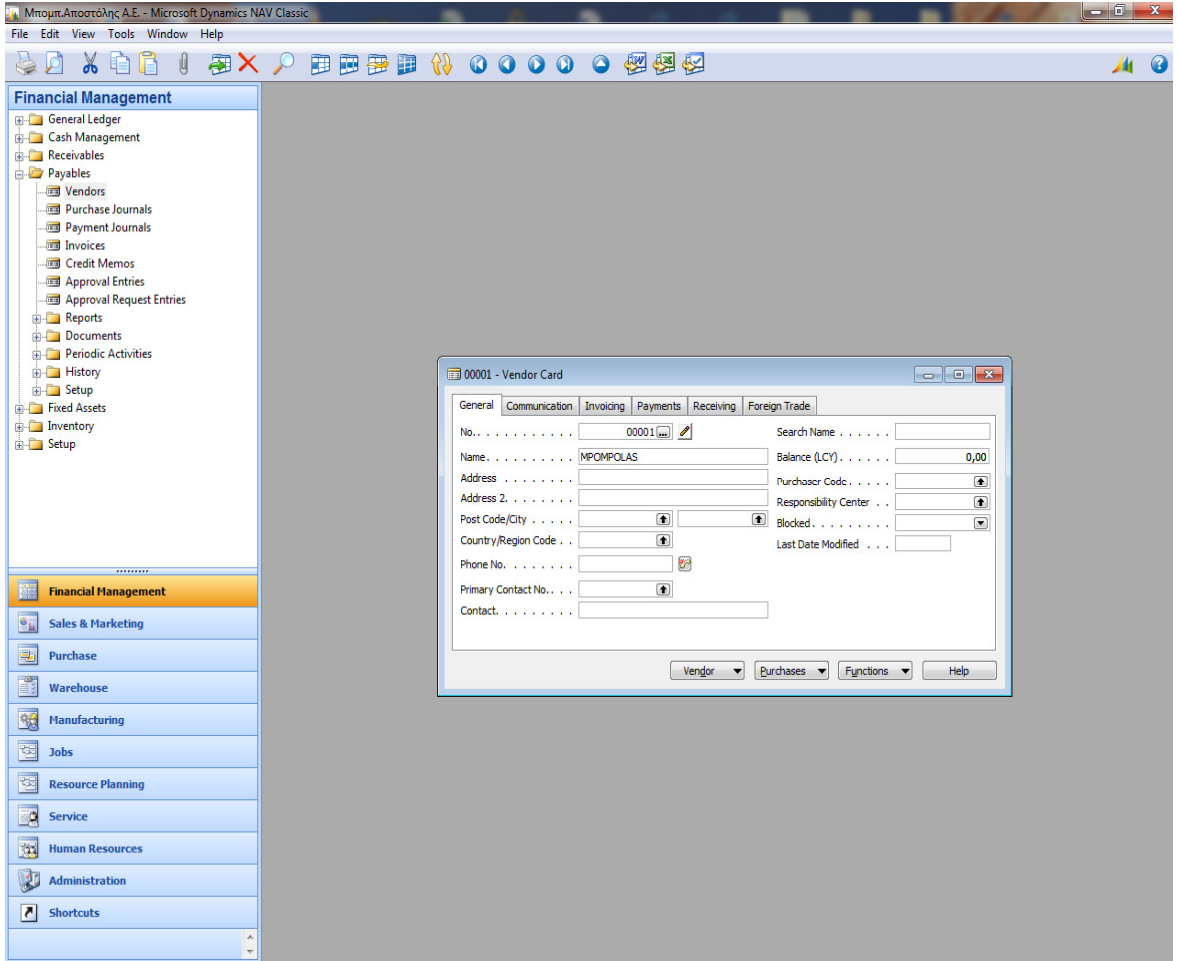

*Σχήμα 4.1 Καταχώρηση προμηθευτών* 

Σε αυτή την ενότητα θα ασχοληθούμε με τους προμηθευτές με τους οποίους θα συνεργαστεί η εταιρεία μας. Αρχικά θα τους καταχωρήσουμε. Επιλέγουμε FinancialManagement→Payables→Vendors.

Καταχωρούμε τα στοιχεία του πρώτου προμηθευτή. Στο πεδίο κωδικός πατάμε Enter και το σύστημα δίνει αυτόματα την επόμενη αρίθμηση. Πηγαίνουμε στη καρτέλα τιμολόγηση όπου και καταχωρούμε και εδώ κάποια βασικά στοιχεία όπως το

επάγγελμα του συγκεκριμένου προμηθευτή. Η όλη ουσία σε αυτή τη καρτέλα είναι ότι επιλέγουμε τις ομάδες καταχώρησης οι οποίες είναι αυτές που χαρακτηρίζουν πως θα γίνουν οι λογιστικές εγγραφές.

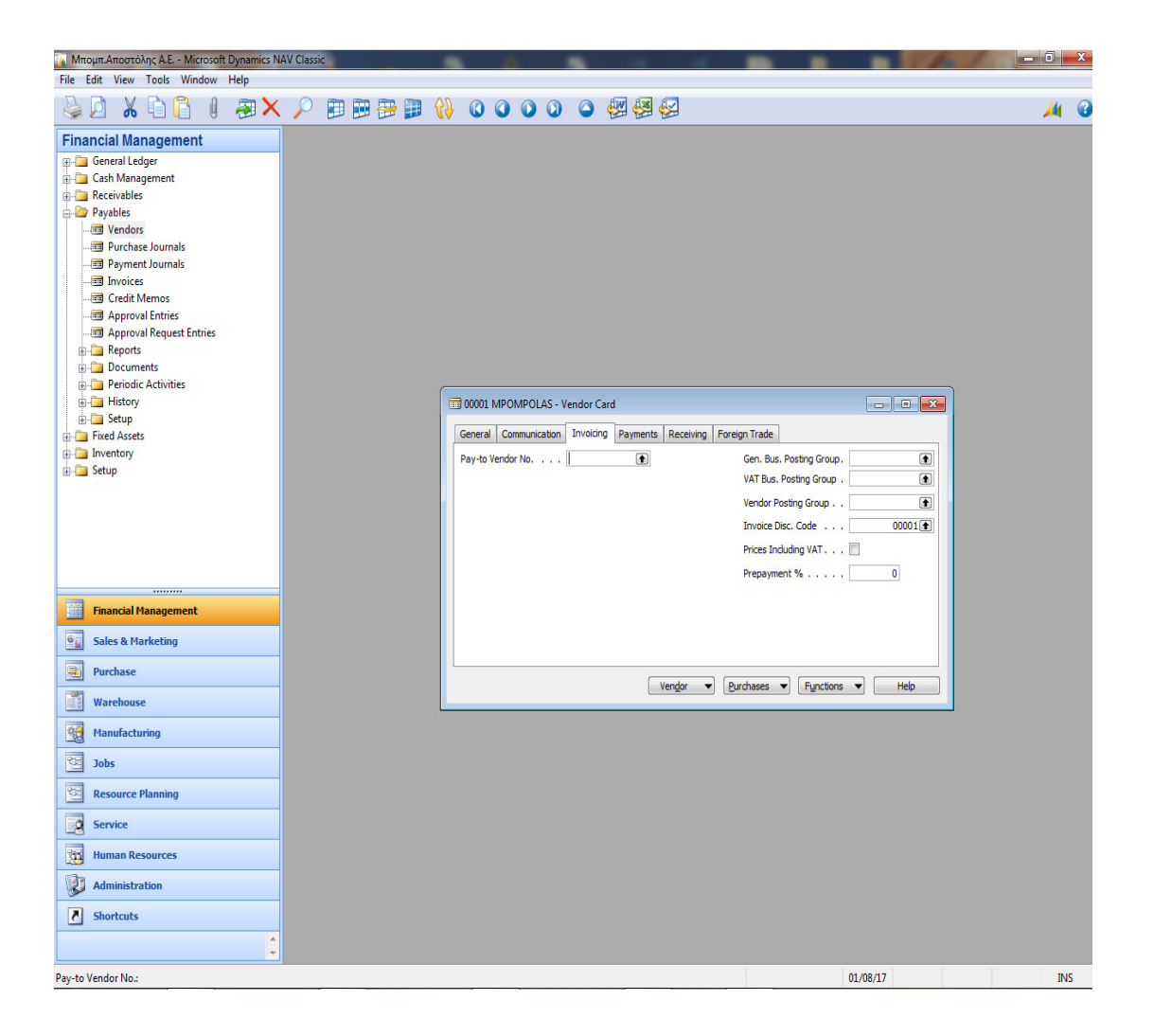

*Σχήμα 4.2 Στοιχεία πληρωμών των προϊόντων του προμηθευτή*

Η ομάδα καταχώρησης προμηθευτών είναι αυτή που δίνει το λογαριασμό πίστωσης. Ο λογαριασμός γενικής λογιστικής που θα επιλέξουμε κατά την καταχώρηση των τιμολογίων αγοράς δίνει το λογαριασμό της χρέωσης. Ο συνδυασμός ομάδα καταχώρησης ΦΠΑ συμβαλλόμενου του προμηθευτή και ομάδα καταχώρησης ειδών ΦΠΑ δίνει το λογαριασμό ΦΠΑ αγορών (χρέωση), όπου στην αγγλική έκδοση που παρουσιάζουμε βρίσκεται στην δεύτερη στήλη με τα ονόματα PostingGroups.

Ολοκληρώνουμε την καταχώρηση του προμηθευτή με την καρτέλα πληρωμές.

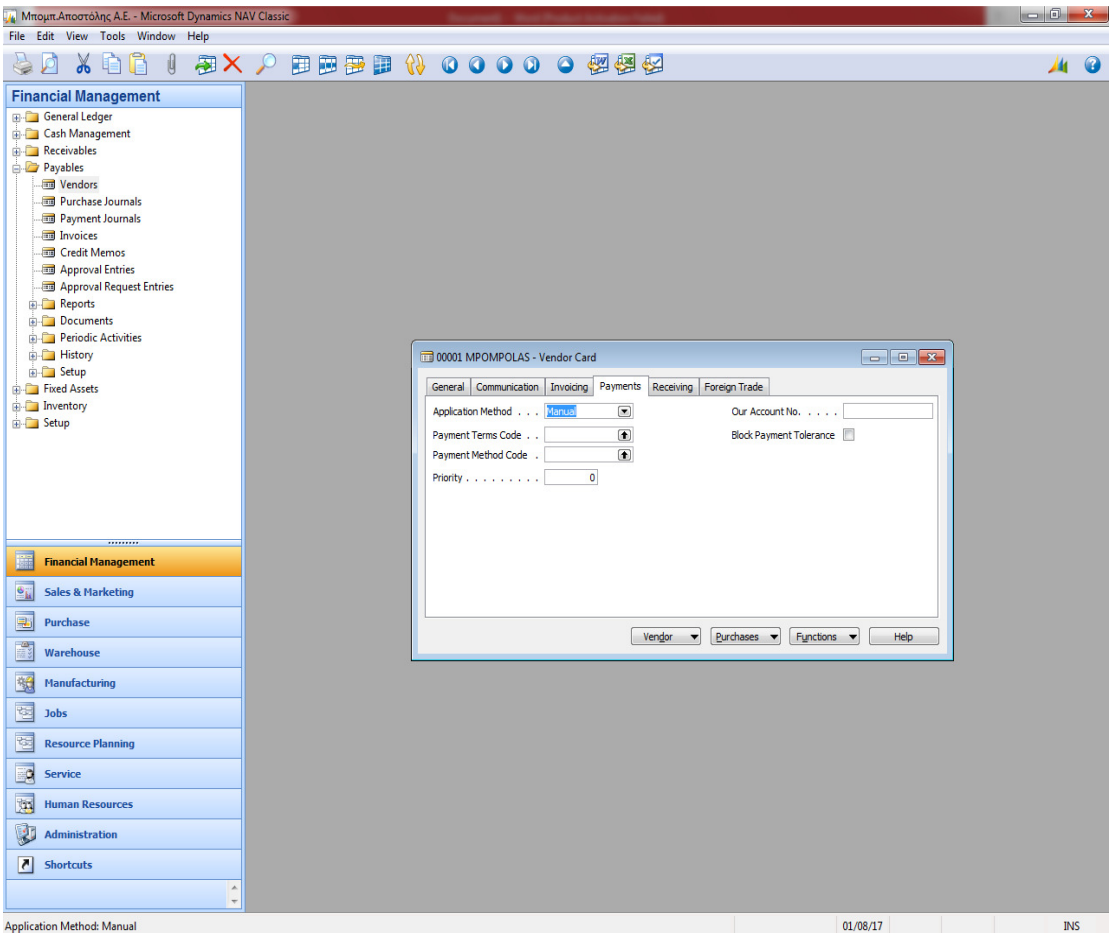

*Σχήμα 4.3 Στοιχεία πληρωμών* 

Αξίζει εδώ να αναλύσουμε λίγο καλύτερα τους όρους πληρωμής και τις μεθόδους πληρωμής). Πατάμε στους όρους πληρωμής.

Αφορούν το πότε θα πληρωθεί ο προμηθευτής ανάλογα με τη συμφωνία που κάναμε. ΟΜ σημαίνει μηδέν μέρες δηλαδή πληρωμή με την παραλαβή.

Εδώ ορίζουμε δύο τρόποι πληρωμής. Είτε με γραμμάτια είτε με μετρητά. Μετά μπορούμε να συνεχίσουμε με τη καταχώρηση των υπόλοιπων προμηθευτών πολύ πιο συνοπτικά καθώς ισχύουν τα ίδια πράγματα που αναλύσαμε πριν.

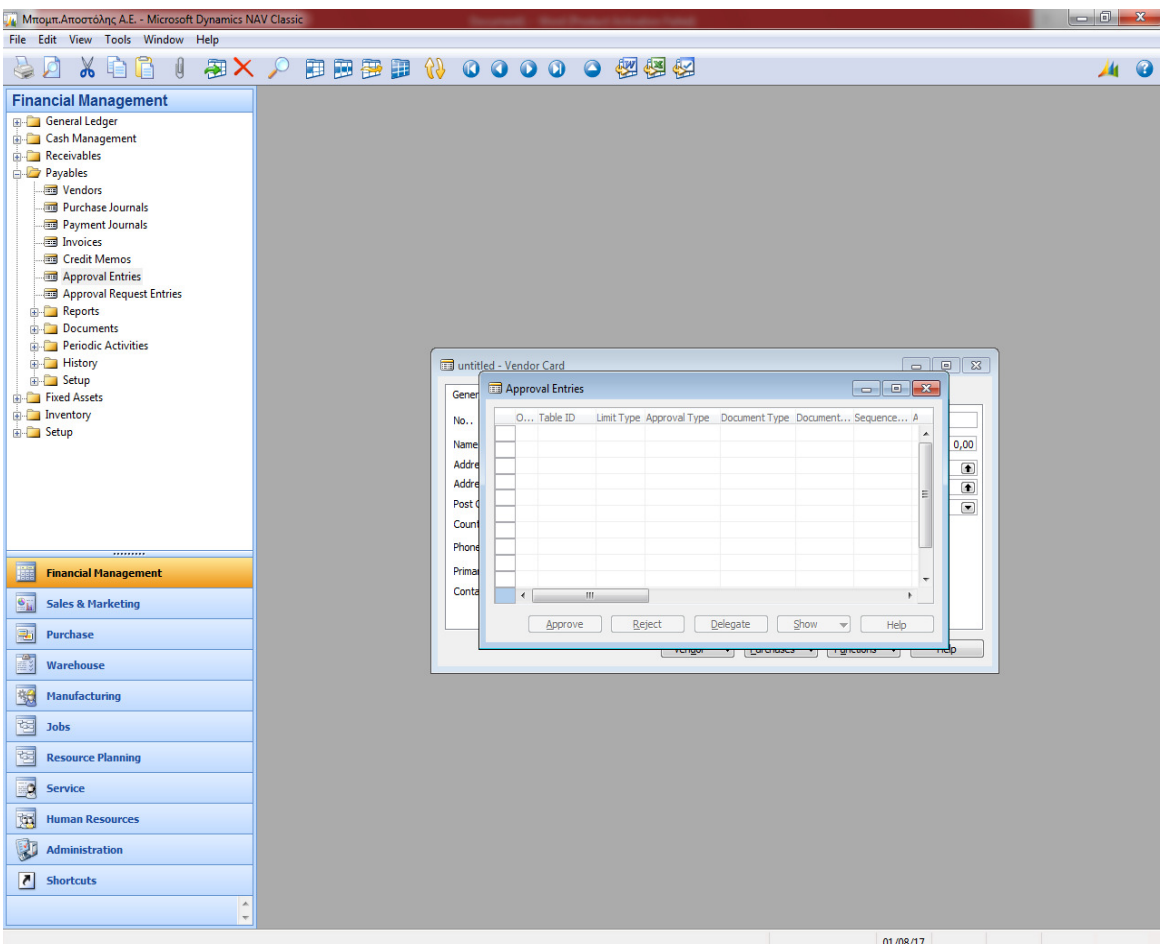

*Σχήμα 4.4 Καρτέλα ισοζυγίου προμηθευτών* 

Πλέον θα δούμε το ισοζύγιο των προμηθευτών όπου θα περιέχει και τα τελικά αποτελέσματα βάση των διεργασιών που έχουμε κάνει με τους προμηθευτές μας. Επιλέγουμε FinancialManagement→Payablesκαι βρίσκουμε το ισοζύγιο προμηθευτών όπως φαίνεται στο παραπάνω σχήμα. Με αυτή την καρτέλα μπορούμε να δούμε επίσης τις παραγγελίες που έχουν γίνει και τις προγραμματισμένες πληρωμές προς τους προμηθευτές. Ο χρήστης μπορεί στην περίπτωση που δεν έχει γίνει κάποια παράδοση να αλλάξει χειροκίνητα όποια συναλλαγή θέλει, και να περαστεί μετά αυτόματα στο σύστημα.

Καταχωρούμε το διάστημα που μας ενδιαφέρει στην ημερομηνία και πατάμε προεπισκόπηση.

Στην οθόνη που εμφανίζεται επιλέγουμε στον Τύπο Λογαριασμού (Σύνολο) ώστε να εμφανιστούν μόνο οι λογαριασμοί συνόλων και καταχωρούμε το χρονικό διάστημα που θέλουμε στο πεδίο της Ημερομηνίας.

## ΚΕΦΑΛΑΙΟ 5: ΠΕΛΑΤΕΣ

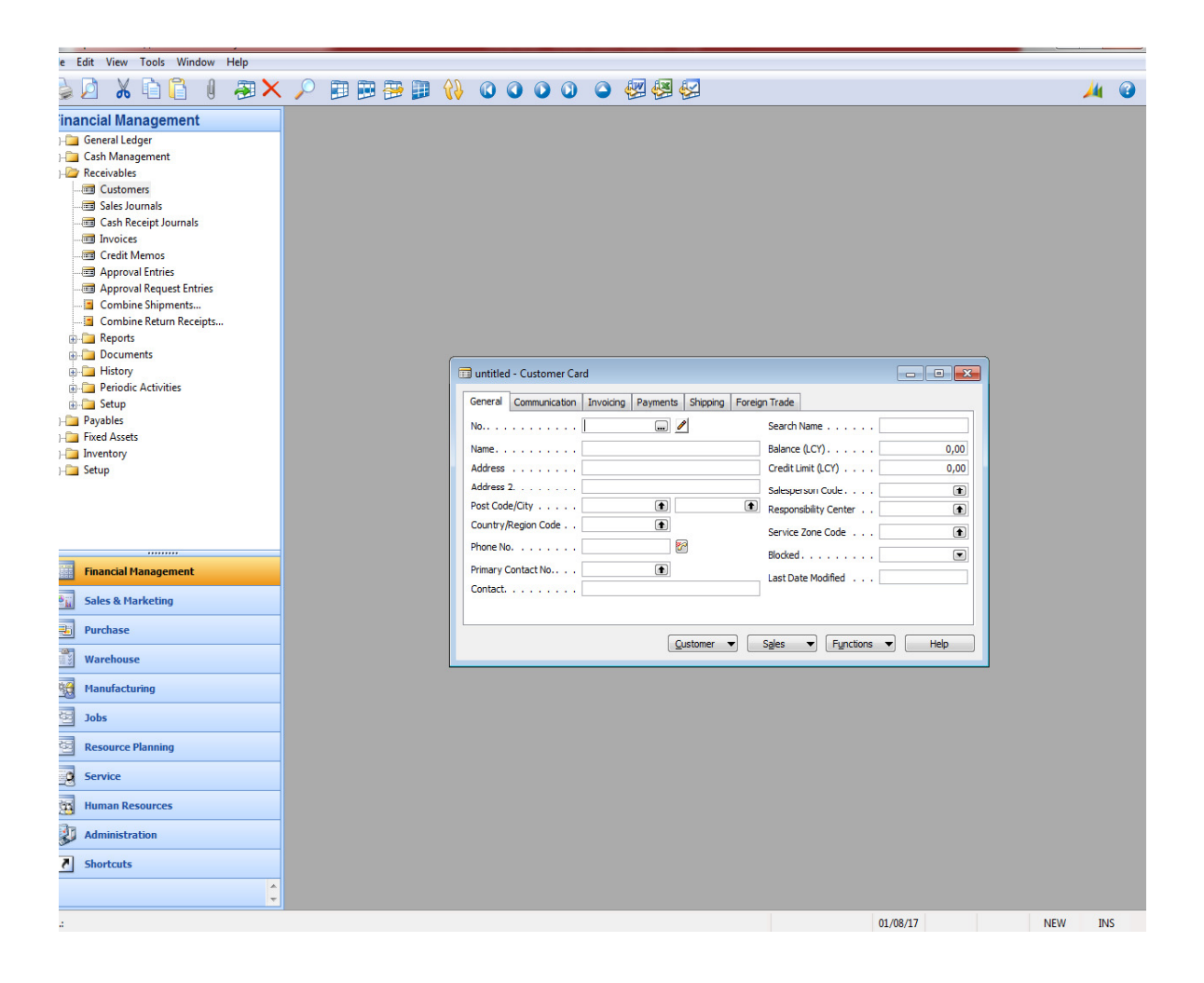

*Σχήμα 5.1 Καταχώρηση πελατών* 

Σε αυτή την ενότητα θα ασχοληθούμε με τους πελάτες με τους οποίους θα συνεργαστεί η εταιρεία μας. Αρχικά θα τους καταχωρήσουμε. Επιλέγουμε FinancialManagement, Receivables, Customers.

Καταχωρούμε τα στοιχεία του πρώτου πελάτη. Στο πεδίο κωδικός πατάμε Enter και το σύστημα δίνει αυτόματα την επόμενη αρίθμηση. Πηγαίνουμε στη καρτέλα

τιμολόγηση όπου και καταχωρούμε και εδώ κάποια βασικά στοιχεία όπως το επάγγελμα. Η όλη ουσία εδώ είναι η επιλογή των ομάδων καταχώρησης οι οποίες θα χαρακτηρίζουν πως θα γίνουν οι λογιστικές εγγραφές. Η ομάδα καταχώρησης πελατών δίνει το λογαριασμό της χρέωσης. Ο λογαριασμός γενικής λογιστικής που θα επιλέξουμε κατά την καταχώρηση των τιμολογίων πώλησης δίνει το λογαριασμό της πίστωσης.

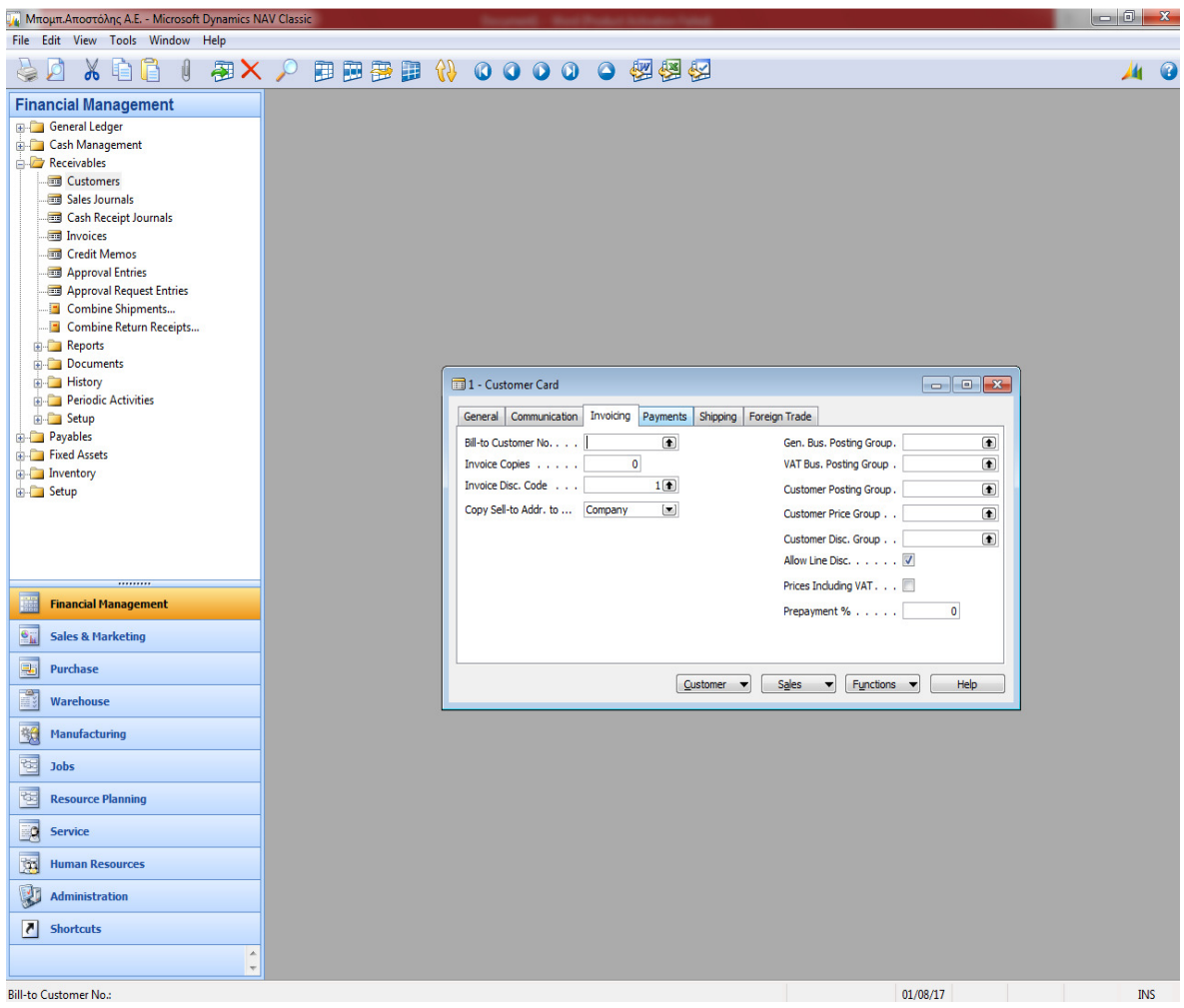

*Σχήμα 5.2 Στοιχεία πληρωμών, όπως μέθοδος*
Σε αυτή την καρτέλα μπορούμε να καταχωρήσουμε τον τρόπο πληρωμής, και στοιχεία όπως το ΦΠΑ, με τρόπο αντίστοιχο των προμηθευτών. Ο συνδυασμός ομάδας καταχώρησης Φ.Π.Α. συμβαλλόμενου του πελάτη και ομάδα καταχώρησης ειδών Φ.Π.Α. δίνει το λογαριασμό Φ.Π.Α. πωλήσεων (πίστωση).

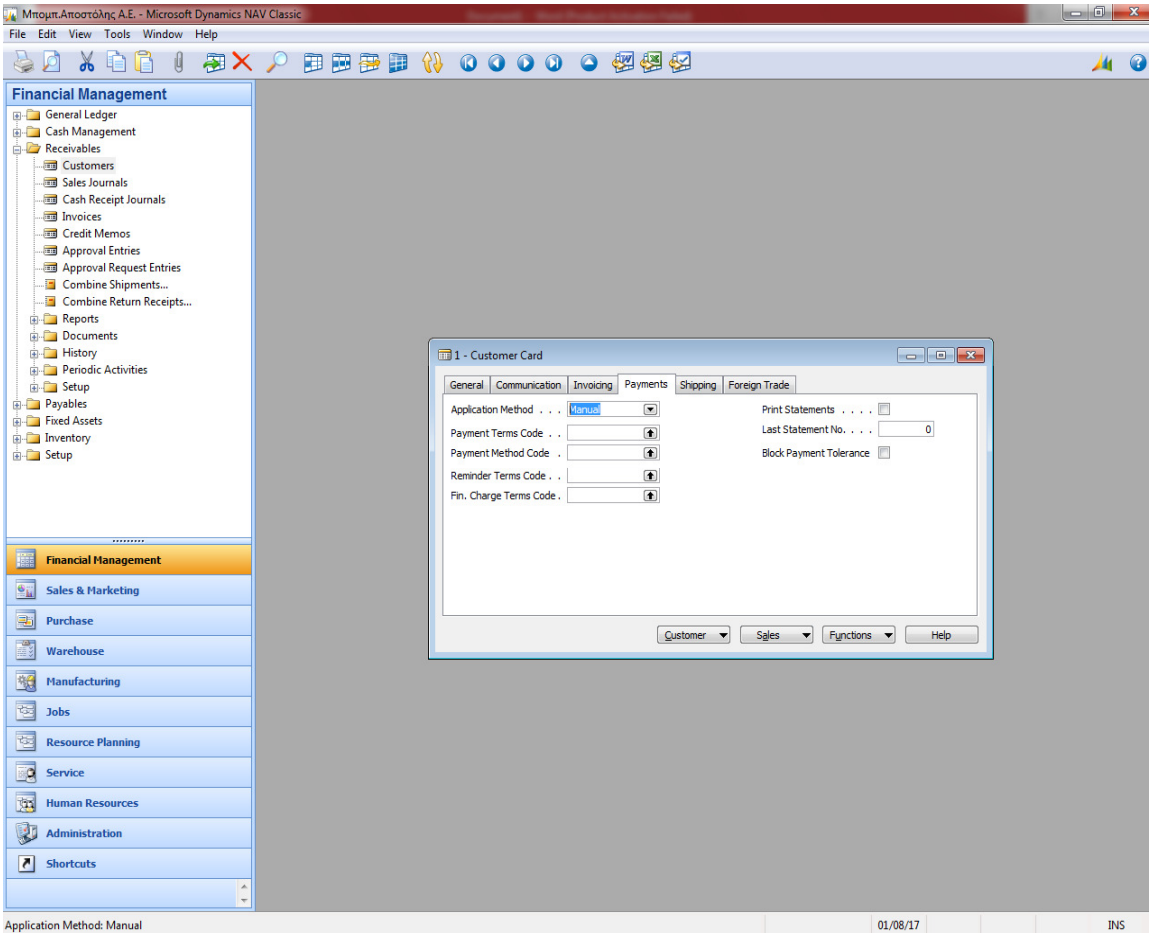

*Σχήμα 5.3 Στοιχεία πληρωμών* 

Ολοκληρώνουμε την καταχώρηση του πελάτη με την καρτέλα πληρωμές.

Στη καρτέλα πληρωμές ισχύουν ακριβώς τα ίδια που είπαμε στη προηγούμενη ενότητα για τους προμηθευτές. Μας ενδιαφέρει η σωστή καταχώρηση των όρων πληρωμής που μας δείχνει πότε θα μας πληρώσει ο πελάτης. Για παράδειγμα θα μπορούσαμε να επιλέξουμε πελάτη που να έχουμε βάλει έχουμε βάλει 2Μ που σημαίνει ότι θα μας πληρώσει 2 μήνες μετά από το τιμολόγιο. Στη μέθοδο πληρωμής θα επιλέγαμε αντίστοιχα με γραμμάτια που σημαίνει ότι ο πελάτης θα μας εξοφλήσει 2 μήνες μετά με γραμμάτια. Συνεχίζουμε τώρα με τη καταχώρηση του επόμενου πελάτη όπου απλά θα παραθέσουμε τις αντίστοιχες εικόνες χωρίς ανάλυση καθώς ισχύουν ακριβώς τα ίδια.

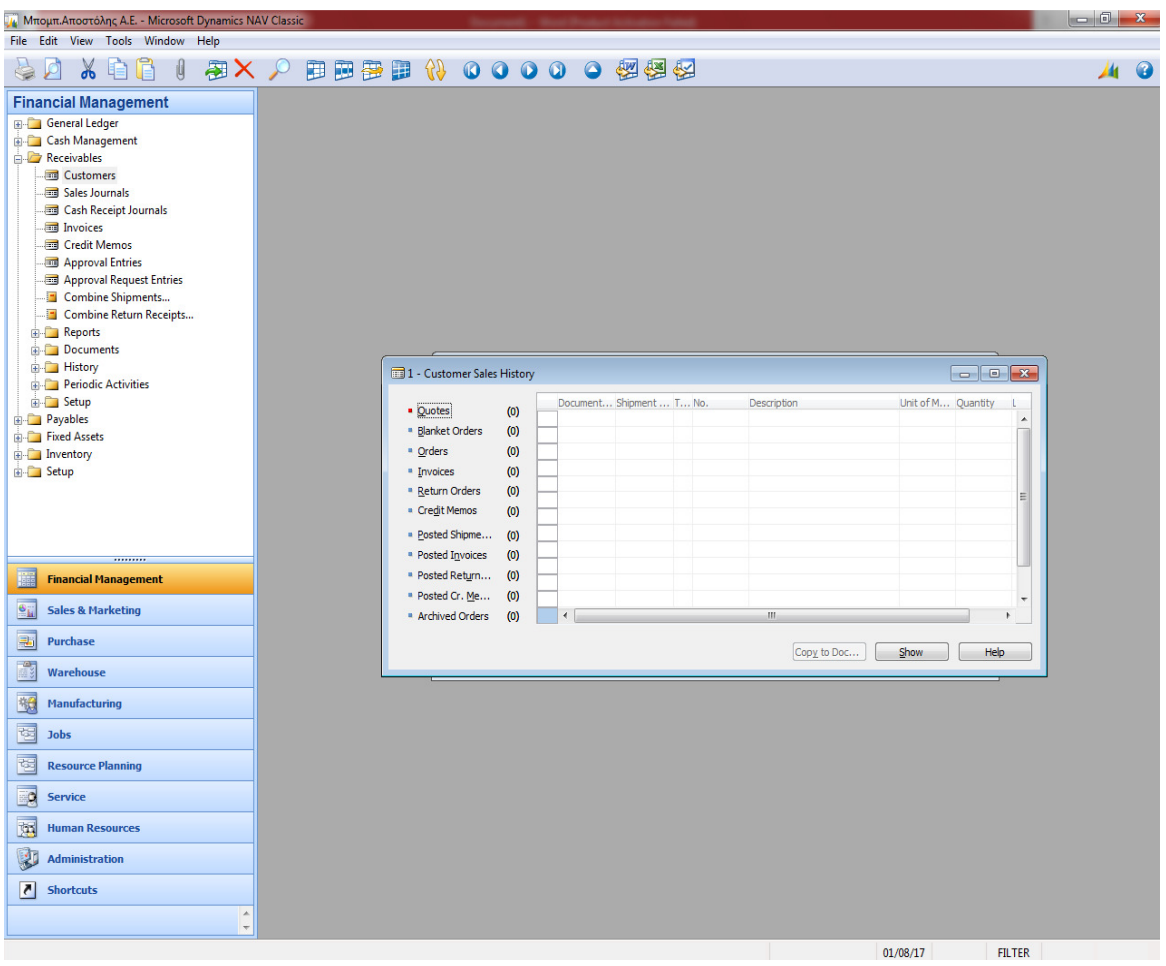

*Σχήμα 5.4 Ισοζύγιο πληρωμών από τους πελάτες* 

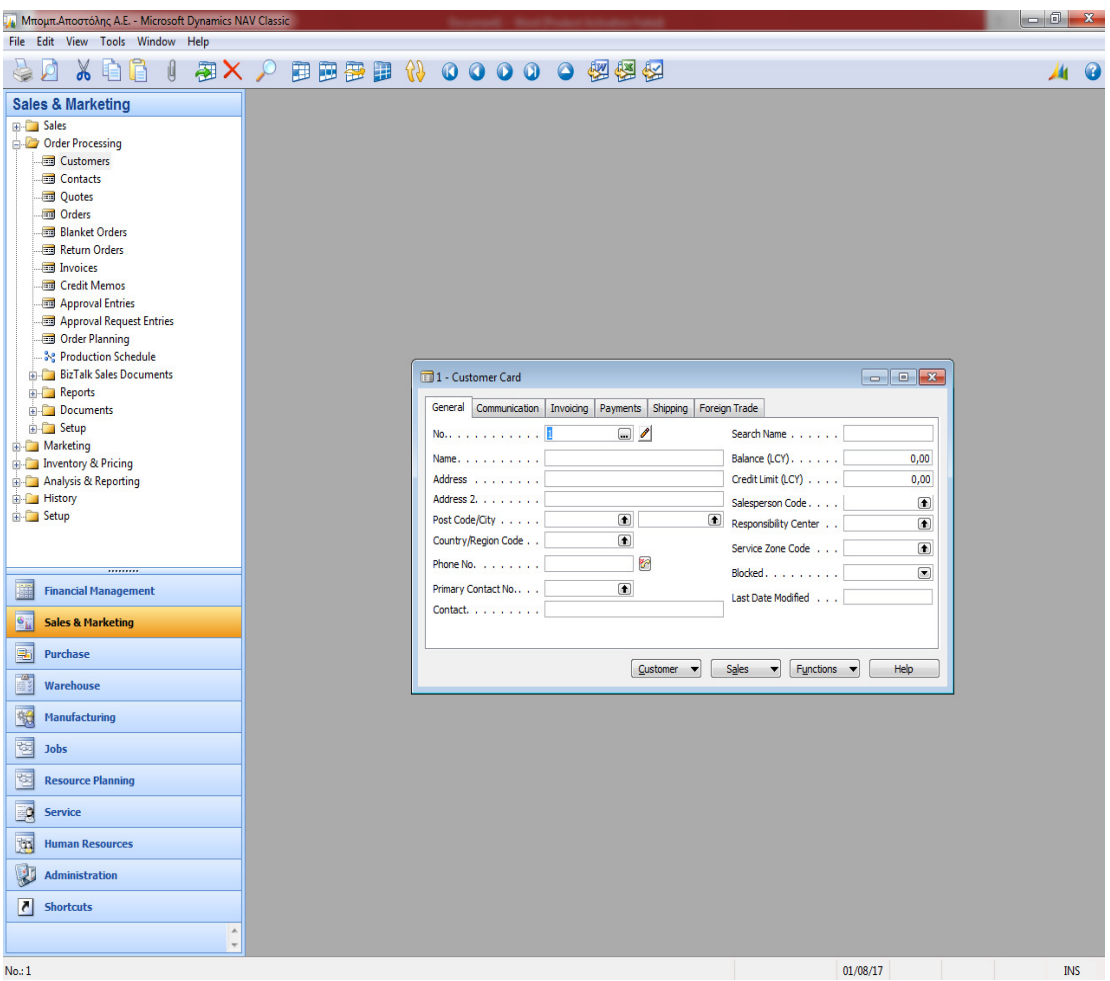

*Σχήμα 5.5 Αναλυτική καρτέλα με τα στοιχεία πελάτη* 

Στην ελληνική έκδοση σε αυτό το σημείο Επιλέγουμε Πωλήσεις & Μάρκετινγκ→ Επεξεργασία Εντολής→ Παραγγελίες Πωλήσεων και δίνουμε Enter στον κωδικό. Εμφανίζεται αυτόματα η αρίθμηση των παραγγελιών πώλησης. Επιλέγουμε κωδικό πελάτη στο πεδίο πώληση σε πελάτη. Διορθώνουμε τις ημερομηνίες και στις αναλυτικές γραμμές επιλέγουμε στο πεδίο τύπος (λογαριασμός γενικής λογιστικής) και επιλέγουμε τον κωδικό του λογαριασμού. Καταχωρούμε ποσότητα και τιμή μονάδας μη συμπεριλαμβανομένου Φ.Π.Α.

## *Παραγγελία- Τιμολόγιο πώλησης*

Επιλέγουμε Πωλήσεις& Μάρκετινγκ → Επεξεργασία Εντολής → Παραγγελίες Πωλήσεων και δίνουμε Enter στον κωδικό. Εμφανίζεται αυτόματα η αρίθμηση των παραγγελιών πώλησης. Επιλέγουμε κωδικό πελάτη στο πεδίο πώληση σε πελάτη. Διορθώνουμε τις ημερομηνίες και στις αναλυτικές γραμμές επιλέγουμε στο πεδίο τύπος (λογαριασμός γενικής λογιστικής) και στον κωδικό επιλέγουμε ΕΣΟΔΑ ΑΠΟ ΔΙΑΦΗΜΙΣΕΙΣ. Καταχωρούμε ποσότητα και τιμή μονάδας μη συμπεριλαμβανομένου Φ.Π.Α.

| ιμι Μπομπ.Αποστόλης Α.Ε. - Microsoft Dynamics NAV Classic                                                                                                    |                                                                                                    |                                                                                                    | $-0-x$                   |         |
|----------------------------------------------------------------------------------------------------|----------------------------------------------------------------------------------------------------|----------------------------------------------------------------------------------------------------|--------------------------|---------|
| File Edit View Tools Window Help                                                                                                    |                                                                                                    |                                                                                                    |                          |         |
| 图 X Q<br>Œ<br>$\alpha$                                                                                                    | 田田春田 (1) 00000 包括语                                                                                                    |                                                                                                    |                          | $\bf G$ |
| <b>Sales &amp; Marketing</b>                                                                                                    |                                                                                                    |                                                                                                    |                          |         |
| <b>E-Call Sales</b><br><b>Drder Processing</b><br><b>Customers</b><br><b>Contacts</b><br><b>Quotes</b><br><b>Orders</b><br><b>Blanket Orders</b><br>Return Orders<br><b>Invoices</b><br><b>Redit Memos</b>                                                                            | and untitled - Sales Order                                                                                                    |                                                                                                    |                          |         |
| Approval Entries                                                                                                    |                                                                                                    |                                                                                                    |                          |         |
| Approval Request Entries<br><b>Corder Planning</b><br><b>Se Production Schedule</b><br><b>ELETAR Sales Documents</b><br><b>Reports</b><br><b>Documents</b><br>G-C Setup<br>Marketing<br><b>De Latin Structure Inventory &amp; Pricing</b><br>Analysis & Reporting<br><b>E</b> History | General Invoicing Shipping Foreign Trade E-Commerce Prepayment<br>$\Box$<br>Posting Date<br>No.<br>Order Date<br>$\circledast$<br>Sell-to Customer No.<br>Document Date<br>$\circledast$<br>Sell-to Contact No.<br><b>Requested Delivery Date</b><br>Sell-to Customer Name .<br>Promised Delivery Date .<br>Sell-to Address<br>Sell-to Address 2<br>Quote No.<br>$\blacksquare$<br>Sell-to Post Code/City<br>$\left  \cdot \right $<br>External Document No. .<br>$\left( \blacksquare \right)$<br>Salesperson Code.<br>Sell-to Contact | <b>Customer Information</b><br>Sell-to Customer<br>I<br>(0)<br>- Ship-to Addresses<br>- Contacts<br>(0)<br><b>Bill-to Customer</b><br>- Avail. Credit<br>$\bullet$ |                          |         |
| <b>B</b> Setup<br><br><b>Financial Management</b><br>$\mathbf{e}_{\mathbf{k}}$<br><b>Sales &amp; Marketing</b>                                                                                                    | $\left( \blacksquare \right)$<br>Campaign No<br>$\overline{\mathbf{0}}$<br>No. of Archived Versions.<br>$\circledast$<br>Opportunity No.,<br>$\left( \blacksquare \right)$<br>Responsibility Center<br>$\circledast$<br>Assigned User ID<br>Status Open<br>Location  Quantity Reserved Unit of M Unit Price L<br>T No.<br>Description                                                                                                    |                                                                                                    |                          |         |
| 国<br>Purchase                                                                                                    | $\ast\!\!\!\!\!\star\!\!\!\!\star$                                                                                                    |                                                                                                    |                          |         |
| É<br>Warehouse                                                                                                    |                                                                                                    |                                                                                                    |                          |         |
| 塑<br>Manufacturing                                                                                                    | Ш                                                                                                    |                                                                                                    |                          |         |
| E<br><b>Jobs</b>                                                                                                    | Functions $\blacktriangledown$<br>Order<br>Line<br>Posting<br>Print<br>Help<br>▼<br>$\overline{\phantom{a}}$                                                                                                    |                                                                                                    |                          |         |
| r.<br><b>Resource Planning</b>                                                                                                    |                                                                                                    |                                                                                                    |                          |         |
| Eg<br><b>Service</b>                                                                                                    |                                                                                                    |                                                                                                    |                          |         |
| 炳<br><b>Human Resources</b>                                                                                                    |                                                                                                    |                                                                                                    |                          |         |
| 忠<br><b>Administration</b>                                                                                                    |                                                                                                    |                                                                                                    |                          |         |
| B<br><b>Shortcuts</b>                                                                                                    |                                                                                                    |                                                                                                    |                          |         |
| $\blacktriangle$<br>$\ddot{}$                                                                                                    |                                                                                                    |                                                                                                    |                          |         |
| No.:                                                                                                    | 11/09/17                                                                                                    | <b>FILTER</b>                                                                                                    | <b>NEW</b><br><b>INS</b> |         |
| e<br>$\bullet$                                                                                                    | $x \equiv$<br>w<br>P <sub>3</sub><br>$\mathbf{S}$<br>Ει,<br>$\overline{\mathbf{o}}$<br>B <sub>25</sub><br>IО                                                                                                    | EN A D D D D D D                                                                                                    | $9:50 \mu\mu$            |         |

*Σχήμα 5.6 Παραγγελία πώλησης - καρτέλα γενικά* 

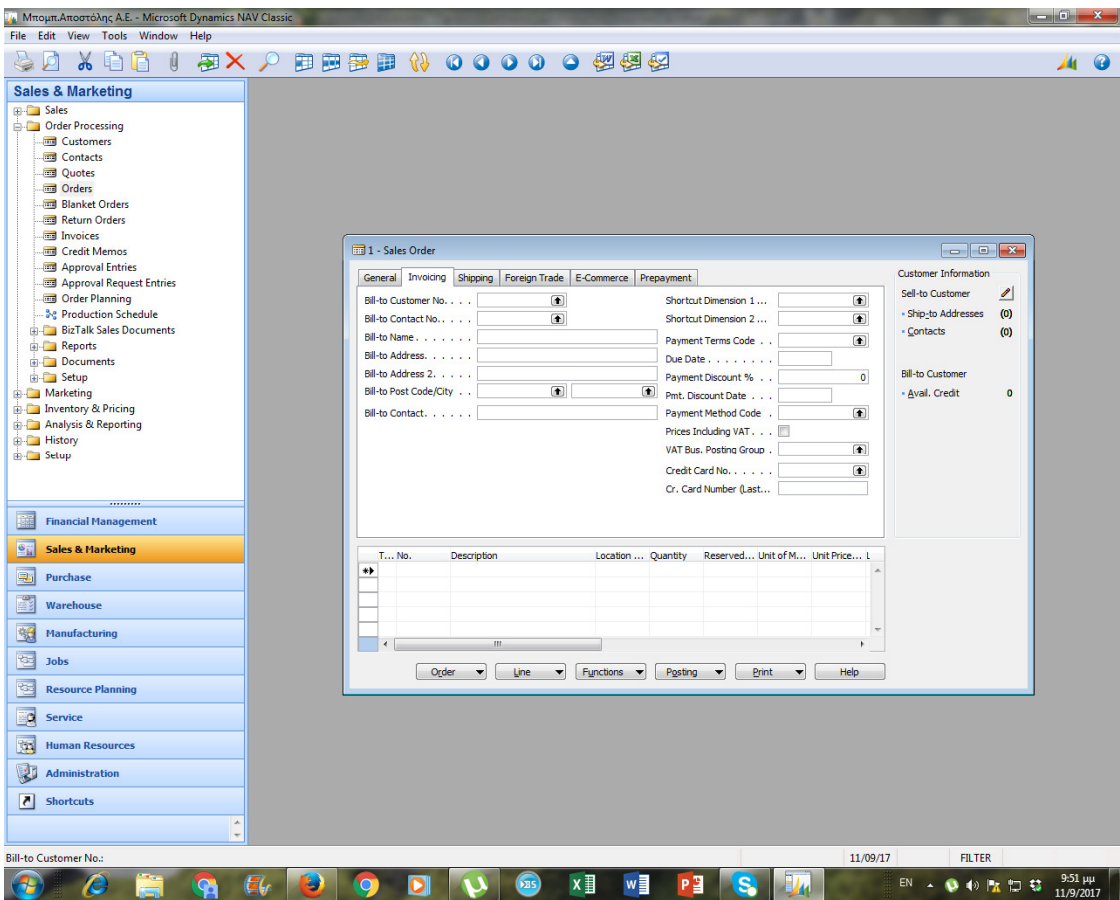

*Σχήμα 5.7 Παραγγελία πώλησης - καρτέλα τιμολόγηση* 

Παρατηρούμε ότι το σύστημα μετέφερε από την αντίστοιχη καρτέλα του πελάτη τους όρους και τη μέθοδο πληρωμής. Έτσι υπολογίζουμε ως ημερομηνία είσπραξης 3 μήνες μετά το τιμολόγιο. Πατάμε καταχώρηση και ξανά καταχώρηση. Το σύστημα μας βγάζει ερώτημα με τρεις επιλογές όπου εμείς επιλέγουμε την τρίτη επιλογή δηλαδή αποστολή και τιμολόγηση και πατάμε ΟΚ.

Επιστρέφουμε στους πελάτες για να ελέγξουμε την επιτυχή ενημέρωση των υποσυστημάτων πελατών και γενικής λογιστικής. Επιλέγουμε Οικονομική Διαχείριση →Εισπράξεις→Πελάτες και παρατηρούμε ότι το υπολογιζόμενο πεδίο του πελάτη έχει ενημερωθεί. Το επιλέγουμε για να δούμε από που προήλθε η νέα ενημέρωση. Θα πρέπει να έχει προστεθεί μια νέα εγγραφή (τιμολόγιο πώλησης). Επιλέγουμε τη γραμμή τιμολογίου και περιήγηση ώστε να δούμε το σύνολο των εγγραφών. Θα πρέπει να δημιουργήθηκαν μια εγγραφή (καταχωρημένο τιμολόγιο πωλήσεων), εγγραφές γενικής λογιστικής, μία εγγραφή στο υποσύστημα Φ.Π.Α., μίαεγγραφή στο υποσύστημα πελατών και μία αναλυτική εγγραφή πελατών. Επιλέγουμε τις τρεις εγγραφές γενικής λογιστικής και εμφάνιση.

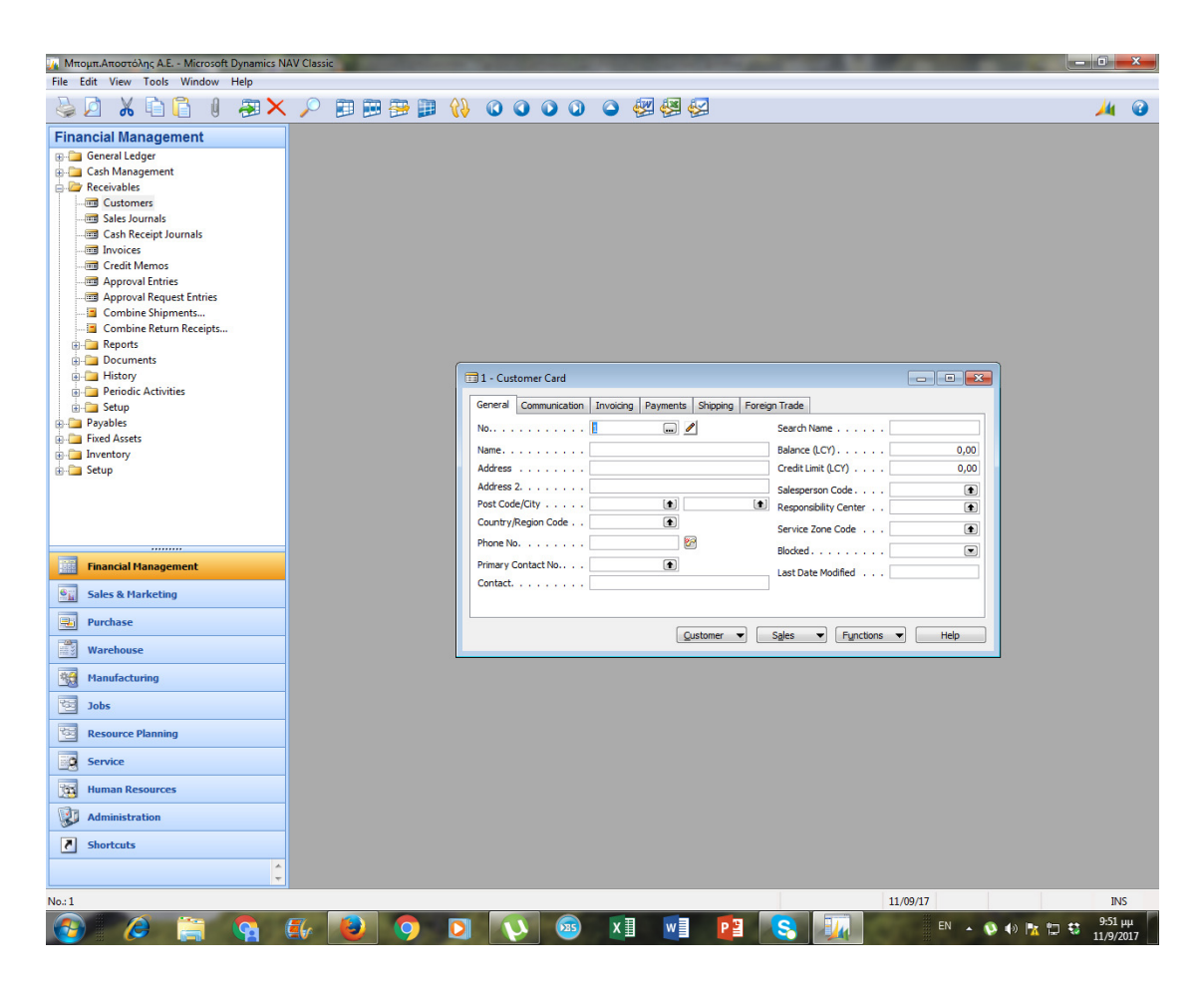

*Σχήμα 5.8Ανάλυση εγγραφών πελάτη* 

Εκτός των πελατών και πωλήσεων υπηρεσιών θα πρέπει να έχει ενημερωθεί και ο Φ.Π.Α. πωλήσεων και εμπορευμάτων.

Επιλέγουμε Πωλήσεις Μάρκετινγκ→Επεξεργασία Εντολής→Παραγγελίες Πωλήσεων και δίνουμε Enter στον κωδικό. Θα πρέπει να εμφανίζεται αυτόματα η αρίθμηση των παραγγελιών πώλησης. Επιλέγουμε κωδικό πελάτη στο πεδίο πώληση σε πελάτη.

Διορθώνουμε τις ημερομηνίες και στις αναλυτικές γραμμές επιλέγουμε στο πεδίο τύπος (λογαριασμός γενικής λογιστικής) και στον κωδικό που επιλέγουμε. Καταχωρούμε ποσότητα και τιμή μονάδας μη συμπεριλαμβανομένου Φ.Π.Α.

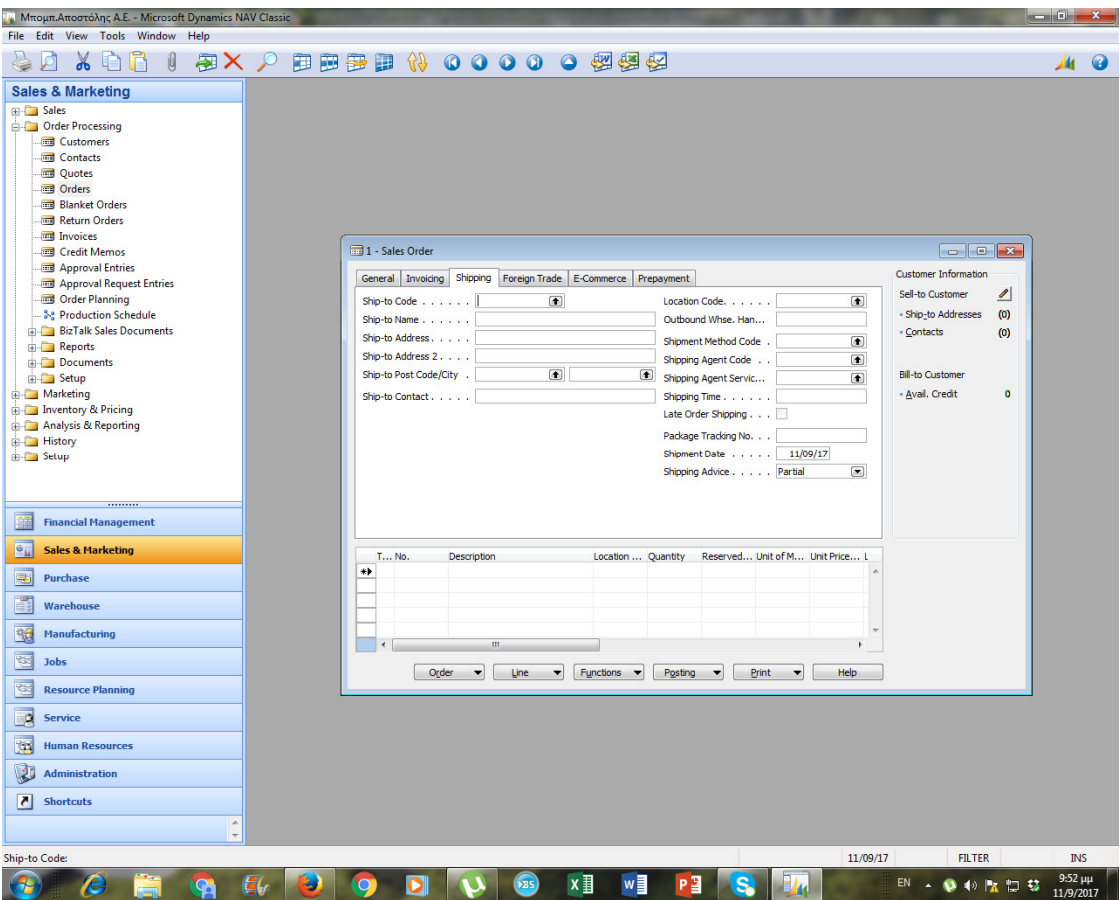

*Σχήμα 5.9 Παραγγελία πώλησης - καρτέλα γενικά* 

*Απογραφή- Έξοδα επόμενης χρήσης* 

Η εταιρεία μας όπως έχουμε προαναφέρει κλείνει χρήση μια ορισμένη ημερομηνία. Επομένως κάνουμε απογραφή, υπολογίζουμε αποσβέσεις και διαπιστώνουμε τα εξής.

Όλες οι παραπάνω εγγραφές που αναφέραμε είναι συμψηφιστικές εγγραφές. Επιλέγουμε Εργαλεία→Ημερομηνία Εργασίας και καταχωρούμε ημερομηνία που θέλουμε και πατάμε ΟΚ ώστε να έρχεται αυτόματα αυτή η ημερομηνία στην καταχώρηση εγγραφών.

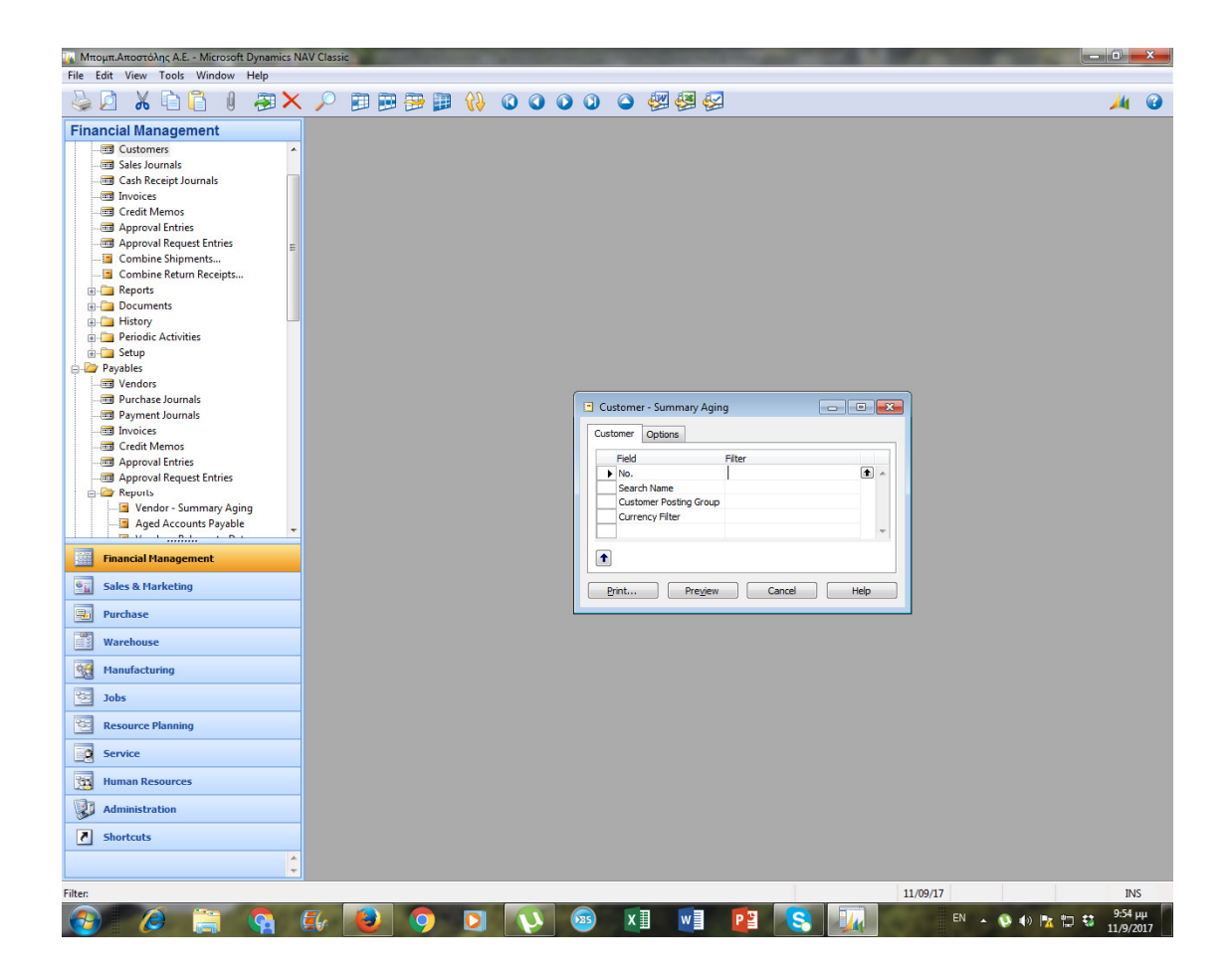

*Σχήμα 5.10 Ημερομηνία Εργασίας* 

Επιλέγουμε Οικονομική Διαχείριση→Γενική Λογιστική →Εγγραφές Λογιστικής και από τον κατάλογο επιλέγουμε συμψηφιστικές εγγραφές στην Ελληνική έκδοση και πατάμε ΟΚ.

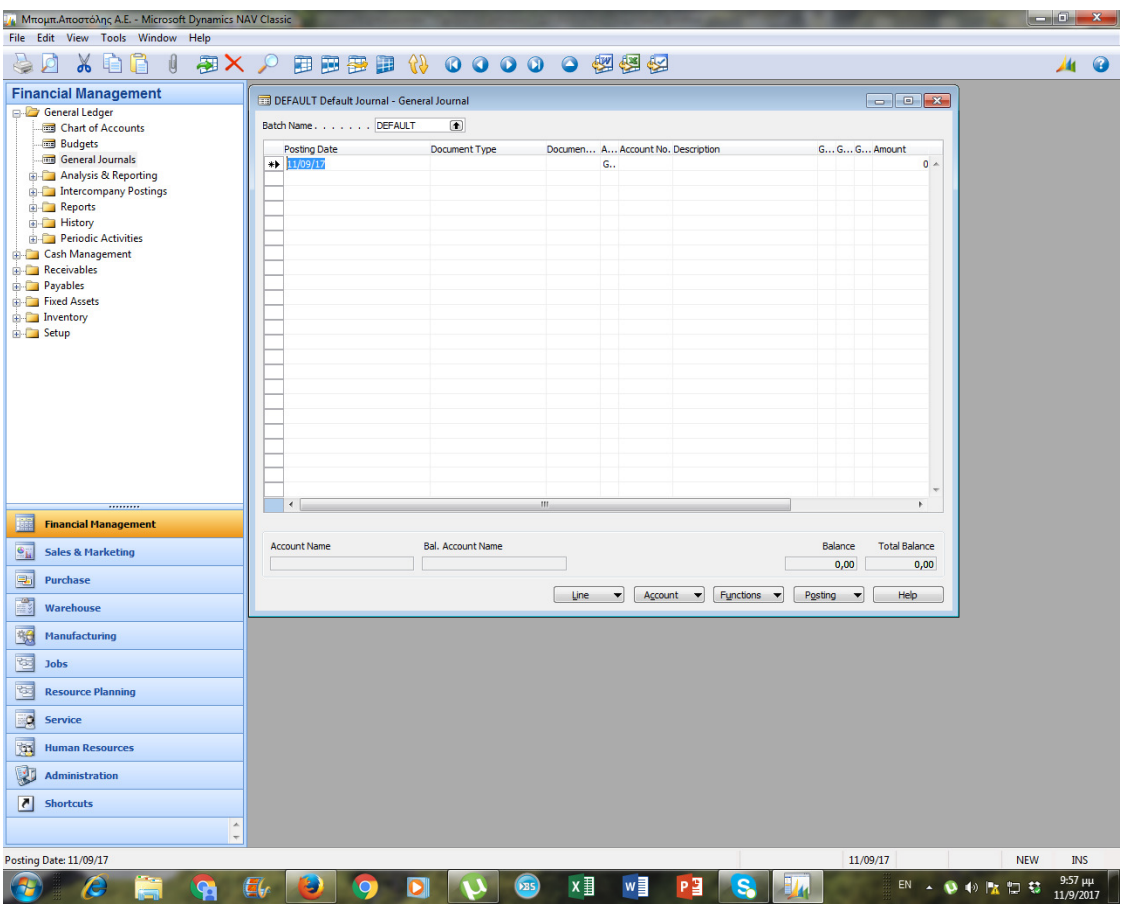

*Σχήμα 5.11 Κατάλογος πρότυπων εγγράφων* 

## ΣΥΜΠΕΡΑΣΜΑΤΑ

Τα πληροφοριακά συστήματα πλέον είναι σχεδόν απαραίτητα στις επιχειρήσεις, ακόμα και στις σχετικά μικρές, καθώς δημιουργούν συγκλητικό πλεονέκτημα στην αγορά. Πολλά από αυτά τα ERPδίνουν τη δυνατότητα αυτοματοποιημένης καταγραφής των συναλλαγών, και των πληρωμών, και σε ορισμένες περιπτώσεις σε πραγματικό χρόνο. Ταυτόχρονα, όλες οι λογιστικές διαδικασίες γίνονται αυτόματα από το σύστημα.

Στην παρούσα εργασία προσπαθήσαμε να παρουσιάσουμε ένα από τα γνωστότερα πληροφοριακά συστήματα το MSNavision, στην έκδοση του 2009. Δυστυχώς, λόγω κόστους λήψης του λογισμικού δεν μπορούσαμε να έχουμε την ελληνική έκδοση, η οποία περιέχει και τις απαραίτητες νομικές και λογιστικές διατάξεις του ελληνικού νόμου. Αντ' αυτού, χρησιμοποιήσαμε την αγγλική έκδοση με αναλυτική περιγραφή, και με παρουσίαση σε πολλά σημεία των διαδικασιών που πρέπει να ακολουθούνται και στην ελληνική έκδοση, όπως τις λάβαμε από τη βιβλιογραφία.

Στο πρακτικό μέρος δεν παρουσιάστηκε κάποιο πρόβλημα, και το λογισμικό ήταν εύχρηστο ακόμα αι για μη έμπειρους χρήστες.

## ΒΙΒΛΙΟΓΡΑΦΙΑ

Παπασωτηρίου, Θ. (2007). Ολοκληρωμένα Πληροφοριακά Συστήματα Διαχείρισης Επιχειρησιακών Πόρων (Ε.R.P.) . Μεσολόγγι

Παναγοπούλου, Π. (2012). Ολοκληρωμένο σύστημα διαχείρισης πόρων: το παράδειγμα της SAP. Πανεπιστήμιο Πατρών

Αλεξίου & Ρεσίτη. (2014). Πληροφοριακά συστήματα ERP: μελέτη περίπτωσης πληροφοριακού συστήματος SAP. ΑΤΕΙ Θεσσαλονίκης

Κοτζιάμπαση, Ελένη. (2012). Ολοκληρωμένα Πληροφοριακά Συστήματα (Συστήματα ERP). ΤΕΙ Κεντρικής Μακεδονίας

Χαράλαμπος Θωίδης & Μπουμπούκα Μαρία & Μάμαλος Θόδωρος (2016). Ειδικά θέματα μηχανογραφημένης λογιστικής. Η εφαρμογή της μισθοδοσίας προσωπικού μέσω του λογισμικού της Singular, Πάτρα

Συριανίδου, Φωτεινή.(2015). Κόστος Μισθοδοσία και κερδοφορία επιχειρήσεων. ΠανεπιστήμιοΜακεδονίας

Cornel University: Sage Publications, Inc. on behalf of the Johnson Graduate School of Management, Cornell University

Craig A. Depken. (2000). Wage disparity and team productivity: evidence from major league baseball. ELSEVIER. 67 (1)

Ferrer A. and Stephanie L. (2004) "Should Workers Care About Firm Size ?", University of Minnesota, Industrial Relations Center, HRRI working paper

Hamermesh S.D. (1980) Commentary in: Siegfried J.J.(eds.) "The Economics of Firm Size, Market Structure, and Social Performance", Washington: Federal Trade Commission

Hosmer, D. & Lemeshow, S. (2000). Applied Logistic Regression (Second Edition). New York: John Wiley & Sons, Inc

Long, J. Scott (1997). Regression Models for Categorical and Limited Dependent Variables. Thousand Oaks, CA: Sage Publications.

Nickell S.(1999) "Product Markets and Labour Markets", Labour Economics. vol. 6

www.singularlogic.gr

www.altec.gr